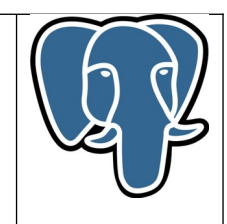

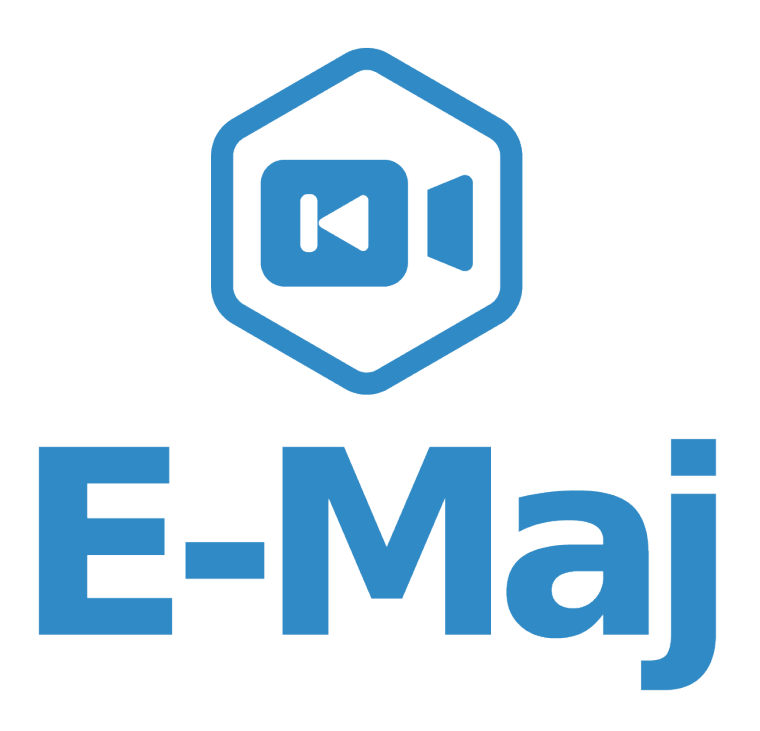

**A PostgreSQL extension**

**Reference Guide**

**Version: 4.3.0**

Last update: 18 September 2023

# **Summary**

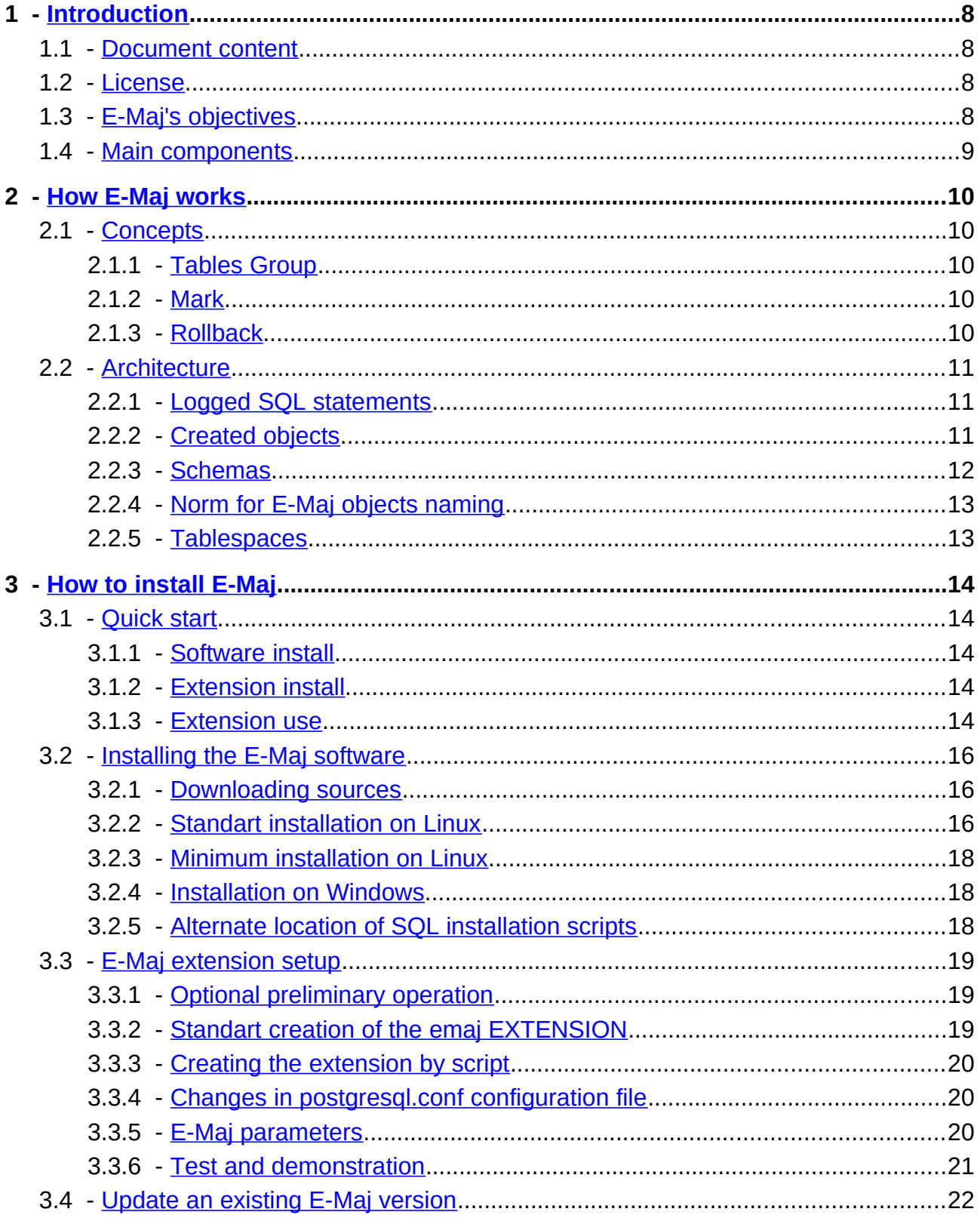

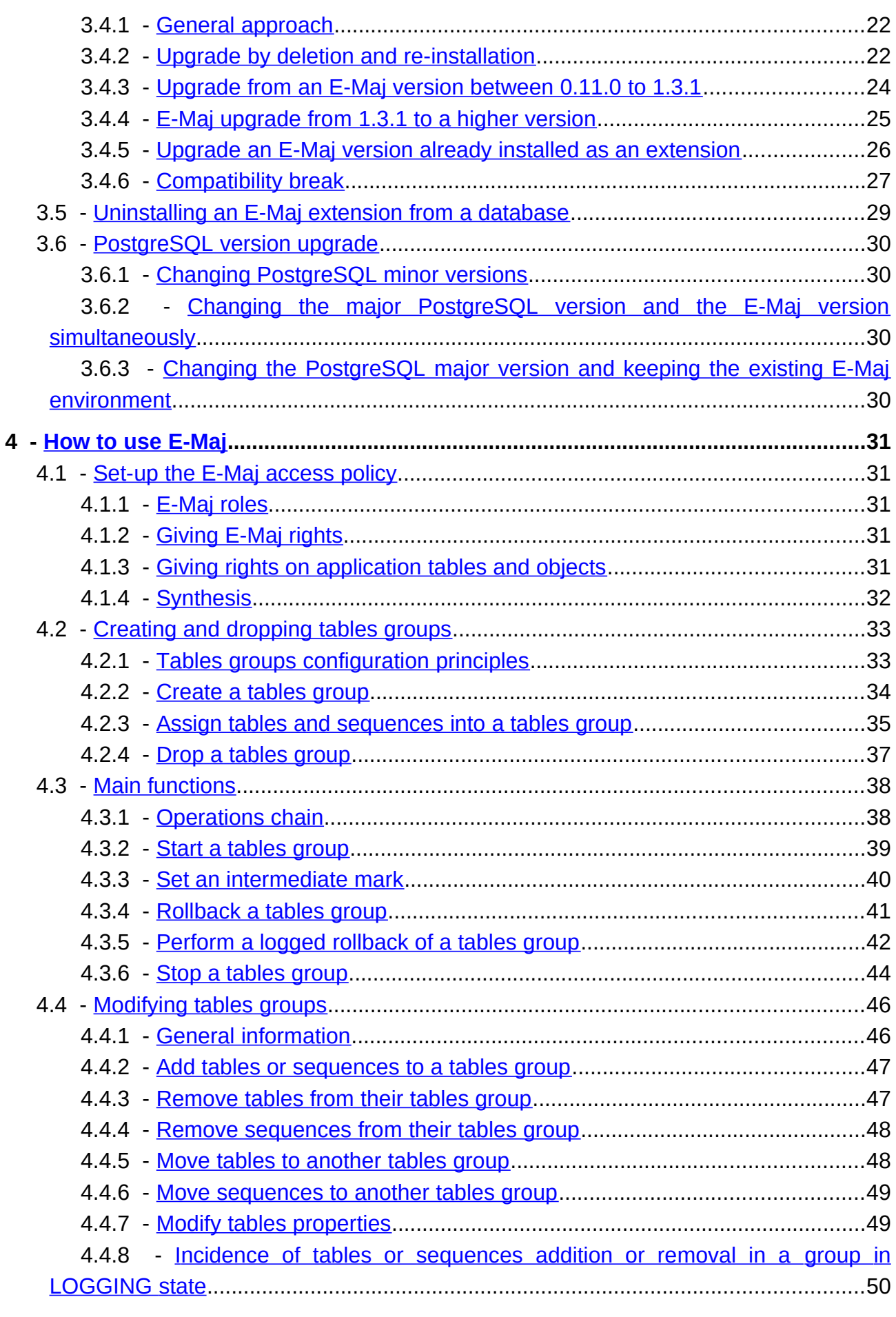

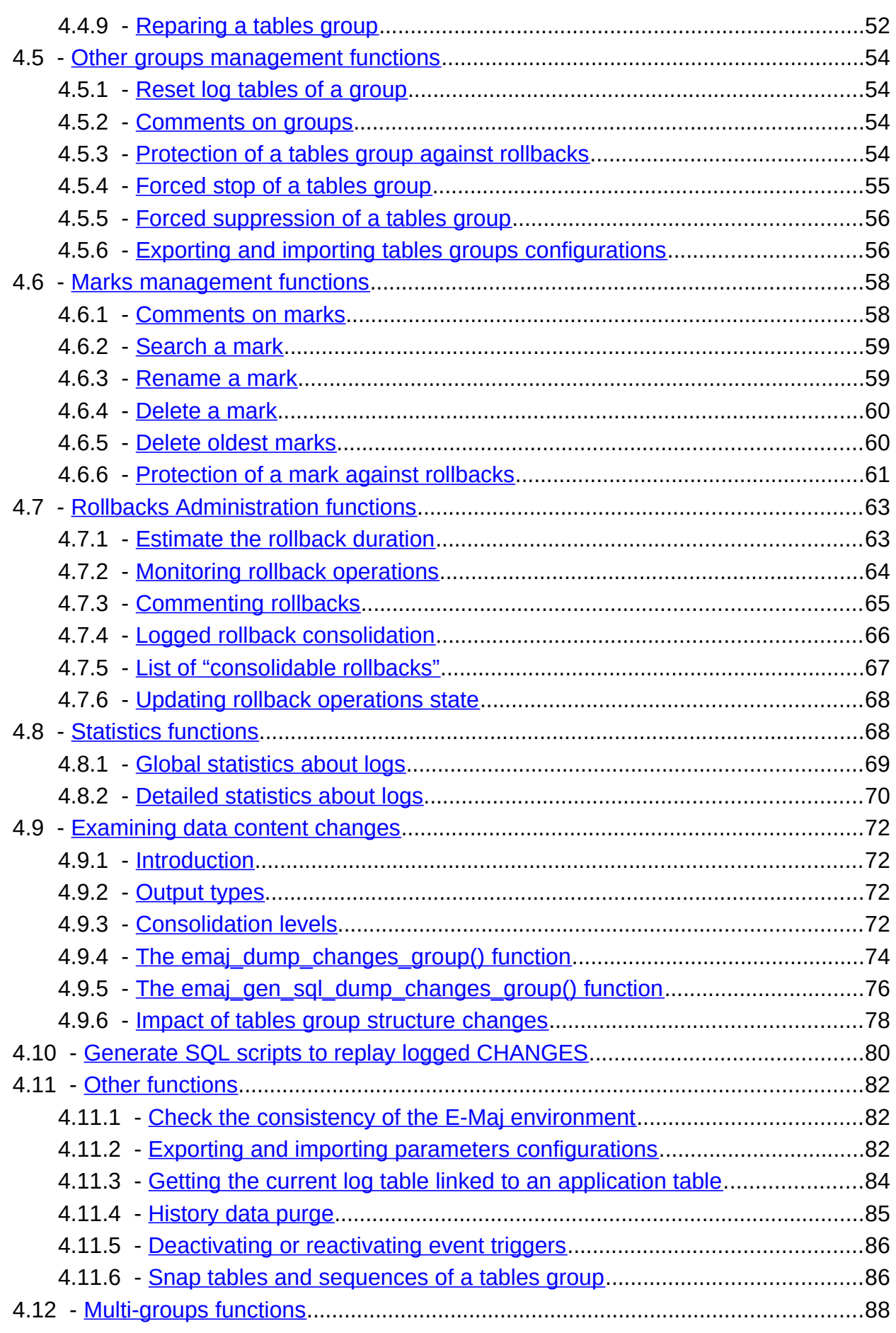

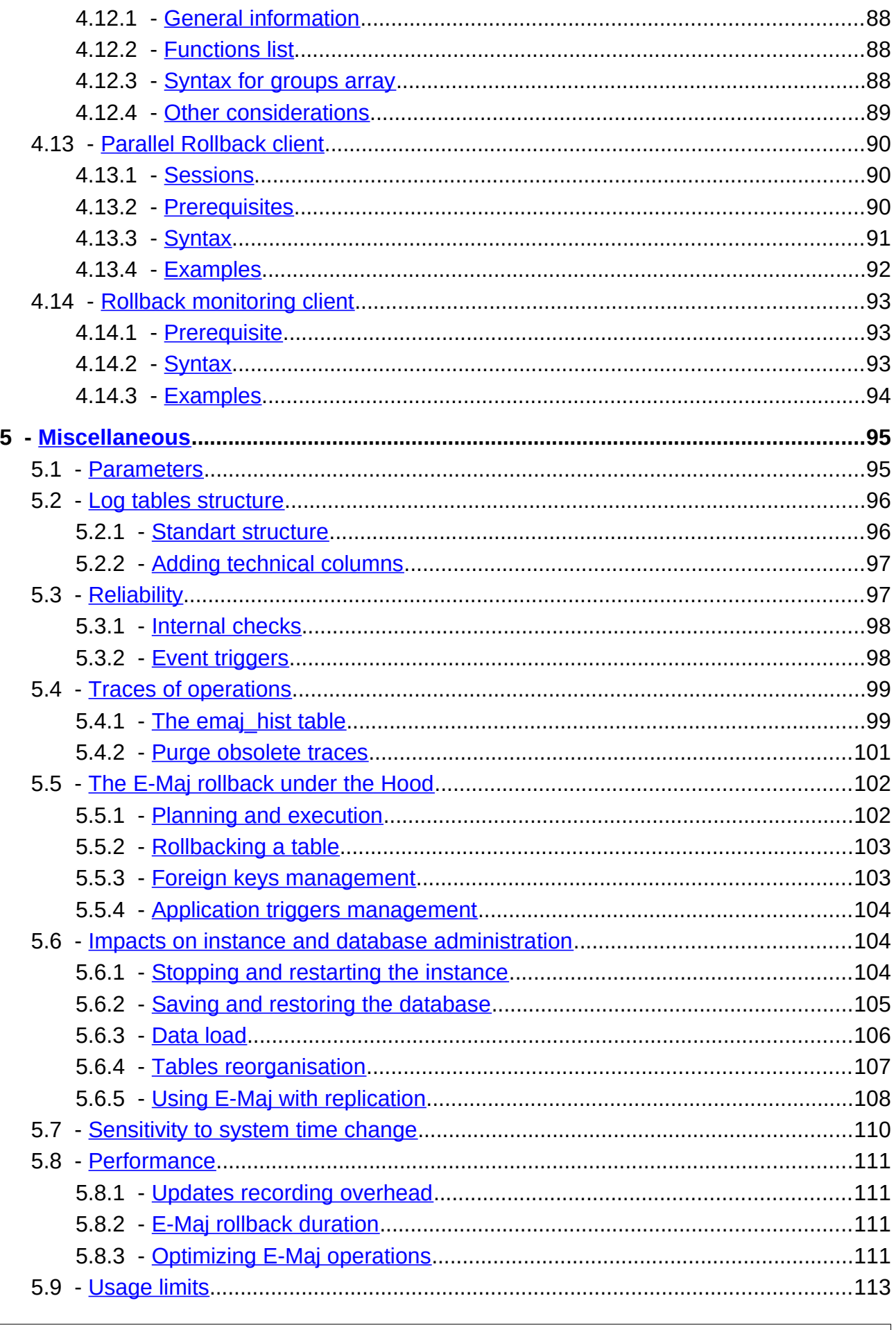

E-Maj Reference Guide - version 4.3.0

Page 5 / 147

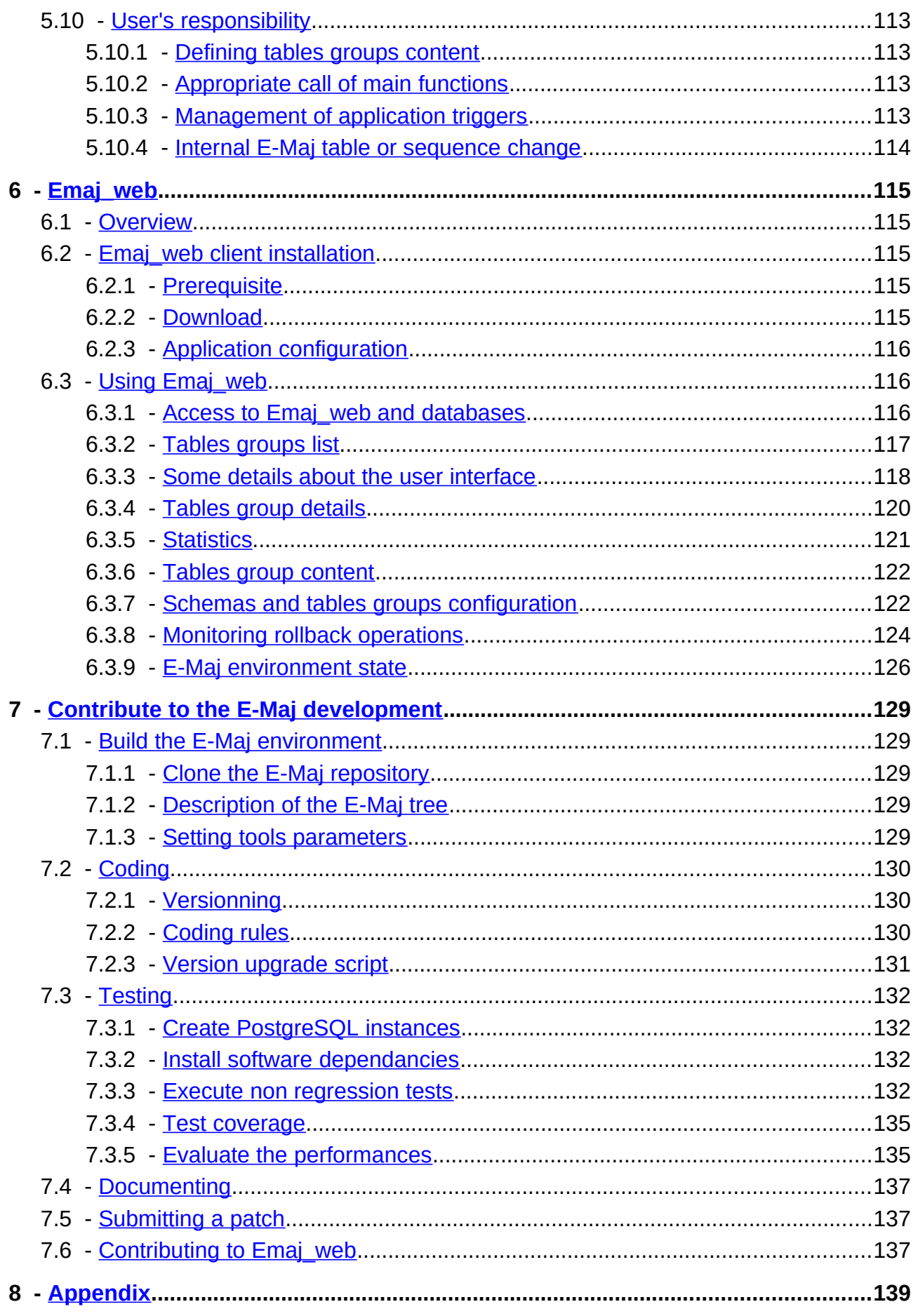

Page 6 / 147

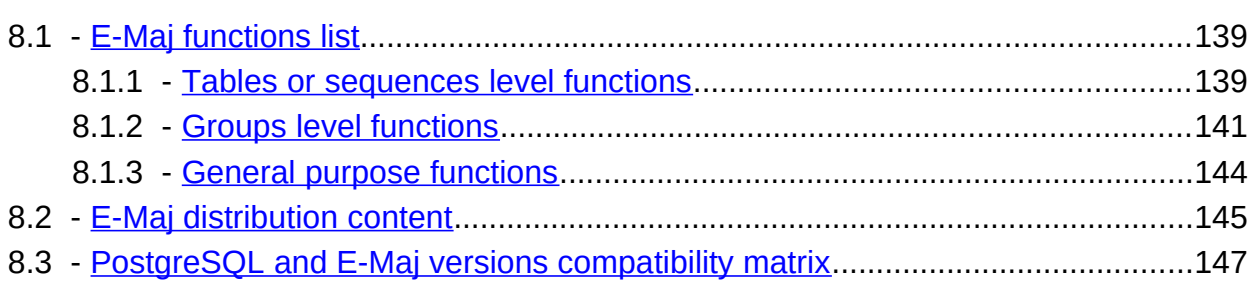

# <span id="page-7-0"></span>**1 INTRODUCTION**

## <span id="page-7-3"></span>**1.1 DOCUMENT CONTENT**

This document is a reference guide for the E-Maj PostgreSQL extension.

Chapter 2 presents the concepts used by E-Maj and the general architecture of the extension.

Chapter 3 describes E-Maj installation, update and uninstall procedures.

Chapter 4 details how to use E-Maj. It contains a description of each function.

Chapter 5 gives some additional information needed for a good understanding of how the extension works.

Then, chapter 6 presents Emaj\_web, a web graphic interfaces that complement the E-Maj extension.

## <span id="page-7-2"></span>**1.2 LICENSE**

This extension and its documentation are distributed under GPL license (GNU - General **Public License**).

# <span id="page-7-1"></span>**1.3 E-MAJ'S OBJECTIVES**

E-Maj is the French acronym for « Enregistrement des Mises A Jour », which means «updates recording ».

It meets two main goals:

- ➢ E-Maj can be used to **trace updates** performed by application programs on the L-maj can be used to trace updates performed by application programs on the<br>table's content. Viewing these recorded updates offers an answer to the need for "updates-auditing",
- ➢ By using these recorded updates, E-Maj is able to **logically restore sets of tables into predefined states**, without being obliged to either restore all files of the nto predefined states, without being obliged to entire restore all lifes of the<br>PostgreSQL instance (cluster) or reload the entire content of the concerned tables.

In other words, E-Maj is a PostgreSQL extension which enables fine-grained write logging an other words, L-waj is a HostgreSQL external in other<br>and time travel on subsets of the database.

It provides a good solution to :

- $\triangleright$  define save points at precise time on a set of tables,
- $\triangleright$  restore, if needed, this table set into a stable state, without stopping the instance,
- ➢ manage several save points, each of them being usable at any time as a restore niana<br>point.

So, in a **production** environment, E-Maj may simplify the technical architecture, by offering a smooth and efficient alternative to time and/or disk consuming intermediate saves (pg\_dump, mirror disks,...). E-Maj may also bring a help to the debugging by giving a saves (pg\_damp, millor disks,...). L-waj may also bring a neip to the debuggii<br>way to precisely analyse how suspicious programs update application tables.

In a **test** environment, E-Maj also brings smoothness into operations. It is possible to very In a lest environment, L-Maj also bings sincolifiess into operations. It is possible to very<br>easily restore database subsets into predefined stable states, so that tests can be replayed as many times as needed.

## <span id="page-8-0"></span>**1.4 MAIN COMPONENTS**

E-Maj actually groups several components:

- ➢ a PostgreSQL extension object created into each database, named emaj and holding some tables, functions, sequences, ...
- $\triangleright$  a set of external clients working in command line interface,
- $\triangleright$  a web application, *Emaj* web.

The external clients and the GUI call the functions of the emaj extension.

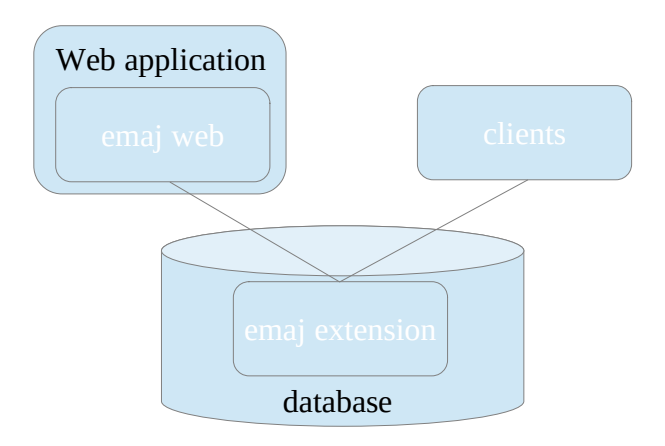

All these components are discribed in this documentation.

# <span id="page-9-4"></span>**2 HOW E-MAJ WORKS**

#### <span id="page-9-3"></span>**2.1 CONCEPTS**

E-Maj is built on three main concepts.

#### <span id="page-9-2"></span>**2.1.1 Tables Group**

The « tables group » represents a set of application tables that live at the same rhythm, The « *tables group* » represents a set or application tables that live at the same mythin,<br>meaning that their content can be restored as a whole if needed. Typically, it deals with all meaning that their content can be restored as a whole in heeded. Typically, it deals with all<br>tables of a database that are updated by one or more sets of programs. Each tables group is defined by a name which must be unique inside its database. By extent, a tables group can also contain partitions of partitionned tables and sequences. Tables (including partitions) and sequences that constitute a tables group can belong to different schemas of the database.

At a given time, a tables group is either in a « logging » state or in a « *idle* » state. The logging state means that all updates applied on the tables of the group are recorded.

A tables group can be either "rollback-able", which is the standard case, or "audit only". In A tables group can be entier *Tomback-able*, which is the standard case, or *addit*\_only. In<br>this latter case, it is not possible to rollback the group. But using this type of group allows to record tables updates for auditing purposes, even with tables that have no explicitely created primary key or with tables of type UNLOGGED or WITH OIDS.

#### <span id="page-9-1"></span>**2.1.2 Mark**

A « mark » is a particular point in the life of a tables group, corresponding to a stable point A « *mark »* is a particular point in the life of a tables group, corresponding to a stable point<br>for all tables and sequences of the group. A mark is explicitly set by a user operation. It is for all tables and sequences of the group. A mark is explicit<br>defined by a name that must be unique for the tables group.

#### <span id="page-9-0"></span>**2.1.3 Rollback**

The « rollback » operation consists of resetting all tables and sequences of a group in the The « *Toliback* » operation consists of<br>state they had when a mark was set.

There are two rollback types:

- Fie are two rollback types.<br>
ighth a « unlogged rollback », no trace of updates that are cancelled by the rollback operation are kept.
- ➢ with « logged rollback », update cancellations are recorded in log tables, so that with « *logged rollback* », update cancellations are recorded in log table<br>they can be later cancelled: the rollback operation can be ... rolled back.

Note that this concept of E-Maj rollback is different from the usual concept of "transactions rolle that this concept of E-maj follt<br>rollback" managed by PostgreSQL.

# <span id="page-10-2"></span>**2.2 ARCHITECTURE**

In order to be able to perform a rollback operation without having previously kept a priysical image of the PosiglesQL instances mes, an updates applied on application<br>tables must be recorded, as that they can be cancelled.

With E-Maj, this updates recording takes the following form.

#### <span id="page-10-1"></span>**2.2.1 Logged SQL statements**

The recorded update operations concerns the following SQL verbs:

- ➢ rows insertions:
	- INSERT, either elementary (INSERT ... VALUES) or set oriented (INSERT ... SELECT)
	- COPY … FROM
- ➢ rows updates:
	- UPDATE
- ➢ rows deletions:
	- DELETE
- ➢ tables truncations
	- TRUNCATE

For statements that process several rows, each creation, update or deletion is individually For statements that process several rows, each creation, update or deletion is individually<br>recorded. For instance, if a "DELETE FROM <table>" is performed against a table having 1 million rows, 1 million row deletion events are recorded.

At TRUNCATE SQL execution time, the whole table content is recorded before its effective

#### <span id="page-10-0"></span>**2.2.2 Created objects**

For each application table, the following objects are created:

- $\triangleright$  a dedicated log table, containing data corresponding to the updates applied on the a dedicated log t<br>application table,
- ➢ a trigger and a specific function, that, for each row creation (INSERT, COPY), change a ingger and a specific function, that, for each fow creation (*INSEKT, COPT*), change<br>(UPDATE) or suppression (DELETE), record into the log table all data needed to potentially cancel later this elementary action,
- ➢ another trigger, that processes *TRUNCATE* SQL statements ,
- $\triangleright$  a sequence used to quickly count the number of updates recorded in log tables between 2 marks.

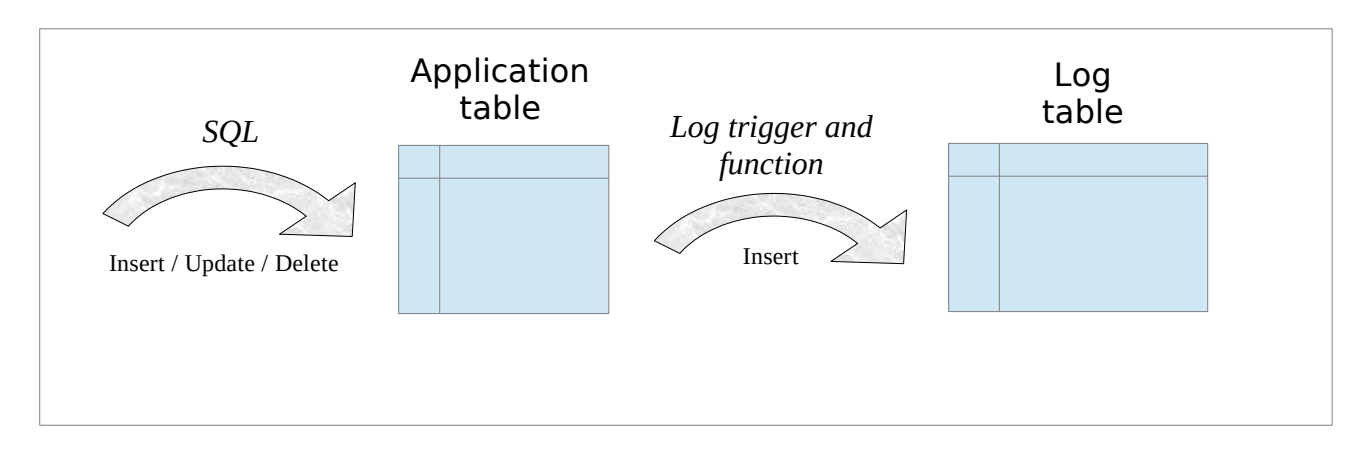

A log table has the same structure as its corresponding application table. However, it contains some additional technical columns, described at §5.2.1.

To let E-Maj work, some other technical objects are also created at extension installation time:

- $\geq 16$  tables,
- $\geq 8$  composite and 3 enum types,
- $\geq 1$  view.
- $\geq 2$  triggers,
- ➢ more than 150 functions, more than 70 of them being directly callable by users (cf  $\frac{1}{2}$
- $\geq 1$  sequence named emaj\_global\_seq used to assign to every update recorded in any<br>log table of the database a unique identifier with an increasing value over time, log table of the database a unique identifier with an increasing value over time,
- $\triangleright$  1 specific schema, named *emaj*, that contains all these relational objects,
- ➢ 2 roles acting as groups (NOLOGIN): emaj\_adm to manage E-Maj components, and emaj viewer to only look at E-Maj components
- $\geq 3$  event triggers.

Technical tables, whose structure is interesting to know, are described in the coming chapters (emaj param is described in [§5.1](#page-94-0) and emaj hist is described in §[5.4](#page-98-1)).

The *emaj adm* role is the owner of all log schemas, tables, sequences and functions.

## <span id="page-11-0"></span>**2.2.3 Schemas**

Almost all technical objects created at E-Maj installation are located into the schema named emaj. The only exception is the event trigger  $\kappa$  emaj protection trg » that belongs to the public schema.

All objects linked to application tables are stored into schemas named : emaj <schema> ema<sub>l\_</sub><schema><br>where <schema> is the schema name of the application tables.

The creation and the suppression of log schemas are only managed by E-Maj functions. They should NOT contain any other objects than those created by the extension.

## <span id="page-12-1"></span>**2.2.4 Norm for E-Maj objects naming**

For an application table, the log objects name is prefixed with the table name. More **Portant application table, the log**<br>precisely, for an application table:

- $\triangleright$  the name of the log table is: <table.name>\_log
- $\triangleright$  the name of the log function is: <table.name>\_log\_fnct
- $\triangleright$  the name of the sequence associated to the log table is: <table.name>\_log\_seq

For application tables whose name is very long (over 50 characters), the prefix used to build the log objects name is generated so it respects the PostgreSQL naming rules and avoids name conflict.

A log table name may contain a suffix like "\_1", "\_2", etc. In such a case, it deals with an old log table that has been renamed.old log table that has been renamed.

Other E-Maj function names are also normalised:

- $\triangleright$  function names that begin with 'emaj' are functions that are callable by users,
- $\triangleright$  function names that begin with  $\cdot$  indig are functions that are callable by users,<br> $\triangleright$  function names that begin with ' ' are internal functions that should not be called iuriction<br>aligentle directly.

Triggers created on application tables have the same name:

- $\triangleright$  emaj log trg for the log triggers,
- $\triangleright$  emaj trunc trg for the triggers that manage TRUNCATE verbs.

The name of event triggers starts with "emaj" and ends with " trg".

## <span id="page-12-0"></span>**2.2.5 Tablespaces**

When the extension is installed, the E-Maj technical tables are stored into the default tablespace set at instance or database level or explicitely set for the current session.

The same rule applies for log tables and index. But using tables group parameters, it is The same rule applies for log tables and muex. But using tables group pairs and into specific tablespaces.

# <span id="page-13-4"></span>**3 HOW TO INSTALL E-MAJ**

In this chapter, we will describe how to download and install or upgrade the E-Maj In this chapter, we will describe now to download an<br>extension. Uninstallation is also discussed in this chapter.

# <span id="page-13-3"></span>**3.1 QUICK START**

The E-Maj installation is described in detail in the coming chapter. But the few following The L-Maj instantion is described in detail in the coming c<br>commands allow to quicky install and use E-Maj under Linux.

#### <span id="page-13-2"></span>**3.1.1 Software install**

To install E-Maj, log on your *postgres* (or another) account, download E-Maj from PGXN (https://pgxn.org/dist/e-maj/) and type:

**unzip e-maj-<version>.zip cd e-maj-<version>/ sudo cp emaj.control \$(pg\_config --sharedir)/extension/. sudo cp sql/emaj--\* \$(pg\_config --sharedir)/extension/.**

The chapter [§3.2](#page-15-2) presents other ways to download and install the software.

## <span id="page-13-1"></span>**3.1.2 Extension install**

To install the emaj extension into a database, log on the target database, using a superuser role and execute:

**create extension emaj cascade;**

**grant emaj\_adm to <role>;**

With the latest statement, you give E-Maj administration grants to a particular role. Then, this role can be used to execute all E-Maj operations, avoiding the use of superuser role.

#### <span id="page-13-0"></span>**3.1.3 Extension use**

You can now log on the database with the role having the E-Maj administration rights.

Then, an empty (here ROLLBACKABLE) tables group must be created:

SELECT emaj.emaj create group('my group', true);

The tables group can now be populated with tables and sequences, using statements like:

SELECT emaj.emaj assign\_table('my\_schema', 'my\_table', 'my\_group');

to add a table into the group, or, to add all tables and sequences of a given schema

**SELECT emaj.emaj\_assign\_tables('my\_schema', '.\*', '', 'my\_group');**

SELECT emaj.emaj assign\_sequences('my\_schema', '.\*', ", 'my\_group');

Note that only tables having a primary key will be effectively assigned to a ROLLBACKABLE nole li<br>group.

Then the typical commands sequence:

**SELECT emaj.emaj\_start\_group('my\_group', 'Mark-1'); [INSERT/UPDATE/DELETE on tables]** SELECT emaj.emaj set mark group('my group','Mark-2'); **[INSERT/UPDATE/DELETE on tables]** SELECT emaj.emaj set mark group('my group','Mark-3'); **[INSERT/UPDATE/DELETE on tables] SELECT emaj.emaj\_rollback\_group('my\_group','Mark-2');** SELECT emaj.emaj\_stop\_group('my\_group'); **SELECT emaj.emaj\_drop\_group('my\_group');**

will start the tables group, log updates and set several intermediate marks, go back to one of them, stop the recording and finally drop the group.

Additionally, the Emaj\_web can also be installed and used (see §[6\)](#page-114-4).

# <span id="page-15-2"></span>**3.2 INSTALLING THE E-MAJ SOFTWARE**

#### <span id="page-15-1"></span>**3.2.1 Downloading sources**

E-Maj is available for download on the Internet site PGXN, the PostgreSQL Extension L-wiaj is available for download on t<br>Network [\(https://pgxn.org/dist/e-maj/\)](https://pgxn.org/dist/e-maj/).

E-Maj and its add-ons are also available on the github.org Internet site:

- ➢ source components ( https://github. org/ dalibo /emaj)
- ➢ documentation (http[s://github.com/beaud76/emaj\\_d](https://github.org/dalibo/emaj)oc)
- ▶ Emaj\_web GUI ( https://github.com/ dalibo / emaj\_web)

Caution: installing the extension from the github.org repository creates the extension in its development version ("devel"), even when downloading a 'tagged' version. In this case, nodevelopment version ("devel"), even when downloading a 'tagged' version. In this case, no future extension update is possible. For a stable E-Maj use, it is highly recommended to ididle exterision update is possible. F<br>use the packets available from PGXN.

#### <span id="page-15-0"></span>**3.2.2 Standart installation on Linux**

Download the latest E-Maj version by any convenient way. If the pgxn client is installed, just execute the command:

**pgxn download E-Maj**

It is also possible to use the wget command:

**wget [https://api.pgxn.org/dist/e-maj/ < version> /e-maj-< version> .zip](https://api.pgxn.org/dist/e-maj/4.2.0/e-maj-4.2.0.zip)**

Then decompress the downloaded archive file with the commands:

**unzip e-maj-<version>.zip**

**cd e-maj-<version>/**

Identify the precise location of the SHAREDIR directory. Depending on the PostgreSQL installation, the pg config --sharedir shell command may directly report this directory name. mstanduori, the *pg\_comig--sharedir* sher<br>Otherwise, look at typical locations like:

- ➢ /usr/share/postgresql/<pg\_version> for Debian or Ubuntu
- ➢ /usr/pgsql-<pg\_version>/share for RedHat or CentOS

Copy some files to the extension directory of the postgresql version you want to use. As a super-user or pre-pended with sudo, type:

```
cp emaj.control <SHAREDIR_directory>/extension/.
```

```
cp sql/emaj--* <SHAREDIR_directory>/extension/.
```
The latest E-Maj version is now installed and referenced by PostgreSQL. The e-maj- <version> directory contains the file tree described at §[8.2.](#page-144-0)

# <span id="page-17-2"></span>**3.2.3 Minimum installation on Linux**

On some environments (like DBaaS clouds for instance), it is not allowed to add On some environments (the DBaas clouds for instance), it is not allowed to add<br>extensions into the SHAREDIR directory. For these cases, a minimum installation is possible.

Download the latest E-Maj version by any convenient way and decompress it.

If the pgxn client is installed, just execute the commands:

```
pgxn download E-Maj
```
**unzip e-maj-<version>.zip**

The e-maj-<version> directory contains the file tree described at §[8.2](#page-144-0).

The extension creation will be a little bit different (§[3.3\)](#page-18-2).

## <span id="page-17-1"></span>**3.2.4 Installation on Windows**

To install E-Maj on Windows:

- $\triangleright$  Download the extension from the paxn.org site,
- $\triangleright$  Extract the file tree from the downloaded zip file,
- ► Extract the file tree from the downloaded zip life,<br>► Copy the files *emaj.control* and *sql/emaj--*\* into the *share\extension* folder of the Copy the mes *emap.combor* and sqiveman-influence share extension iolder or the<br>PostgreSQL installation folder (typically *c:\Program\_Files\PostgreSQL\* PostgreSQL installation<br><postgres\_version>)

# <span id="page-17-0"></span>**3.2.5 Alternate location of SQL installation scripts**

The emaj.control file located in the SHAREDIR/extension directory of the PostgreSQL version, may contain a unective that uemies the unectory where SQL installation scripts So it is possible to only put the *emaj.control* file into this *SHAREDIR/extension* directory, by so it is possible to only put the emap.control is

To setup this, just:

 $\triangleright$  copy the emaj.contol file from the root directory of the decompressed structure into the SHAREDIR/extension directory,

➢ adjust the directory parameter of the emaj.control file to reflect the actual location of adjust the *direct*<br>the E-Maj SQL scripts.

# <span id="page-18-2"></span>**3.3 E-MAJ EXTENSION SETUP**

If an extension already exists in the database, but in an old E-Maj version, please go on with [§3.4](#page-21-0).

The standart way to install E-Maj consists in creating an *EXTENSION* object (in the PostgreSQL terminology). To achieve this task, the user must be logged to the database as superuser.

In environments for which this is not possible (cases of minimum installation – see §[3.2.3](#page-17-2)), a *psql* script can be executed.

## <span id="page-18-1"></span>**3.3.1 Optional preliminary operation**

The technical tables of the E-Maj extension are created into the default tablespace. If the The technical tables of the E-Maj extension are created into the default tablespace. If the<br>E-Maj administrator wants to store them into a dedicated tablespace, he can create it if needed and define it as the default tablespace for the session:

**SET default\_tablespace = <tablespace.name>;**

# <span id="page-18-0"></span>**3.3.2 Standart creation of the emaj EXTENSION**

The E-Maj extension can now be created into the database, by executing the SQL command:.

#### **CREATE EXTENSION emaj CASCADE;**

After having verified that the PostgreSOL version is at least 11, the script creates the *emai* schema and populate it with technical tables, functions and some other objects.

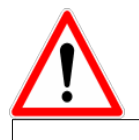

*The* emaj schema must only contain E-Maj related objects.

If they are not already present, both emaj adm and emaj viewer roles are created.

Finally, the installation script looks at the instance configuration and may display one or several warning message about:

- $\triangleright$  the max prepared transactions parameter (see §4.13.2);
- $\triangleright$  the adminpack extension availability, useful for [some d](#page-89-0)ata extractions (see §[4.9.1\)](#page-71-2).

## <span id="page-19-2"></span>**3.3.3 Creating the extension by script**

When creating the emaj EXTENSION is not possible, a psql script can be used instead.

**\i <emaj\_directory>/sql/emaj-<version>.sql**

where <emaj\_directory> is the directory generated by the E-Maj installation (see §[3.2.3\)](#page-17-2) and <version> the current E-Maj version.

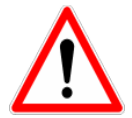

It is not mandatory to execute the installation script as superuser. But if it is not It is not manuatory to execute the installation script as superuser. But if it is not<br>the case, the role used for this installation will need the rights to create triggers on the application tables of the future tables groups.

In this installation mode, all optimizations regarding E-Maj rollbacks are not available, leading to a decreased performance level of these operations.leading to a decreased performance level of these operations.

#### <span id="page-19-1"></span>**3.3.4 Changes in postgresql.conf configuration file**

Main E-Maj functions set a lock on each table of a processed tables group. If some groups main L-maj idictions set a lock on each table of a processed tables group. If some groups<br>contains a large number of tables, it may be necessary to increase the value of the **max locks per transaction** parameter in the postgresgl.conf configuration file. This **The School School School** parameter in the postgresquitum computation me. This<br>parameter is used by PostgreSQL to compute the size of the "shared lock table" that tracks locks for the whole instance. Its default value equals 64. It can be increased if an E-Maj between the whole instance. Its detail value equals 04. It can be increased if an L-Maj<br>operation fails with a message indicating that all entries of the "*shared lock table*" have been used.

Furthermore, if the parallel rollback tool may be used (see § [4.13\)](#page-89-2), it will be probably necessary to adjust the **max\_prepared\_transactions** parameter.

#### <span id="page-19-0"></span>**3.3.5 E-Maj parameters**

Several parameters have an influence on the E-Maj behaviour. They are presented in details in chapter §5.1.

The parameters setting step is optional. E-Maj works well with the default parameter values.

However, if the E-Maj administrator wishes to take benefit from the rollback operations monitoring capabilities, it is necessary to set the "dblink\_user\_password" parameter into the emaj param table and give the E-Maj administrator role the right to execute the dblink connect u function (cf §[4.7.2.1](#page-63-1)).

#### <span id="page-20-0"></span>**3.3.6 Test and demonstration**

It is possible to check whether the E-Maj installation works fine, and discover its main features by executing a demonstration script. Under psql, just execute the emaj demo.sql script that is supplied with the extension.

#### **\i <emaj\_directory>/sql/demo.sql**

If no error is encountered, the script displays this final message:

#### ### This ends the E-Maj demo. Thank You for using E-Maj and have fun!

Examining the messages generated by the script execution, allows to discover most E-Examining the messages generated by the script execution, allows to discover most E-<br>Maj features. Once the script execution is completed, the demonstration environment is ling reatures. Once the script execution is completed, the demonstration environment is<br>left as is, so that it remains possible to examine it or to play with it. To suppress it, execute ten as is, so that it remains possible to examine<br>the cleaning function that the script has created.

#### SELECT emaj.emaj demo cleanup();

This drops the emaj demo app schema schema and both emaj demo group 1 and emaj demo group 2' tables groups.

# <span id="page-21-0"></span>**3.4 UPDATE AN EXISTING E-MAJ VERSION**

## <span id="page-21-2"></span>**3.4.1 General approach**

The first step consists in installing the new version of the E-Maj software, using the procedure described in §3.2. Keep the old E-Maj version directory at least until the end of procedure described in so.z. Keep the o<br>the upgrade. Some files [may](#page-15-2) be needed.

It is also necessary to check whether some preliminary operations as described in §[3.3.1](#page-18-1) must be executed.

Then, the process to upgrade an E-Maj extension in a database depends on the already installed E-Maj version.installed E-Mai version.

For E-Maj versions prior 0.11.0, there is no particular update procedure. A simple E-Maj deletion and then re-installation has to be done, as described in §3.4.2. This approachdeletion and then re-installation has to be done, as described in §3.4.2. This approach can also be used for any E-Maj version, even though it has a draw[back:](#page-21-1) all log contents are deleted, resulting in no further way to rollback or look at the recorded updates.

For installed E-Maj version 0.11.0 and later, it is possible to perform an upgrade without E-Maj deletion.

The upgrade procedure for an existing E-Maj version between 0.11.0 and 1.3.1 is described in §3.4.3.

described in §3.4.3.<br>The upgrade f[rom v](#page-23-0)ersion 1.[3](#page-25-0).1 to a higher version is described in §3.4.4.<br>The unavelations a version appeter or equal 3.0.0 is described in §3[.4.5.](#page-24-0)

The upgrade from a version greater or equal 2.0.0 is described in §3.4.5.

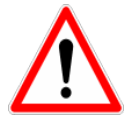

Starting from version 2.2.0, E-Maj no longer supports PostgreSQL versions Starting from version 2.2.0, E-Maj no longer supports PostgreSQL versions<br>prior 9.2. Starting from version 3.0.0, E-Maj no longer supports PostgreSQL versions prior 9.5. Starting from version 4.2.0, E-Mai no longer supports versions prior 9.5. Stannig norn version 4.2.0, E-Maj no longer supports<br>PostgreSQL versions prior 11. If an older PostgreSQL version is used, it must be updated **before** migrating E-Maj to a higher version.

## <span id="page-21-1"></span>**3.4.2 Upgrade by deletion and re-installation**

For this upgrade path, it is not necessary to use the full un-installation procedure described in §[3.5.](#page-28-0) In particular, the tablespace and both roles can remain as is. However, it may be judicious to save some useful pieces of information. Here is a suggestedn may be judicious to save some useful pieces of information. Here is a suggested<br>recordure procedure.

## **3.4.2.1 Stop tables groups**

If some tables groups are in LOGGING state, they must be stopped, using the emaj stop group() function (see §4.3.6) (or the emaj force stop group() function if emaj stop group() (see [§4.5.4](#page-54-0)) return[s an e](#page-43-0)rror).

## **3.4.2.2 Save user data**

The procedure depends on the installed E-Maj version.

#### **Installed version >= 3.3**

The full existing tables groups configuration, as well as E-Maj parameters, can be saved The full existing to<br>on flat files, using:

SELECT emaj.emaj export groups configuration('<file.path.1>');

**SELECT emaj.emaj\_export\_parameters\_configuration ('<file.path.2>');**

#### **Installed version < 3.3**

If the installed E-Maj version is prior 3.3.0, these export functions are not available.

As starting from E-Maj 4.0 the tables groups configuration doesn't use the *emaj group def* As starting noni-L-Maj 4.0 the tables groups comiguration doesn't use the emaj\_group\_der<br>table anymore, rebuilding the tables groups after the E-Maj version upgrade will need rable ariginore, rebuilding the tables groups after the L-Maj version upgrade will need<br>either to edit a JSON configuration file to import or to execute a set of tables/sequences assignment functions.

If the emaj param tables contains specific parameters, it can be saved on file with a copy command, or duplicated ouside the emaj schema.

If the installed E-Maj version is 3.1.0 or higher, and if the E-Maj administrator has registered application triggers as "not to be automatically disabled at E-Maj rollback time",<br>registered application triggers as "not to be automatically disabled at E-Maj rollback time", the emaj ignored app trigger table can also be saved.

**CREATE TABLE public.sav\_ignored\_app\_trigger AS**  SELECT \* FROM emaj.emaj\_ignored\_app\_trigger;

**CREATE TABLE public.sav\_param AS SELECT \* FROM emaj.emaj\_param WHERE param\_key <> 'emaj\_version';**

# **3.4.2.3 E-Maj deletion and re-installation**

Once connected as super-user, just chain the execution of the uninstall.sql script, of the

**\i <old\_emaj\_directory>/sql/emaj\_uninstall.sql**

**CREATE EXTENSION emaj CASCADE;**

NB: before E-Maj 2.0.0, the uninstall script was named uninstall.sql.

# **3.4.2.4 Restore user data**

## **Previous version >= 3.3**

The exported tables groups and parameters configurations can be reloaded with:

**SELECT emaj.emaj\_import\_parameters\_configuration ('<file.path.2>', TRUE);**

**SELECT emaj.emaj\_import\_groups\_configuration('<file.path.1>');**

## **Previous version < 3.3**

The saved parameters and application triggers configurations can be reloaded for instance with INSERT SELECT statements:

**INSERT INTO emaj.emaj\_ignored\_app\_trigger SELECT \* FROM public.sav\_ignored\_app\_trigger; INSERT INTO emaj.emaj\_param SELECT \* FROM public.sav\_param;**

The tables groups need to be rebuilt using the standard methods of the new version (See [§4.2](#page-32-1)).

Then, temporary tables or files can be deleted.

# <span id="page-23-0"></span>**3.4.3 Upgrade from an E-Maj version between 0.11.0 to 1.3.1**

For installed version between 0.11.0 and 1.3.1, psql upgrade scripts are supplied. They allow to upgrade from one version to the next one.

Each step can be performed without impact on existing tables groups. They may even remain in LOGGING state during the upgrade operations. This means in particular that:

➢ updates on application tables can continue to be recorded during and after this upual<del>c</del>s un app version change.

➢ a « rollback » on a mark set before the version change can also be performed after the migration.the migration.

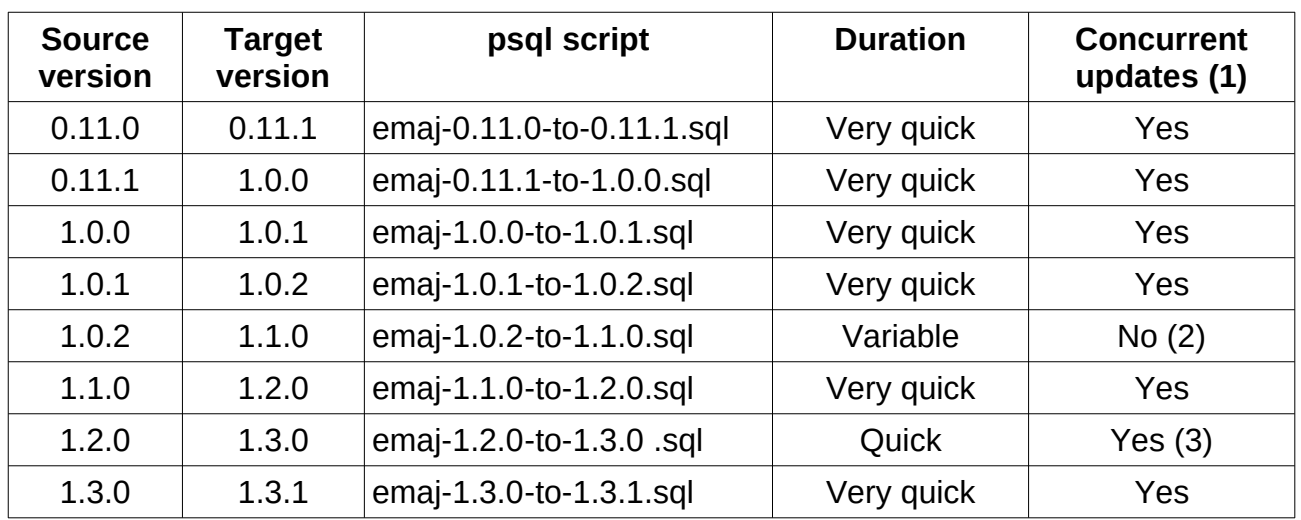

(1) The last column indicates whether the E-Maj upgrade can be executed while application tables handled by E-Maj are accessed in update mode. Note that any other Eapplication tables handled by E-Maj are accessed in update mode. Note that any other E-<br>Maj operation executed during the upgrade operation would wait until the end of the uparade.

upgrau<del>e</del>.<br>(2) When upgrading into 1.1.0, log tables structure changes. As a consequence:

- $\triangleright$  eventhough tables groups may remain in *LOGGING* state, the upgrade can only be eventhough tables groups may remain in *LOGGING* state, the upgrade can only be executed during a time period when application tables are not updated by any application processing,
- $\triangleright$  the operation duration will mostly depends on the volume of data stored into the log tables.

Note also that E-Maj statistics collected during previous rollback operations are not kept Note also that L-Maj statistics collected during previous folloack operations are not kept<br>(due to large differences in the way rollbacks are performed, the old statistics are not

(3) It is advisable to perform the upgrade into 1.3.0 in a period of low database activity. (3) it is advisable to perform the upgrade line 1.3.0 in a period of low database activity.<br>This is due to Access Exclusive locks that are set on application tables while the E-Maj triggers are renamed.

At the end of each upgrade step, the script displays the following message :

>>> E-Maj successfully migrated to <new version>

## <span id="page-24-0"></span>**3.4.4 E-Maj upgrade from 1.3.1 to a higher version**

The upgrade from the 1.3.1 version is specific as it must handle the installation mode change, moving from a psql script to an extension.

Concretely, the operation is performed with a single SQL statement:

#### **CREATE EXTENSION emaj FROM unpackaged;**

The PostgreSQL extension manager determines the scripts to execute depending on the E-Maj version identifier found in the emaj.control file.

But this upgrade is not able to process cases when at least one tables group has been created with a PostgreSQL version prior 8.4. In such a case, these old tables groups must be dropped before the upgrade and recreated after.

This upgrade is also not possible with PostgreSQL version 13 and higher. For these PostgreSQL versions, E-Maj must be uninstalled and re-installed in its latest version.

## <span id="page-25-0"></span>**3.4.5 Upgrade an E-Maj version already installed as an extension**

An existing version already installed as an extension can be upgraded using the SQL statement:

#### **ALTER EXTENSION emaj UPDATE;**

The PostgreSQL extension manager determines the scripts to execute depending on the current installed E-Maj version and the version found in the emaj.control file.

The operation is very quick et does not alter tables groups. They may remain in *LOGGING* state during the upgrade. As for previous upgrades, this means that:

- ➢ updates on application tables can continue to be recorded during and after this upual<del>c</del>s un app version change.
- version change,<br>
> a « rollback » on a mark set before the version change can also be performed after the migration.

Version specific details:

- $\triangleright$  The procedure that upgrades a version 2.2.2 into 2.2.3 checks the recorded log The procedure that upgrades a version 2.2.2 filto 2.2.3 criecks the recorded log<br>sequences values. In some cases, it may ask for a preliminary reset of some tables groups.
- $\triangleright$  The procedure that upgrades a version 2.3.1 into 3.0.0 changes the structure of log tables: both emaj client ip and emaj client port columns are not created log tables. Both ema<sub>l</sub>-chent-p and ema<sub>l-chent-port columns are not created<br>anymore. Existing log tables are not modified. Only the new log tables are</sub> impacted. But the administrator can add these columns, by using the 'alter log tables' parameter (Cf §5.2.2).
- $\triangleright$  The procedure that upgrades [a ver](#page-96-1)sion 3.0.0 into 3.1.0 renames existing log The procedule that upgrades a version 3.0.0 lind 3.1.0 renames existing log<br>objects. This leads to locking the application tables, which may generate conflicts with the parallel use of these tables. This procedure also issues a warning

message indicating that the changes in E-Maj rollback functions regarding the application triggers processing may require changes in user's procedures.

- $\triangleright$  The procedure that upgrades a version 3.4.0 into 4.0.0 updates the log tables content for TRUNCATE recorded statements. The upgrade duration depends on the content for *TRONCATE*<br>global log tables size.
- $\triangleright$  The procedure that upgrades a version 4.1.0 into 4.2.0 checks that all event The procedure that upgrades a version 4.1.0 fluo 4.2.0 checks that all event<br>triggers exist. Previously, depending on the installed PostgreSQL version, some (or even all) event triggers may be missing. If this is the case, the (or even any event triggers may be missing. It this is the case, the<br>sql/emaj\_upgrade\_after\_postgres\_upgrade.sql script provided by the previous E-maj version creates the missing event triggers.

## <span id="page-26-0"></span>**3.4.6 Compatibility break**

As a general rule, upgrading the E-Maj version does not change the way to use the As a general rule, upgrading the L-Maj version does not change the way to use the<br>extension. There is an ascending compatibility between versions. The exceptions to this rule are presented below.

## **3.4.6.1 Upgrading towards version 4.0.0**

The compatibility breaks of the 4.0.0 E-Maj version mainly deal with the way to manage The companisity breaks of the 4.0.0 E-waj version manny dear with the way to manage<br>tables groups configurations. The 3.2.0 version brought the ability to dynamicaly manage describe tables groups and sequences into tables groups. The 3.3.0 version allowed to describe tables groups configuration with JSON structures. Since, these technics have existed beside the historical way to handle tables group using the emaj group def table. existed beside the historical way to handle tables group using the ema<u>j group der table.</u><br>Starting with the 4.0.0 version, this historical way to manage tables groups configurations has disappeared.

More precisely:

- $\triangleright$  The table emaj group def does not exist anymore.
- ▶ The emaj create group() function only creates empty tables groups, that must be then populated with functions of the emaj assign table() *l* emaj assign sequence() family, or the emaj import groups configuration() function. The third and last ramily, or the emaj\_import\_groups\_comiguration() function. The time and last<br>parameter of the emaj\_create\_group() function has disappeared. It allowed to create empty tables groups.
- ➢ The now useless emaj\_alter\_group(), emaj\_alter\_groups() and emaj\_sync\_def\_group() functions also disappear.functions also disappear.

Furthermore:

- $\triangleright$  The emaj ignore app trigger() function is deleted. The triggers to ignore at E-Maj rollback time can be registered with the functions of the emaj assign table() family.
- $\triangleright$  In JSON structures managed by the emajexport groups configuration() and emaj import groups configuration() functions, the format of the "ignored triggers" ema<sub>l</sub> import groups comiguration() functions, the floridation the *righored triggers*<br>property that lists the triggers to ignore at E-Maj rollback time has been simplified. It is now a simple text array.
- ➢ The old family of E-Maj rollback functions that just returned an integer has been deleted. Only the functions returning a set of messages remain.deleted. Only the functions returning a set of messages remain.

 $\triangleright$  The name of function parameters have changed: "v " prefixes have been the name of function parameters have changed. v\_ prenxes have been<br>transformed into "p ". This only impacts function calls formated with named  $\frac{1}{2}$  ansignmed into  $\frac{p}{p}$ . This only import<br>parameters. But this practice is unusual.

#### **3.4.6.2 Upgrading towards version 4.3.0**

Before E-Maj 4.3.0, the emajulog stat group(), emajugen sqluaroup() and emaj snap log group() functions families accepted a NULL value or an empty string as the *ema<sub>l</sub>* shap tog group() functions ramines accepted a NOLL value of an empty string as the<br>first mark name of the requested time range, this value representing the oldest known mark for the tables group or groups. The concept being ambiguous, especially with multimark for the tables group or groups. The concept being ambigud<br>groups functions, this feature has been removed in version 4.3.0.

The emaj snap log group() function has been replaced by both emaj dump changes group() The emaj\_shap\_log\_group() function has been replaced by both emaj\_dump\_changes\_group()<br>and emaj\_gen\_sql\_dump\_changes\_group() functions, providing much larger features (see §4.9). In order to create a files set of log tables extracts, the statement:

SELECT emaj.emaj snap log group(<group>, <start.mark>, <end mark>, **<directory>, <copy.options>);**

can be easily changed into:

**SELECT emaj.emaj\_dump\_changes\_group(<group>, <start.mark>, <end.mark>, 'COPY\_OPTIONS=(<copy.options>)', NULL, <directory>);**

Note that none of the start and end marks can now be NULL. Furthermore, data format about sequences has changed: while 2 files grouped the initial and final sequences states respectively, there is now one file per sequence with the same elementary information.

# <span id="page-28-0"></span>**3.5 UNINSTALLING AN E-MAJ EXTENSION FROM A DATABASE**

To uninstall E-Maj from a database, the user must log on this database with psql, as a ro uninsta<br>superuser.

If the drop of the emaj adm and emaj viewer roles is desirable, rights on them given to other roles must be previously deleted, using REVOKE SQL verbs.

**REVOKE emaj\_adm FROM <role.or.roles.list>; REVOKE emaj\_viewer FROM <role.or.roles.list>;**

If these emaj adm and emaj viewer roles own access rights on other application objects, If these *emaj\_adm* and emaj\_viewer foles own access rights on other appli-<br>these rights must be suppressed too, before starting the uninstall operation.

Allthough E-Maj is usualy installed with a CREATE EXTENSION statement, it cannot be Anthough E-Maj is usually instanted with a CKEATE EXTENSION statement, it cannot be<br>uninstalled with a simple DROP EXTENSION statement. An event trigger blocks such a

To uninstall E-Maj, just execute the *emaj uninstall.sql* delivered script.

**\i <emaj\_directory>/emaj\_uninstall.sql**

This script performs the following steps:

- $\triangleright$  it executes the cleaning functions created by demo or test scripts, if they exist,
- $\triangleright$  it stops the tables groups in LOGGING state, if any,
- $\triangleright$  it drops the tables groups, removing in particular the triggers on application tables,
- $\triangleright$  it drops the extension and the main emaj schema,
- $\triangleright$  it drops roles emaj adm and emaj viewer if they are not linked to any objects in the current database or in other databases of the instance.

The uninstallation script execution displays:

```
$ psql ... -f sql/emaj_uninstall.sql 
>>> Starting E-Maj uninstallation procedure...
SET
psql:sql/emaj_uninstall.sql:203: WARNING: emaj_uninstall: 
emaj adm and emaj viewer roles have been dropped.
DO
SFT
>>> E-maj successfully uninstalled from this database
```
# <span id="page-29-3"></span>**3.6 POSTGRESQL VERSION UPGRADE**

#### <span id="page-29-2"></span>**3.6.1 Changing PostgreSQL minor versions**

As changing the minor PostgreSQL version only consists in replacing the binary files of As changing the minor PostgreSQL version only consists in<br>the software, there is no particular constraint regarding E-Maj.

#### <span id="page-29-1"></span>**3.6.2 Changing the major PostgreSQL version and the E-Maj version simultaneously**

A PostgreSQL major version change may be the opportunity to also change the E-Maj version. But in this case, the E-Maj environment has to be recreated from scratch and old objects (tables groups, logs, marks,…) cannot be reused.

#### <span id="page-29-0"></span>**3.6.3 Changing the PostgreSQL major version and keeping the existing E-Maj environment**

Nevertheless, it is possible to keep the existing E-Maj components (tables groups, logs, nevertriefess, it is possible to keep the existing L-maj components (tables groups, logs,<br>marks,...) while changing the PostgreSQL major version. And the tables groups may event stay in logging state during the operation. But one condition must be met: the old and new instances must share the **same E-Maj version**.

Of course, it is possible to upgrade the E-Maj version before or after the PostgreSQL version change.

If the PostgreSQL version upgrade is performed using a database dump and restore, and if the tables groups may be stopped, a log tables purge, using the *emaj reset group()* If the tables groups may be stopped, a log tables purge, using the emagineset group()<br>function, may reduce the volume of data to manipulate, thus reducing the time needed for the operation.

## <span id="page-30-4"></span>**4 HOW TO USE E-MAJ**

## <span id="page-30-3"></span>**4.1 SET-UP THE E-MAJ ACCESS POLICY**

A bad usage of E-Maj can break the database integrity. So it is advisable to only authorise A bad usage or E-maj can brea<br>its use to specific skilled users.

#### <span id="page-30-2"></span>**4.1.1 E-Maj roles**

To use E-Maj, it is possible to log on as superuser. But for safety reasons, it is preferable to take advantage of both roles created by the installation script:to take advantage of both roles created by the installation script:

- $\triangleright$  emaj adm is used as the administration role ; it can execute all functions and access to all E-Mai tables, with reading and writing rights  $\colon$  emaj adm is the owner access to all L-Maj tables, with reading and whing rights<br>of all log objects (schemas, tables, sequences, functions),
- $\triangleright$  emaj viewer is used for read only purpose; it can only execute statistics functions emaj\_viewer is used for read on<br>and can only read E-Maj tables.

All rights given to emaj viewer are also given to emaj adm.

When created, these roles have no connection capability (no defined password and NOLOGIN option). It is recommended NOT to give them any connection capability. Instead, it is sufficient to give the rights they own to other roles, with GRANT SQL verbs.

## <span id="page-30-1"></span>**4.1.2 Giving E-Maj rights**

Once logged on as superuser in order to have the sufficient rights, execute one of the following commands to give a role all rights associated to one of both emaj adm or emaj viewer roles:

**GRANT emaj\_adm TO <my.emaj.administrator.role>; GRANT emaj\_viewer TO <my.emaj.viewer.role>;**

Of course, emaj adm or emaj viewer rights can be given to several roles.

#### <span id="page-30-0"></span>**4.1.3 Giving rights on application tables and objects**

It is not necessary to grant any privilege on application tables and sequences to *emaj adm* and *emaj viewer*. The functions that need to access these objects are executed with the and *emaj\_viewer.* The functions that need to a<br>extension installation role, i.e. a superuser role.

# <span id="page-31-0"></span>**4.1.4 Synthesis**

The following schema represents the recommended rights organisation for an E-Maj administrator.

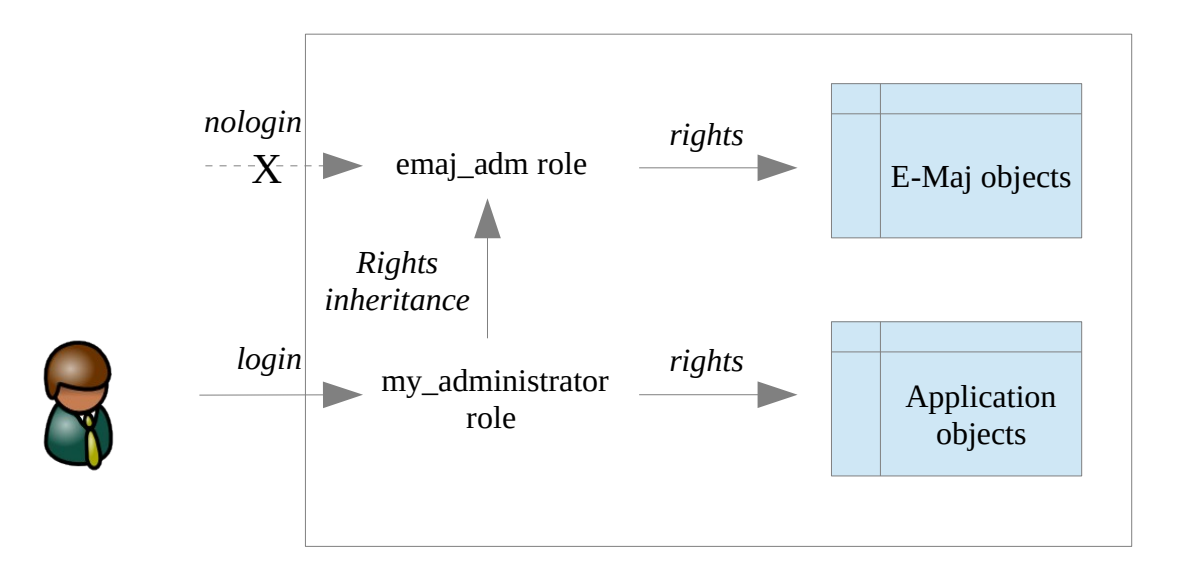

Of course the schema also applies to emaj\_viewer role.

Except when explicitly noticed, the operations presented later can be indifferently executed by a superuser or by a role belonging to the emaj\_adm group.

# <span id="page-32-1"></span>**4.2 CREATING AND DROPPING TABLES GROUPS**

## <span id="page-32-0"></span>**4.2.1 Tables groups configuration principles**

Configuring a tables group consists in:

- $\triangleright$  defining the tables group characteristics,
- $\triangleright$  defining the tables and sequences to assign to the group,
- $\triangleright$  optionnaly, defining some specific properties for each table.

## **4.2.1.1 The tables group**

A tables group is identified by its **name**. Thus, the name must be unique withing the database. A tables group name contains at least 1 character. It may contain spaces database. A tables group hartle contains at least I character. It may contain spaces<br>and/or any punctuation characters. But it is advisable to avoid commas, single or double quotes.

At creation time, the "ROLLBACKABLE" or "AUDIT ONLY" groups property (Cf §2.1.1) must be At creation time, the "ROLLBACKABLL" or "AODIT\_ONLT" groups property (Cris2.1.1) must be<br>set. Note that this property cannot be modified once the tables group is cre[ated. I](#page-9-2)f it needs set. ivote that this property cannot be modified once the tables group is

#### **4.2.1.2 The tables and sequences to assign**

A tables group can contain tables and/or sequences belonging to one or several schemas.

All tables of a schema are not necessarily member of the same group. Some of them can belong to another group. Some others can belong to any group.

But at a given time, **a table or a sequence** cannot be assigned to more than **one tables group**.

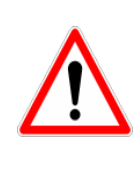

To guarantee the integrity of tables managed by E-Maj, it is essential to take a To guarantee the integrity of tables managed by E-Maj, it is essential to take a<br>particular attention to the tables groups content definition. If a table were missing, its content would be out of synchronisation with other tables it is rinssing, its content would be out or synchromsation with other tables it is<br>related to, after an E-Maj rollback operation. In particular, when application tables are created or suppressed, it is important to always maintain an up-todates are created or sup date groups configuration.

All tables assigned to a "ROLLBACKABLE" group must have an explicit **primary key** (PRIMARY KEY clause in CREATE TABLE or ALTER TABLE).

E-Maj can process elementary partitions of partitionned tables created with the declarative<br>PDL (with PastareSQL 10+). They are processed as any other tables. However, as there DDL (with PostgreSQL 10+). They are processed as any other tables. However, as there is no need to protect mother tables, which remain empty, E-Maj refuses to include them in tables groups. All partitions of a partitionned table do not need to belong to a tables group. Partitions of a partitionned table can be assigned to different tables groups.Partitions of a partitionned table can be assigned to different tables groups.

By their nature, TEMPORARY TABLE are not supported by E-Maj. UNLOGGED tables and tables created as WITH OIDS can only be members of "audit only" tables groups.

If a sequence is associated to an application table, it is advisable to assign it into the same group as its table, so that, in case of E-maj rollback, the sequence can be reset to same group as its table, so that, in case or E-maj rollback, the sequence can be reset to<br>its state at the set mark time. If it were not the case, an E-Maj rollback would simply its state at the set mark time. If it were<br>generate a hole in the sequence values.

E-Maj log tables and sequences should NOT be assigned in a tables group.

## **4.2.1.3 Specific tables properties**

Four properties are associated to tables assigned to tables group:

- $\triangleright$  the priority level,
- $\triangleright$  the tablespace for log data,
- $\triangleright$  the tablespace for log index.
- ➢ the list of triggers whose state (ENABLED/DISABLED) must be left unchanged ale list of alggers whose state<br>during E-Maj rollback operations.

The **priority** level is of type INTEGER. It is NULL by default. It defines a priority order in E-The **priority** level is of type *integent*. It is noce by detailit. It defines a priority order in e-<br>Maj tables processing. This can be especialy useful at table lock time. Indeed, by locking inaj tables processing. This can be especially useful at table lock time: mueed, by locking<br>tables in the same order as what is typically done by applications, it may reduce the risk of deadlock. E-Maj functions process tables in priority ascending order, NULL being processed last. For a same priority level, tables are processed in alphabetic order of schema name and table name.

To optimize performances of E-Maj installations having a large number of tables, it may To optimize performances or E-Maj instandators having a large humber or tables, it may<br>be useful to spread log tables and their index on several tablespaces. Two properties are available to specify:

- ➢ the name of the **tablespace** to use for the **log table** of an application table,
- ➢ the name of the **tablespace** to use for the **index** of the log table.

Fine name of the tablespace to use for the muex of the log table.<br>By default, these properties have a NULL value, meaning that the default tablespace of By delatif, these properties have a NOLL value, if<br>the current session at tables group creation is used.

When an E-Maj rollback is performed on a tables group, enabled triggers of concerned tables are neutralized, so that table's content changes generated by the operation do not fire them. But this by default behaviour can be changed if needed. Note that this does notfire them. But this by default behaviour can be changed if needed. Note that this does not me them. But this by default beita<br>concern E-Maj or system triggers.

## <span id="page-33-0"></span>**4.2.2 Create a tables group**

To create a tables group, just execute the following SQL statement:

SELECT emaj.emaj create group('<group.name>',<is rollbackable>);

The second parameter, of type boolean, indicates whether the group's type is "rollbackable" (with value TRUE) or "audit\_only" (with value FALSE) group. If this second parameter is not supplied, the group is considered "rollbackable".

The function returns the number of created groups, i.e. 1.

# <span id="page-34-0"></span>**4.2.3 Assign tables and sequences into a tables group**

Six functions allow to assign one or several tables or sequences to a group.

To add one or several tables into a tables group:

```
SELECT emaj.emaj_assign_table('<schema>','<table>',
     '<groupe.name>'[,'<properties>'[,'<mark>']]);
```
or

```
SELECT emaj.emaj_assign_tables('<schema>','<tables.array>',
     '<group.name>' [,'<properties>' [,'<mark>']] );
```
or

```
SELECT emaj.emaj_assign_tables('<schema>',
     '<tables.to.include.filter>','<tables.to.exclude.filter>',
     '<group.name>' [,'<properties>' [,'<mark>']] );
```
To add one or several sequences into a tables group:

```
SELECT emaj.emaj_assign_sequence('<schema>','<sequence>',
     '<group.name>' [,'<mark>'] );
```
or

```
SELECT emaj.emaj_assign_sequences('<schema>',
     '<sequences.array>', '<group.name>'
     [.'<mark>'] );
```
or

```
SELECT emaj.emaj_assign_sequences('<schema>',
     '<sequences.to.include.filter>','<sequences.to.exclude.filter>',
     '<group.name>' [,'<mark>'] );
```
For functions processing several tables or sequences in a single operation, the list of tables or sequences to process is:

 $\triangleright$  either provided by a parameter of type TEXT array,

 $\triangleright$  or built with two regular expressions provided as parameters.

<sup>A</sup>TEXT array is typically expressed with a syntax like: ARRAY['element\_1',' element\_2', ...]

Both regular expressions follow the POSIX rules. Refer to the PostgreSQL documentation for more details. The first one defines a filter that selects the tables of the schema. The second one defines an exclusion filter applied on the selected tables. For instance:second one defines an exclusion filter applied on the selected tables. For instance:

 $\triangleright$  selects all tables or sequences of the schema my schema

- 'my\_schema', '.\*', ''
- $\triangleright$  select all tables of this schema and whose name start with 'tbl' 'my\_schema', '^tbl.\*', ''
- ➢ select all tables of this schema and whose name start with 'tbl', except those who select all table.<br>end with '\_sav'

'my\_schema', '^tbl. \*', '\_sav\$'

The functions assigning tables or sequences to tables groups that build their selection with regular expressions take into account the context of the tables or sequences. Are not with regular expressions take into account the context or the tables or sequences. Are not<br>selected for instance: tables or sequences already assigned, or tables without primary key for rollbackable groups, or tables declared UNLOGGED.

The <properties> parameter of functions that assign tables to a group allows to set values to some properties for the table or tables. Of type *JSONB*, its value can be set like this:

```
'\{ "priority" : <p> ,
"log_data_tablespace" : "<ldt>"
"log_index_tablespace" : "<lit>"
"ignored triggers" : ["<tg1>" , "<tg2>" , …] ,
 "ignored_triggers_profiles" : ["<regexp1>" , "<regexp2>" , …] }'
```
where:

- $\triangleright$  <p> is the priority level for the table or tables
- $\triangleright$  <ldt> is the name of the tablespace to handle log tables
- $\triangleright$  <lit> is the name of the tablespace to handle log indexes
- $\triangleright$  <tg1> and <tg2> are trigger names
- ➢ <regexp1> and <regexp2> are regular expressions that select triggers names among those that exist for the table or the tables to assign into the group

If one of these properties is not set, its value is considered NULL.

If specific tablespaces are referenced for any log table or log index, these tablespaces m specific tablespaces are referenced for any log table or log index, these tablespaces<br>must exist before the function's execution and the user must have been granted the CREATE privilege on them.

Both "ignored\_triggers" and "ignored\_triggers\_profiles" properties define the triggers whose state must remain unchanged during E-Maj rollback operations. Both propertieswhose state must remain unchanged during E-Maj rollback operations. Both properties whose state must remain unchanged during E-wiaj rollback operations. Both properti<br>are of type array. "ignored triggers" can be a simple string if it only contains one trigger.
Triggers listed in the "ignored\_triggers" property must exist for the table or the tables ringgers instead in the trightoned triggers property must exist for the table of the tables<br>referenced by the function call. The triggers created by E-Maj (emaj\_log\_trg and emi trunc trg) cannot appear in this list.

If several regular expressions are listed in the "ignored\_triggers\_profiles" property, they each act as a filter selecting triggers.

Both "ignored\_triggers" and "ignored\_triggers\_profiles" properties can be used jointly. In this case, the selected triggers set is the union of those listed by the "ignored\_triggers" property and those selected by each regular expression of the "ignored\_triggers\_profiles"property and those selected by each regular expression of the ignored\_thggers\_promes<br>measures property.

For more details about the management of application triggers, refer to §[5.10.3.](#page-112-0)

For all these functions, an exclusive lock is set on each table of the concerned table groups, so that the groups stability can be guaranted during these operations.

All these functions return the number of assigned tables or sequences.

The tables assignment functions create all the needed log tables, the log functions and The tables assignment functions create an the needed fog tables, the log functions and<br>triggers, as well as the triggers that process the execution of TRUNCATE SQL statements. They also create the log schemas if needed.

## **4.2.4 Drop a tables group**

To drop a tables group previously created by the *emaj create group()* function, this group must be already in idle state. If it is not the case, the emaj stop group() function has to be must be aireauy in lule<br>used first (see § [4.3.6](#page-43-0)).

Then, just execute the SQL command:

**SELECT emaj.emaj\_drop\_group('<group.name>');**

The function returns the number of tables and sequences contained in the group.

For this tables group, the *emaj drop group()* function drops all the objects that have been ror this tables group, the emaj\_drop\_group() function drops an the objects that have<br>created by the assignment functions: log tables, sequences, functions and triggers.

The function also drops all log schemas that are now useless.

The function also drops an log scrientias that are now useress.<br>The locks set by this operation can lead to *deadlock*. If the *deadlock* processing impacts the execution of the E-Maj function, the enor is trapped and the lock operation is repeated, with a maximum of 5 attempts.

# **4.3 MAIN FUNCTIONS**

Before describing each main E-Maj function, it is interesting to have a global view on the

## **4.3.1 Operations chain**

The possible chaining of operations for a tables group can be materialised by this schema.

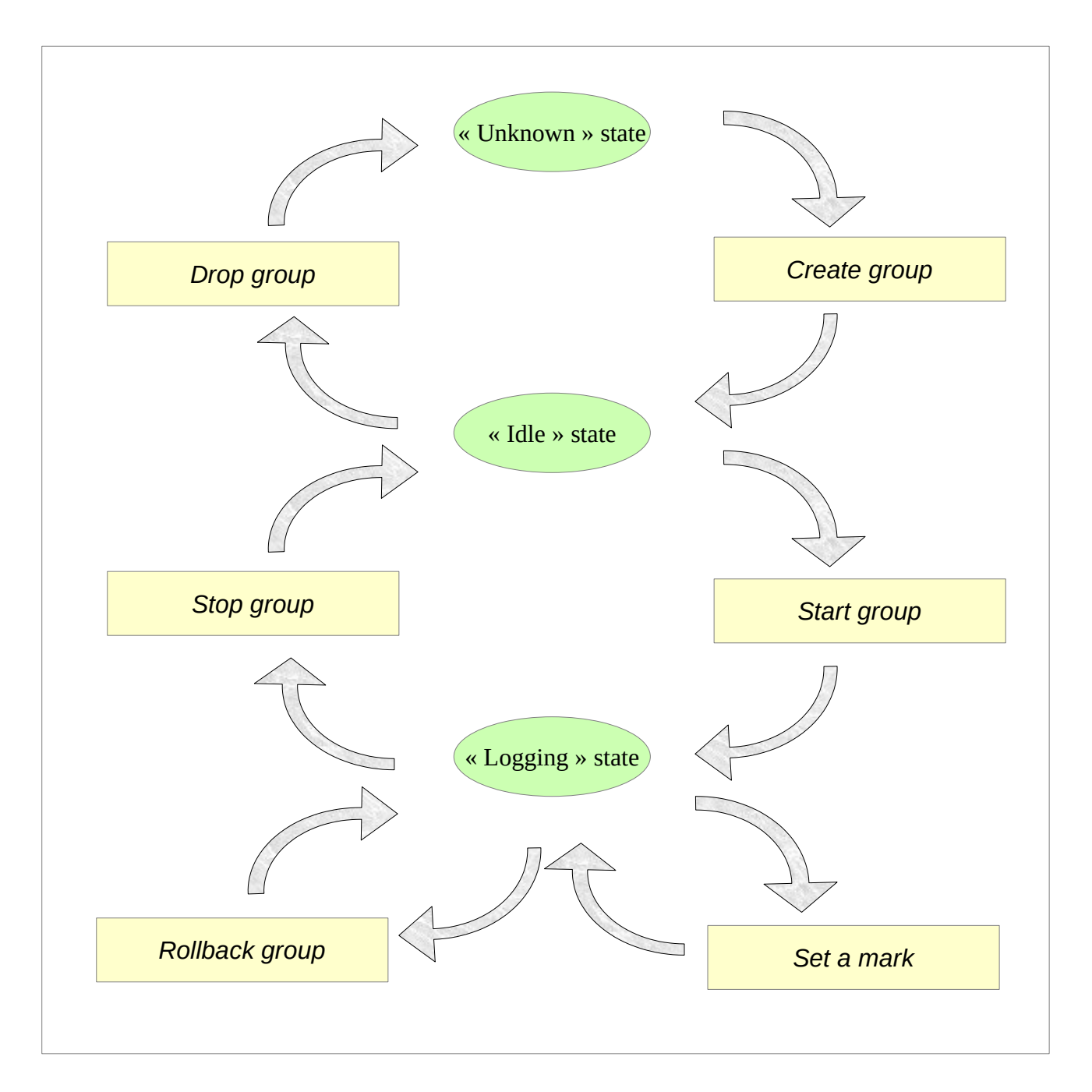

# **4.3.2 Start a tables group**

Starting a tables group consists in activating the recording of updates for all tables of the group. To achieve this, the following command must be executed:

**SELECT emaj.emaj\_start\_group('<group.name>'[, '<mark.name>'[,<delete.old.logs?>]]);**

The group must be first in *IDLE* state.

When a tables group is started, a first mark is created.

If specified, the initial mark name may contain a generic '%' character. Then this character

If the parameter representing the mark is not specified, or is empty or NULL, a name is It the parameter representing the mark is not specified, or is empty or *NOLL*, a name is<br>automatically generated: "START\_%", where the '%' character represents the current time with a "hh.mn.ss.mmmm" pattern.

The <are.old.logs.to.be.deleted?> parameter is an optional boolean. By default, its value If the safe. Of the tables of the tables group are purged before the trigger<br>is true, meaning that all log tables of the tables group are purged before the trigger acuvauon. Il ult valut is taplicity stilled laist, all leves from leg lables art nople as is. The<br>ald mode are also presenced, even-though they are not usable for a rollback any more. (unlogged updates may have occurred while the tables group was stopped).(unlogged updates may have occurred while the tables group was stopped).

The function returns the number of tables and sequences contained by the group.

To be sure that no transaction implying any table of the group is currently running, the emaj start group() function explicitly sets a SHARE ROW EXCLUSIVE lock on each table of the group. If transactions accessing these tables are running, this can lead to deadlock. If the deadlock processing impacts the execution of the E-Maj function, the error is trapped and the lock operation is repeated, with a maximum of 5 attempts.the lock operation is repeated, with a maximum of 5 attempts.

The function also performs a purge of the oldest events in the emaj\_hist technical table

When a group is started, its state becomes "LOGGING".

Using the *emaj start groups()* function, several groups can be started at once:

**SELECT emaj.emaj\_start\_groups('<group.names.array>'[, '<mark.name>'[,<delete.old.logs?>]]);**

The chapter [§4.12.3](#page-87-0) explains how to describe the group names array.

# **4.3.3 Set an intermediate mark**

When all tables and sequences of a group are considered as being in a stable state that can be used for a potential rollback, a mark can be set. This is done with the following SQL statement:

#### SELECT emaj.emaj set mark group('<group.name>', '<mark.name>');

The tables group must be in LOGGING state.

A mark having the same name can not already exist for this tables group.

The mark name may contain a generic '%' character. Then this character is replaced by the current time, with the pattern "hh.mn.ss.mmmm",

If the parameter representing the mark is not specified or is empty or NULL, a name is It the parameter representing the mark is not specified or is empty or *NOLL*, a name is<br>automatically generated: "MARK\_%", where the '%' character represents the current time with a "hh.mn.ss.mmmm" pattern.

The function returns the number of tables and sequences contained in the group.

The emaj\_set\_mark\_group() function records the identity of the new mark, with the state of ing application sequences beforiging to the group, as well as the state of the log<br>examples associated to each table of the group. The application sequences are processed first, to record their state as earlier as possible after the beginning of theprocessed first, to record their state as earlier as possible after the beginning of the processed inst, to record their state as earlier as possible after the beginning or the<br>transaction, these sequences not being protected against updates from concurrent transactions by any locking mechanism.

It is possible to set two consecutive marks without any update on any table between these marks.

The emaj set mark group() function sets ROW EXCLUSIVE locks on each table of the group ine emarsed mark group() idition sets now exclosive locks on each table of the group<br>in order to be sure that no transaction having already performed updates on any table of in order to be sure that no transaction having aiready performed updates on any table or<br>the group is running. However, this does not quarantee that a transaction having already are group is ruming. Trowever, ans does not guarantee that a transaction naving affeady<br>read one or several tables before the mark set, updates tables after the mark set. In such a case, these updates would be candidate for a potential rollback to this mark.

Using the emaj set mark groups() function, a mark can be set on several groups at once:

**SELECT emaj.emaj\_set\_mark\_groups('<group.names.array>', '<mark.name>');**

The chapter [§4.12.3](#page-87-0) explains how to describe the group names array.

# **4.3.4 Rollback a tables group**

If it is necessary to reset tables and sequences of a group in the state they were when a mark was set, a rollback must be performed. To perform a simple ("unlogged") rollback, mark was set, a romack must be periormed.<br>the following SQL statement can be executed:

**SELECT \* FROM emaj.emaj\_rollback\_group('<group.name>', '<mark.name>' [[, <is\_alter\_group\_allowed>], <comment> ]);**

The tables group must be in *LOGGING* state and the supplied mark must be usable for a rollback, i.e. it cannot be logically deleted.

The 'EMAJ LAST MARK' keyword can be used as mark name, meaning the last set mark.

The third parameter is a boolean that indicates whether the rollback operation may target a mark set before an alter group operation (see §4.4). Depending on their nature, changes performed on tables groups in LOGGING state [can](#page-45-0) be automatically cancelled or not. In some cases, this cancellation can be partial. By default, this parameter is set tonot. In some cases, this cancellation can be partial. By default, this parameter is set to FAI SF

A comment associated to the rollback can be supplied as  $4<sup>th</sup>$  parameter. It allows the A comment associated to the romack can be supplied as 4 parameter. It allows the<br>administrator to annotate the operation, indicating for instance the reason for it has been launched or the reverted processing. The comment can also be added by the re comment\_rollback() function (cf §[4.7.3\)](#page-64-0), this function allowing also its update or<br>emaj\_comment\_rollback() function (cf §4.7.3), this function allowing also its update or

The function returns a set of rows with a severity level set to either "Notice" or "Warning" The function returns a set of fows with a severity level set to entire *Notice* of *Warning*<br>values, and a textual message. The function returns 3 "Notice" rows reporting the generated rollback identifier, the number of tables and and the number of sequences that have been **effectively** modified by the rollback operation. Other messages of type Thave been enectively mounted by the rollback operation. Other messages of type<br>"Warning" may also be reported when the rollback operation has processed tables group changes.

To be sure that no concurrent transaction updates any table of the group during the ro be sure that no concurrent transaction updates any table or the group during the<br>rollback operation, the *emaj\_rollback\_group()* function explicitly sets an *EXCLUSIVE* lock on each table of the group. If transactions updating these tables are running, this can lead to deadlock. If the deadlock processing impacts the execution of the E-Maj function, the error is trapped and the lock operation is repeated, with a maximum of 5 attempts. But tables of is trapped and the lock operation is repeated, with a maximum or 5 attempts<br>the group remain accessible for read only transactions during the operation.

The E-Maj rollback takes into account the existing triggers and foreign keys on the concerned tables. More details in the chapter §[5.5\)](#page-101-0)concerned tables. More details in the chapter §5.5)

When the volume of updates to cancel is high and the rollback operation is therefore long, it is possible to monitor the operation using the emaj rollback activity() function (§[4.7.2\)](#page-63-0) or the emajRollbackMonitor client (§[4.14](#page-92-0)).

When the rollback operation is completed, the following are deleted:

- $\triangleright$  all log tables rows corresponding to the rolled back updates,
- $\geq$  all marks later than the mark referenced in the rollback operation.

Then, it is possible to continue updating processes, to set other marks, and if needed, to Frien, it is possible to continue update<br>perform another rollback at any mark.

Using the emaj rollback groups() function, several groups can be rolled back at once:

SELECT \* FROM emaj.emaj\_rollback\_groups('<group.names.array>', **'<mark.name>' [[, <is\_alter\_group\_allowed>], <comment> ]);**

The chapter [§4.12.3](#page-87-0) explains how to describe the group names array.

The supplied mark must correspond to the same point in time for all groups. In other words, this mark must have been set by the same emaj\_set\_mark\_group() function call.

# **4.3.5 Perform a logged rollback of a tables group**

Another function executes a "logged" rollback. In this case, log triggers on application tables are not disabled during the rollback operation. As a consequence, the updates on rables are not disabled during the rollback operation. As a consequence, the updates on<br>application tables are also recorded into log tables, so that it is possible to cancel a rollback. In other words, it is possible to rollback ... a rollback.

To execute a "logged" rollback, the following SQL statement can be executed:

SELECT \* FROM emaj.emaj logged rollback group('<group.name>', **'<mark.name>' [[, <is\_alter\_group\_allowed>], <comment> ]);**

The usage rules are the same as with emaj rollback group() function.

The tables group must be in *LOGGING* state and the supplied mark must be usable for a rollback, i.e. it cannot be logically deleted.

The 'EMAJ LAST MARK' keyword can be used as mark name, meaning the last set mark.

The third parameter is a boolean that indicates whether the rollback operation may target a mark set before an alter group operation (see §[4.4](#page-45-0)). Depending on their nature, changes performed on tables groups in LOGGING state can be automatically cancelled or not. In some cases, this cancellation can be partial. By default, this parameter is set to FALSE.

A comment associated to the rollback can be supplied as  $4^{\text{th}}$  parameter. It allows the A comment associated to the romack can be supplied as 4 parameter. It allows the<br>administrator to annotate the operation, indicating for instance the reason for it has been launched or the reverted processing. The comment can also be added by the emaj comment rollback() function (cf §[4.7.3\)](#page-64-0), this function allowing also its update or deletion.

The function returns a set of rows with a severity level set to either "Notice" or "Warning" values, and a textual message. The function returns 3 "Notice" rows reporting the generated rollback identifier, the number of tables and the number of sequences that have been **effectively** modified by the rollback operation. Other messages of type "Warning" been **enectively** modified by the rollback operation. Other messages or type *warnin*<br>may also be reported when the rollback operation has processed tables group changes.

To be sure that no concurrent transaction updates any table of the group during the rollback operation, the emaj logged rollback group() function explicitly sets an EXCLUSIVE lock on each table of the group. If transactions updating these tables are running, this can lead to deadlock. If the deadlock processing impacts the execution of the E-Maj function, the error is trapped and the lock operation is repeated, with a maximum of 5 attempts. Butthe error is trapped and the lock operation is repeated, with a maximum of 5 attempts. But the error is trapped and the lock operation is repeated, with a maximum or 5 attempts<br>tables of the group remain accessible for read only transactions during the operation.

The E-Maj rollback takes into account the existing triggers and foreign keys on the The E-maj foliback takes lifts account the exist<br>concerned tables. More details in the chapter §[5.5\)](#page-101-0)

Unlike with emaj\_rollback\_group() function, at the end of the operation, the log tables content as well as the marks following the rollback mark remain.

At the beginning and at the end of the operation, the function automatically sets on the group two marks named:– 'RLBK\_<rollback.mark>\_<rollback.time>\_START'

- 
- 'RLBK\_<rollback.mark>\_<rollback.time>\_DONE'

where rollback.time represents the start time of the transaction performing the rollback, where Tomack.unte Tepresents the start time of the<br>expressed as "hours.minutes.seconds.milliseconds".

When the volume of updates to cancel is high and the rollback operation is therefore long, it is possible to monitor the operation using the emaj rollback activity() function (§[4.7.2\)](#page-63-0) or the emajRollbackMonitor client (§[4.14](#page-92-0)).

Following the rollback operation, it is possible to resume updating the database, to set other marks, and if needed to perform another rollback at any mark, including the mark set at the beginning of the rollback, to cancel it, or even delete an old mark that was set after the mark used for the rollback.

Rollback from different types (logged/unlogged) may be executed in sequence. For instance, it is possible to chain the following steps:

> Set Mark M1…

# Set Mark M2 …

Logged Rollback to M1, Logged Rollback to M1,<br>generating RLBK\_M1\_<time>\_STRT, erating REBR\_MI\_<time>\_DONE<br>and RLBK\_M1\_<time>\_DONE

Rollback to RLBK\_M1\_<time>\_DONE (to cancel the updates performed after the first rollback)

# Rollback to RLBK\_M1\_<time>\_STRT (to finally cancel the first rollback)

A "consolidation" function for "logged rollback" allows to transform a logged rollback into a simple unlogged rollback (see §4.7.4).

Using the emaj\_logged\_rollback\_groups() function, several groups can be rolled back at once:

SELECT \* FROM emaj.emaj logged rollback groups ('<group.names.array>', **'<mark.name>' [[, <is\_alter\_group\_allowed>], <comment> ]);**

The chapter [§4.12.3](#page-87-0) explains how to describe the group names array.

The supplied mark must correspond to the same point in time for all groups. In other words, this mark must have been set by the same emaj set mark group() function call.

# <span id="page-43-0"></span>**4.3.6 Stop a tables group**

When one wishes to stop the updates recording for tables of a group, it is possible to deactivate the logging mechanism, using the command:

#### **SELECT emaj.emaj\_stop\_group('<group.name>'[, '<mark.name>')];**

The function returns the number of tables and sequences contained in the group.

If the mark parameter is not specified or is empty or NULL, a mark name is generated: If the mark parameter is not specified or is empty or NOLL, a mark name is g<br>STOP % where % represents the current time expressed as "hh.mn.ss.mmmm".

Stopping a tables group simply deactivates log triggers of application tables of the group. The setting of SHARE ROW EXCLUSIVE locks can lead to deadlock. If the deadlock processing inc setting of *SHARE ROW EXCLOSIVE* focks can lead to deadfock. If the deadfock processing<br>impacts the execution of the E-Maj function, the error is trapped and the lock operation is impacts the execution of the E-wiaj function<br>repeated, with a maximum of 5 attempts.

Additionally, the emaj\_stop\_group() function changes the status of all marks set for the Additionally, the emap stop group() function changes the status of all marks set for the<br>group into a DELETED state. Then, it is not possible to execute a rollback command any more, even though no updates have been applied on tables between the execution of both emaj stop group() and emaj rollback group() functions.

But the content of log tables and E-Maj technical tables can be examined.

When a group is stopped, its state becomes "IDLE" again.

Executing the emaj\_stop\_group() function for a tables group already stopped does not generate an error. Only a warning message is returned.

Using the emaj\_stop\_groups() function, several groups can be stopped at once:

**SELECT emaj.emaj\_stop\_groups('<group.names.array>'[, '<mark.name>')];**

The chapter [§4.12.3](#page-87-0) explains how to describe the group names array.

# <span id="page-45-0"></span>**4.4 MODIFYING TABLES GROUPS**

## **4.4.1 General information**

Several event types may lead to alter a tables group:

- $\triangleright$  the tables group definition may change, some tables or sequences may have been added or suppressed,<br>added or suppressed,
- $\triangleright$  one of the E-Maj parameters linked to a table (priority, tablespaces,...) may have one or the E-w<br>been modified,
- $\triangleright$  the structure of one or several application tables of the tables group may have the structure of one of several application tables of the tables group<br>changed, such as an added or dropped column or a column type change,
- $\triangleright$  a table or sequence may change its name or its schema.

When the modification concerns a tables group in LOGGING state, it may be necessary to temporarily remove the table or sequence from its tables group, with some impacts on potential future E-Maj rollback operations.

Here are the possible actions, depending on the choosen method.

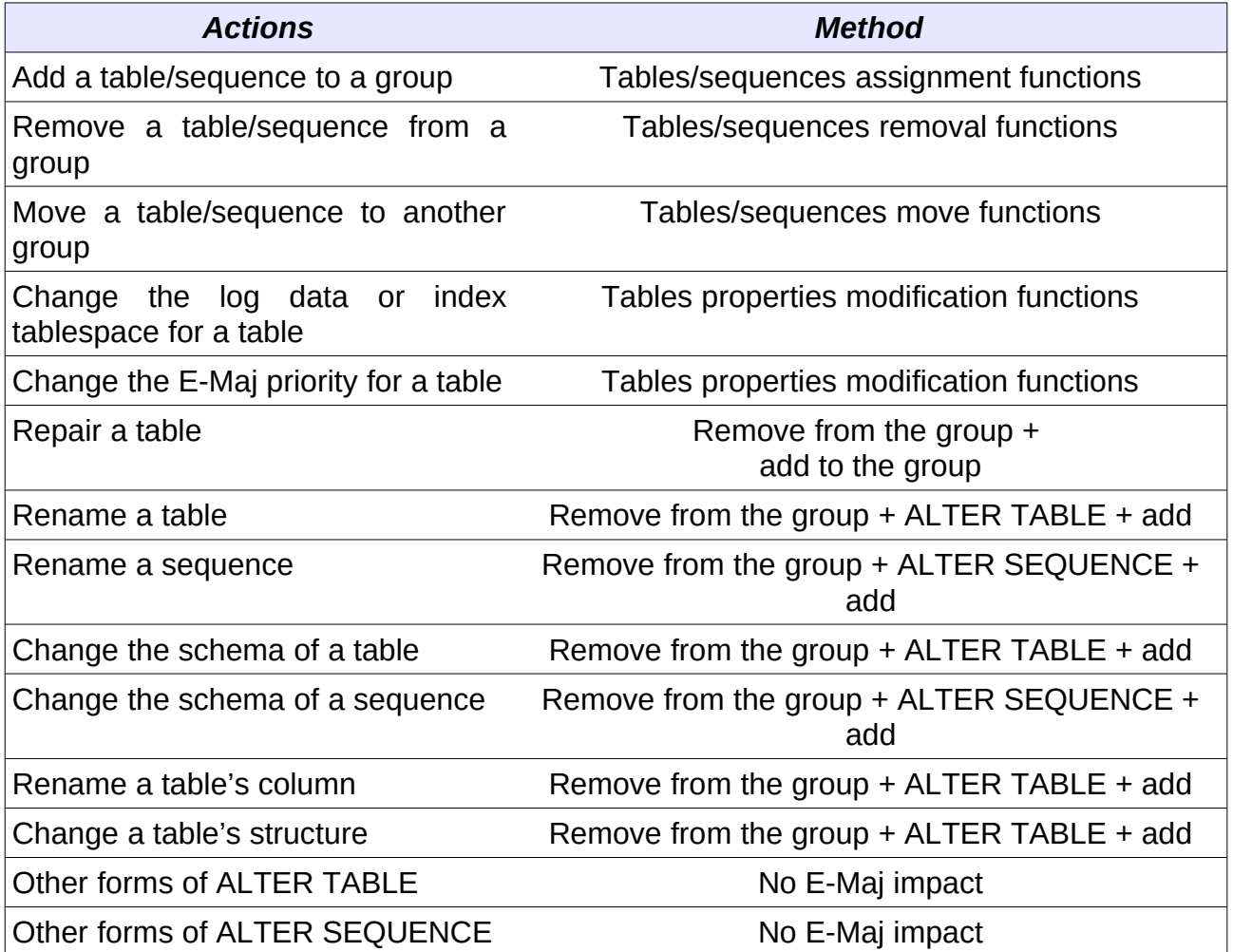

Adjusting the structure of in LOGGING state groups may have consequences on E-Maj Adjusting the structure of in Lodding state groups may have consequently related to such a state.

Even if the tables group is in LOGGING state, an E-Maj rollback operation targeting a mark set before a group's change do NOT automatically revert this group's change. However set before a group's change do NOT adformatically revert this group's change. However<br>the E-Maj administrator can perform by himself the changes that would reset the group to ure E-maj adminis<br>its previous state.

## **4.4.2 Add tables or sequences to a tables group**

The functions that assign one or several tables or sequences into a tables group that are The functions that assign one or several tables or sequences into a tables group to<br>used at group's creation time (§[4.2.3\)](#page-34-0) are also usable during the whole group's life.

When executing these functions, the tables group can be either in IDLE or in LOGGING state.

When the group is in *LOGGING* state, an exclusive lock is set on all tables of the group.

When the tables group is in *LOGGING* state, a mark is set. Its name is defined by the last parameter of the function. This parameter is optional. If not supplied, the mark name is parameter or the function. This para<br>generated, with a "ASSIGN\_" prefix.

# <span id="page-46-0"></span>**4.4.3 Remove tables from their tables group**

The 3 following functions allow to remove one or several tables from their tables group:

```
SELECT emaj.emaj_remove_table('<schema>','<table>'
      \overline{L' < mark > '\overline{L}:
```
or

**SELECT emaj.emaj\_remove\_tables('<schema>','<tables.array>'**  $\overline{$ [.'<mark>'] ):

or

```
SELECT emaj.emaj_remove_tables('<schema>',
     '<tables.to.include.filter>','<tables.to.exclude.filter>'
     [,'<mark>'] );
```
They are very similar to the tables assignment functions.

When several tables are removed, they do not necessarily belongs to the same group.

When the tables group or groups are in *LOGGING* state and no mark is supplied in parameters, the mark is generated with a 'REMOVE' prefix.

## **4.4.4 Remove sequences from their tables group**

The 3 following functions allow to remove one or several sequences from their tables ں <del>ی</del><br>group:

**SELECT emaj.emaj\_remove\_sequence('<schema>','<sequence>'**  $\left[\right.$ /<mark>'] $\left.\right)$ ;

or

**SELECT emaj.emaj\_remove\_sequences('<schema>'** '<sequences.array>'[,'<mark>']);

or

```
SELECT emaj.emaj_remove_sequences('<schema>'
     '<sequences.to.include.filter>','<sequences.to.exclude.filter>'
     [,'<mark>'] );
```
They are very similar to the sequences assignment functions.

When the tables group is in *LOGGING* state and no mark is supplied in parameters, the mark is generated with a 'REMOVE' prefix,

#### **4.4.5 Move tables to another tables group**

3 functions allow to move one or several tables to another tables group:

**SELECT emaj.emaj\_move\_table('<schema>','<table>',** '<new.group>' [,'<mark>'] );

or

```
SELECT emaj.emaj_move_tables('<schema>','<tables.array>',
     '<new.group>' [,'<mark>'] );
```
or

**SELECT emaj.emaj\_move\_tables('<schema>', '<tables.to.include.filter>','<tables.to.exclude.filter>', '<new.group>' [,'<mark>'] );**

When serveral tables are moved to another tables group, they do not necessarily belong to the same source group.to the same source group.

When the tables group is in *LOGGING* state and no mark is supplied in parameters, the when the tables group is in *Lodding* si<br>mark is generated with a 'MOVE' prefix,

## **4.4.6 Move sequences to another tables group**

3 functions allow to move one or several sequences to another tables group:

**SELECT emaj.emaj\_move\_sequence('<schema>','<sequence>',** '<new.group>' [,'<mark>'] );

or

```
SELECT emaj.emaj_move_sequences('<schema>'
     '<sequences.array>', '<new.group>' [,'<mark>'] );
```
or

```
SELECT emaj.emaj_move_sequences('<schema>'
     '<sequences.to.include.filter>','<sequences.to.exclude.filter>',
     '<new.group>' [,'<mark>'] );
```
When serveral sequences are moved to another tables group, they do not necessarily belong to the same source group.

When the tables group is in *LOGGING* state and no mark is supplied in parameters, the mark is generated with a 'MOVE' prefix,

## **4.4.7 Modify tables properties**

3 functions allow to modify the properties of one or several tables from a single schema:

```
SELECT emaj.emaj_modify_table('<schema>','<table>',
     '<modified.properties>' [,'<mark>']);
```
or

**SELECT emaj.emaj\_modify\_tables('<schema>','<tables.array>',** '<modified.properties>' [,'<mark>']);

or

#### **SELECT emaj.emaj\_modify\_tables('<schema>', '<tables.to.include.filter>','<tables.to.exclude.filter>',** '<modified.properties>' [,'<mark>']);

The <modified.properties> parameter is of type JSONB. Its elementary fields are the The Shiodined properties parameter is of type 330NB. Its elementary helds are the<br>same as the <properties> parameter of the tables assignment functions (cf §4.2.3). But listed properties remain unchanged. It is possible to reset a property to its default value byiisted properties remain unchanged. It is possible to reset a property to its default value by<br>eatties a NULL value (the jacques). setting a NULL value (the json null).

The functions return the number of tables that have effectively changed at least one property.property.

When the tables group is in *LOGGING* state and no mark is supplied in parameters, the when the tables group is in *Logging* stat<br>mark is generated with a 'MODIFY' ' prefix,

#### <span id="page-49-0"></span>**4.4.8 Incidence of tables or sequences addition or removal in a group in LOGGING state**

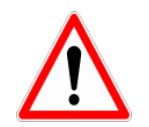

Once a table or a sequence is removed from a tables group, any rollback operation will leave this object unchanged.

Once unlinked from its tables group, the application table or sequence can be altered or dropped. The historical data linked to the object (logs, marks traces,...) are kept as is so that they can be later examined. However, they remain linked to the tables group that owned the object. To avoid any confusion, log tables are renamed, adding a numericowned the object. To avoid any confusion, log tables are renamed, adding a numeric suffix to its name. These logs and marks traces will only be deleted by a group's reset sums to its hartie. These logs and marks traces will only be deleted by a group:<br>operation (Cf §[4.5.1\)](#page-53-0) or by the deletion of the oldest marks of the group (Cf §[4.6.5](#page-59-0)).

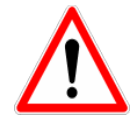

When a table or a sequence is added into a tables group in *LOGGING* state, it is then processed by any further rollback operation. But if the rollback operation targets a mark set before the addition into the group, the table or the sequence is left in its state at the time of the addition into the group and a warningis it it is state at the three or the audition filto the group and a warning script generation function call if the requested start mark has been set beforestript generation function can in the requested start main has been set before.<br>the eddition of the table or convence into the group. the addition of the table or sequence into the group

Some graphs help to more easily visualize the consequences of the addition or the removal of a table or a sequence into/from a tables group in LOGGING state.

Let's use a tables group containing 4 tables (t1 to t4) and 4 marks set over time (m1 to Let's use a tables group containing 4 tables (LE to t4) and 4 marks set over time (m1 to m4). At m2, t3 has been added to the group while t4 has been removed. At m3, t2 has been removed from the group while t4 has been re-added.

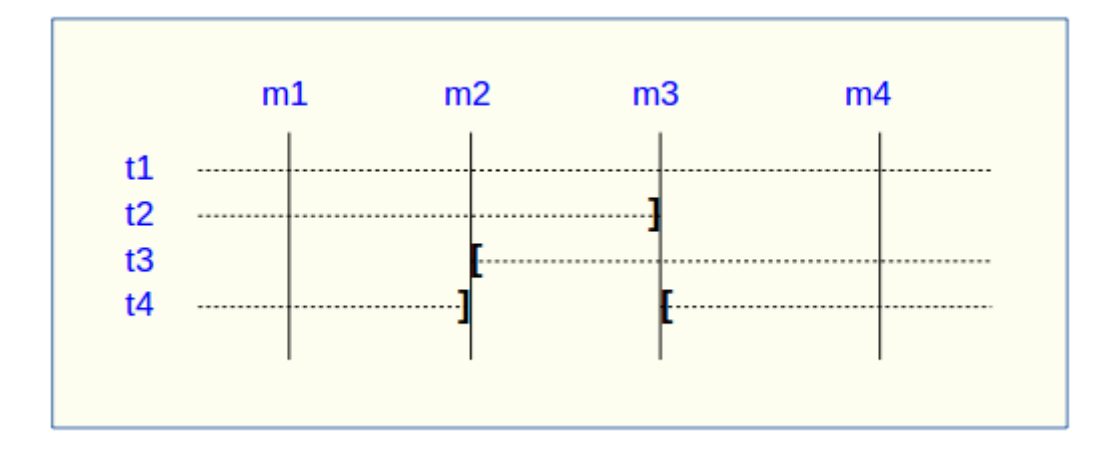

A rollback to the mark m1:

- $\triangleright$  would process the table t1,
- ➢ would **NOT** process the table t2, for lack of log after m3,
- $\triangleright$  would process the table t3, but only up to m2,
- ➢ would process the table t4, but only up to m3, for lack of log between m2 and m3.

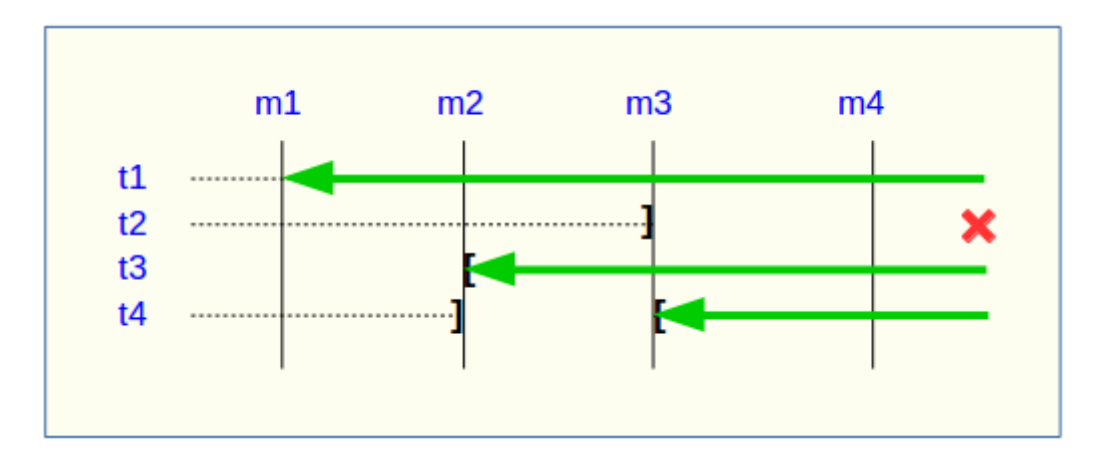

A log statistics report between the marks m1 and m4 would contain:

- $\geq 1$  row for t1 (m1,m4),
- $\geq 1$  row for t2 (m1,m3),
- $\geq 1$  row for t3 (m2,m4),
- $\geq$  2 rows for t4 (m1,m2) and (m3,m4).

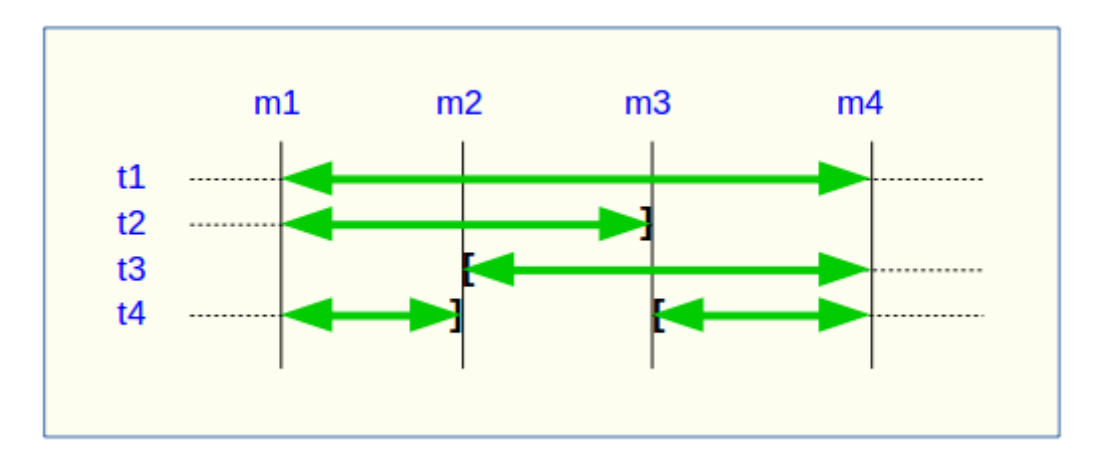

The SQL script generation for the marks interval m1 to m4:

- $\triangleright$  would process the table t1,
- $\triangleright$  would process the table t2, but only up the mark m3,
- ➢ would **NOT** process the table t3, for lack of log before m2,
- ➢ would process the table t4, but only up to the mark m2, for lack of log between m2 woulu pi

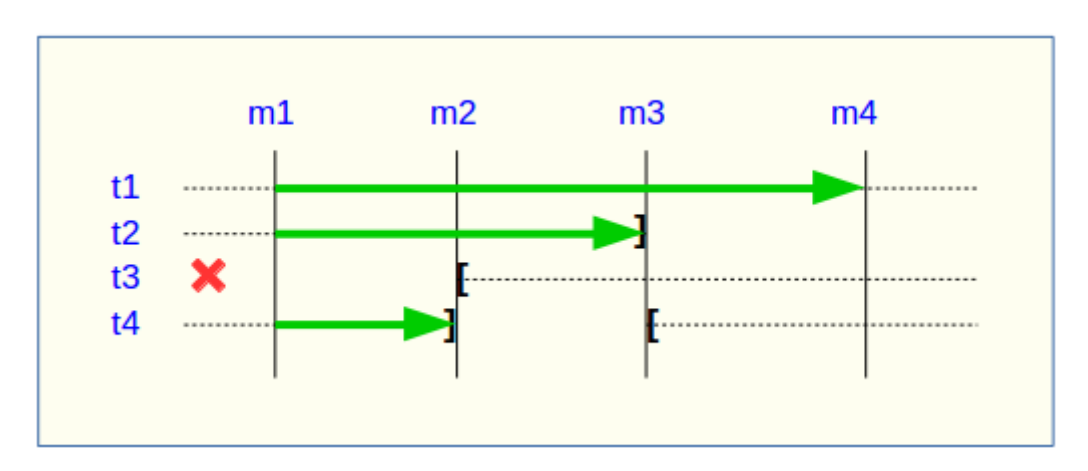

If the structure of an application table has been inadvertently changed while it belonged to a tables group in LOGGING state, the mark set and rollback operations will be blocked by a tables group in EOGGING state, the mark set and rollback operations will be blocked by<br>the E-Maj internal checks. To avoid stopping, altering and then restarting the tables group, it is possible to only remove the concerned table from its group and then to re-add it.<br>It is possible to only remove the concerned table from its group and then to re-add it.

When a table changes its affected group, the impact on the ability to generate a SQL script or to rollback the source and destination tables groups is similar to removing the table from its source group and then adding the table to the destination group.

#### **4.4.9** Reparing a tables group

Eventhough the event triggers created with E-Maj limit the risk, some E-Maj components ulat support an application table (log table, function or thyger) may have been dropped. In such a case, the associated tables group cannot work correctly anymore.

In order to solve the issue without stopping the tables group if it is in LOGGING state (and In order to solve the issue without stopping the tables group in it is in Ecodomo state (and<br>thus loose the benefits of the recorded logs), it is possible to remove the table from its group and then re-add it, by chaining both commands:

```
SELECT emaj.emaj_remove_table('<schema>', '<table>'
     [,'<mark>']);
SELECT emaj.emaj_assign_table('<schema>', '<table>', '<group>'
```
[,'properties' [,'<mark>']] );

Of course, once the table is removed from its group, the content of the associated logs cannot be used for a potential rollback or script generation anymore.

However, if the log sequence is missing (which should never be the case) and the tables riowever, if the log sequence is missing (which should never be the case) and the tables<br>group is in *LOGGING* state, it is necessary to force the group's stop (Cf §[4.5.4](#page-54-0)) before removing and re-assigning the table.

It may also happen that an application table or sequence has been accidentaly dropped. It may also happen that an application table of sequence has been accidentaly dropped.<br>In this case, the table of sequence can be simply a posteriori removed from its group by executing the emaj remove table() or emaj remove sequence() function.

# **4.5 OTHER GROUPS MANAGEMENT FUNCTIONS**

# <span id="page-53-0"></span>**4.5.1 Reset log tables of a group**

In standard use, all log tables of a tables group are purged at emaj start group() time. But, iff standard use, an log tables of a tables group are purged at *emaj\_start\_group*<br>if needed, it is possible to reset log tables, using the following SQL statement:

#### SELECT emaj.emaj reset group('<group.name>');

The function returns the number of tables and sequences contained by the group.

Of course, in order to reset log tables, the tables group must be in IDLE state.

## **4.5.2 Comments on groups**

In order to set a comment on any group, the following statement can be executed:

**SELECT emaj.emaj\_comment\_group('<group.name>', '<comment>');**

The function doesn't return any data.

To modify an existing comment, just call the function again for the same tables group, with the new comment.

To delete a comment, just call the function, supplying a NULL value as comment.

Comments are stored into the group\_comment column from the emaj\_group table, which

#### <span id="page-53-1"></span>**4.5.3 Protection of a tables group against rollbacks**

It may be useful at certain time to protect tables groups against accidental rollbacks, in particular with production databases. Two functions fit this need.

The *emaj protect group*() function set a protection on a tables group.

#### SELECT emaj.emaj protect group('<group.name>');

The function returns the integer 1 if the tables group was not already protected, or 0 if it was already protected.was already protected.

Once the group is protected, any logged or unlogged rollback attempt will be refused.

An "audit only" or "idle" tables group cannot be protected.

When a tables group is started, it is not protected. When a tables group that is protected when a tables group is started, it is not protected.<br>against rollbacks is stopped, it looses its protection.

The emaj unprotect group() function remove an existing protection on a tables group.

#### SELECT emaj.emaj unprotect group('<group.name>');

The function returns the integer 1 if the tables group was previously protected, or 0 if it was not already protected.

An "audit only" tables group cannot be unprotected.

Once the protection of a tables group is removed, it becomes possible to execute any type Once the protection or a tables gro<br>of rollback operation on the group.

A protection mechanism at mark level complements this scheme (Cf §[4.6.6](#page-60-0)).

# <span id="page-54-0"></span>**4.5.4 Forced stop of a tables group**

It may occur that a corrupted tables group cannot be stopped. This may be the case for it may occur that a compled tables group cannot be stopped. This may be the case for<br>instance if an application table belonging to a tables group has been inadvertently dropped while the group was in LOGGING state. If usual emai\_stop\_group() or emaj stop groups() functions return an error, it is possible to force a group stop using the emaj force stop group() function.

#### SELECT emaj.emaj force stop group('<group.name>');

The function returns the number of tables and sequences contained by the group.

The emaj force stop group() function performs the same actions as the emaj stop group() rile emaj\_lorce\_stop\_<br>function, except that:

- it supports the lack of table or E-Maj trigger to deactivate, generating a "warning" message in such a case,message in such a case.
- it does NOT set a stop mark.

Once the function is completed, the tables group is in IDLE state. It may then be dropped, using the emaj drop group() function.

It is recommended to only use this function if it is really needed.

# **4.5.5 Forced suppression of a tables group**

It may happen that a damaged tables group cannot be stopped. But not being stopped, it It may nappen that a damaged tables group cannot be stopped. But not being stopped, it<br>cannot be dropped. To be able to drop a tables group while it is still in logging state, a

#### **SELECT emaj.emaj\_force\_drop\_group('<group.name>');**

The function returns the number of tables and sequences contained by the group.

This emaj\_force\_drop\_group() functions performs the same actions than the This ema<sub>l-lote</sub> are group() functions performs the same actions than the<br>emaj\_drop\_group() function, but without checking the state of the group. So, it is recommended to only use this function if it is really needed.

Note: Since the *emaj force stop group()* function has been created, this emaj force drop group() function becomes useless. It may be removed in a future version.

## **4.5.6 Exporting and importing tables groups configurations**

A set of functions allow to export and import tables groups configurations. They may be useful to deploy a standardized tables group configuration on several databases or touseful to deploy a standardized tables group configuration on several databases or to upgrade the E-Maj version by a complete extension un-install and re-install (Cf §[3.4.2](#page-21-0)).

## **4.5.6.1 Export a tables groups configuration**

Two versions of the emaj\_export\_groups\_configuration() function export a description of one or several tables groups as a JSON structure.or several tables groups as a JSON structure.

A tables groups configuration can be written to a file with:

**SELECT emaj\_export\_groups\_configuration('<file.path>', <groups.names.array>);**

The file path must be accessible in write mode by the PostgreSQL instance.

The second parameter is optional. It lists in an array the tables groups names to processed. If the parameter is optional. It ists in an array the tables groups names to<br>processed. If the parameter is not supplied or is set to NULL, the configuration of all tables processed. if the pa<br>groups is exported.

The function returns the number of exported tables groups.

If the file path is not supplied (i.e. is set to NULL), the function directly returns the JSON structure containing the configuration. This structure looks like this:

```
{
     " comment": "Generated on database <db> with E-Maj version
<version> at <date_heure>",
     "tables groups": [
          {
          "group": "ggg",
          "is_rollbackable": true|false,
          "comment": "ccc",
          "tables": [
                {
                "schema": "sss",
                "table": "ttt",
                "priority": ppp,
                "log_data_tablespace": "lll",
                "log_index_tablespace": "lll",
                "ignored_triggers": [ "tg1", "tg2", ... ]
                },
                {
                ...
                }
          ],
          "sequences": [
                {
                "schema": "sss",
                "sequence": "sss",
                },
                {
                ...
                }
          ],
          },
           ...
     ]
}
```
## **4.5.6.2 Import a tables groups configuration**

Two versions of the emaj\_import\_groups\_configuration() function import a description of tables groups as a JSON structure.

A tables groups configuration can be read from a file with:

```
SELECT emai_import_groups_configuration('<file.path>' [,
     <groups.names.array> [, <alter started groups> [, <mark>]]]);
```
The file must be accessible by the PostgreSQL instance.

The file must contain a JSON structure with an attribute named "*tables-groups*" of type array, and containing sub-structures describing each tables group, as described in the array, and containing sub-structures describing each table<br>previous chapter about tables groups configuration exports.

The function can directly import a file generated by the emaj export groups configuration() function.

The second parameter is of type array and is optional. It contains the list of the tables The second parameter is or type array and is optional. It contains the fist of<br>groups to import. By default, all tables groups described in the file are imported.

If a tables group to import does not exist, it is created and its tables and sequences are assigned into it.

If a tables group to import already exists, its configuration is adjusted to reflect the target configuration : some tables and sequences may be added or removed, and some attributes may be modified. When the tables group is in LOGGING state, its configuration adjustment is only possible if the third parameter is explicitly set to TRUE.

The fourth parameter defines the mark to set on tables groups in LOGGING state. By The fourth parameter defines the mark to set on tables groups in Ecousitive state. By<br>default, the generated mark is "IMPORT\_%", where the % character represents the current time, formatted as "hh.min.ss.mmmm".

The function returns the number of imported tables groups.

In a variation of the function, the first input parameter directly contains the JSON description of the groups to load.description of the groups to load.

**SELECT emaj\_import\_groups\_configuration( '<JSON.structure> [, <groups.names.array> [,** <alter started groups> [, <mark>]]]);

# **4.6 MARKS MANAGEMENT FUNCTIONS**

## **4.6.1 Comments on marks**

In order to set a comment on any mark, the following statement can be executed:

SELECT emaj.emaj comment mark group('<group.name>', '<mark>', **'<comment>');**

The keyword 'EMAJ\_LAST\_MARK' can be used as mark name. It then represents the last set

The function doesn't return any data.

To modify an existing comment, just call the function again for the same tables group and To modify an existing comment, just call<br>the same mark, with the new comment.

To delete a comment, just call the function, supplying a NULL value as comment.

Comments are stored into the mark comment column from the emaj mark table, which describes … marks.

Comments are mostly interesting when using web clients (See §[6](#page-114-0)). Indeed, they systematically display the comments in the groups marks list.

## **4.6.2 Search a mark**

The emaj get previous mark group() function provides the name of the latest mark before The emarged previous mark group() function provides the name<br>either a given date and time or another mark for a tables group.

SELECT emai.emaj get previous mark group('<group.name>', '<date.time>');

or

SELECT emaj.emaj get previous mark group('<group.name>', '<mark>');

In the first format, the date and time must be expressed as a TIMESTAMPTZ datum, for

In the second format, the keyword 'EMAI LAST MARK' can be used as mark name. It then represents the last set mark.

If the supplied time strictly equals the time of an existing mark, the returned mark would n the supplied time st<br>be the preceding one.

## **4.6.3 Rename a mark**

A mark that has been previously set by one of both emaj create group() or emaj set mark group() functions can be renamed, using the SOL statement:

SELECT emaj.emaj rename mark group('<group.name>', '<mark.name>', **'<new.mark.name>');**

The keyword 'EMAJ\_LAST\_MARK' can be used as mark name. It then represents the last set

The function does not return any data.

A mark having the same name as the requested new name should not already exist for the tables group.

## **4.6.4 Delete a mark**

A mark can also be deleted, using the SQL statement:

```
SELECT emaj.emaj delete mark group('<group.name>', '<mark.name>');
```
The keyword 'EMAJ\_LAST\_MARK' can be used as mark name. It then represents the last set mark.

The function returns 1, corresponding to the number of effectively deleted marks.

As at least one mark must remain after the function has been performed, a mark deletion is only possible when there are at least two marks for the concerned tables group.

If the deleted mark is the first mark of the tables group, the useless rows of log tables are deleted.

If a table has been detached from a tables group (Cf. 4.4.3), and the deleted mark corresponds to the last known mark for this table, the lo[gs for](#page-46-0) the period between thiscorresponds to the last Known mark for this table, the logs for the pendu between this<br>mode and the preceeding one are deleted. mark and the preceeding one are deleted,

#### <span id="page-59-0"></span>**4.6.5 Delete oldest marks**

To easily delete in a single operation all marks prior a given mark, the following statement ro easiry delete in<br>can be executed:

SELECT emaj.emaj delete before mark group('<group.name>', **'<mark.name>');**

The keyword 'EMAJ\_LAST\_MARK' can be used as mark name. It then represents the last set

The function deletes all marks prior the supplied mark, this mark becoming the new first available mark. It also suppresses from log tables all rows related to the deleted period of time.

The function returns the number of deleted marks.

The function also performs a purge of the oldest events in the emaj\_hist technical table

With this function, it is quite easy to use E-Maj for a long period of time, without stopping and restarting groups, while limiting the disk space needed for accumulated log records.

However, as the log rows deletion cannot use any TRUNCATE command (unlike with the riowever, as the log fows defeablic calliformuse any *indiversity* command (diffice with the emaj\_start\_group() or emaj\_reset\_group() functions), using emaj\_delete\_before\_mark\_group() function may take a longer time than simply stopping and restarting the group. In return, no lock is set on the tables of the group. Its execution may continue while other processes no lock is set on the tables of the group, its execution hay continue while other processes<br>update the application tables. Nothing but other E-Maj operations on the same tables group, like setting a new mark, would<br>emaj\_delete\_before\_mark\_group() function\_execution.

When associated, the functions emaj\_delete\_before\_mark\_group() and emaj\_get\_previous\_mark\_group() allow to delete marks older than a retention delay. For<br>emaj\_get\_previous\_mark\_group() allow to delete marks older than a retention delay. For example, to suppless all marks (and the associated log lows) set since more than 24<br>hours, the following statement can be executed: hours, the following statement can be executed:

**SELECT emaj.emaj\_delete\_before\_mark\_group('<group>',**  emaj.emaj get previous mark group('<group>', current timestamp - '1 **DAY'::INTERVAL));**

# <span id="page-60-0"></span>**4.6.6 Protection of a mark against rollbacks**

To complement the mechanism of tables group protection against accidental rollbacks (see [§4.5.3](#page-53-1)), it is possible to set protection at mark level. Two functions fit this need.(see §4.5.3), it is possible to set protection at mark level. Two functions fit this need.

The emaj protect mark group() function sets a protection on a mark for a tables group.

**SELECT emaj.emaj\_protect\_mark\_group('<groupe.name>','<mark.name>');**

The function returns the integer 1 if the mark was not previously protected, or 0 if it was already protected.

Once a mark is protected, any logged or unlogged rollback attempt is refused if it reset the tables group in a state prior this protected mark.tables group in a state prior this protected mark.

A mark of an "audit-only" or an "idle" tables group cannot be protected.

When a mark is set, it is not protected. Protected marks of a tables group automatically loose their protection when the group is stopped. Warning: deleting a protected mark also loose their protection when the group is stopped. Warning. detering a protection. This protection is not moved on an adjacent mark.

The emaj unprotect mark group() function remove an existing protection on a tables group mark.

SELECT emaj.emaj unprotect mark group('<group.name>','<mark.name>');

The function returns the integer 1 if the mark was previously protected, or 0 if it was not vet protected.

A mark of an "audit-only" tables group cannot be unprotected.

Once a mark protection is removed, it becomes possible to execute any type of rollback Once a mark protet<br>on a previous mark.

# **4.7 ROLLBACKS ADMINISTRATION FUNCTIONS**

## <span id="page-62-0"></span>**4.7.1 Estimate the rollback duration**

The emaj estimate rollback group() function returns an idea of the time needed to rollback The emargest mate\_romack\_group() function returns an idea or the time<br>a tables group to a given mark. It can be called with a statement like:

**SELECT emaj.emaj\_estimate\_rollback\_group('<group.name>', '<mark.name>', <is.logged>);**

The keyword 'EMAJ\_LAST\_MARK' can be used as mark name. It then represents the last set mark.

The third parameter indicates whether the E-Maj rollback to simulate is a logged rollback or not.

The function returns an INTERVAL value.

The tables group must be in LOGGING state and the supplied mark must be usable for a rne tables group must be in *Lodding states*<br>rollback, i.e. it cannot be logically deleted.

This duration estimate is approximative. It takes into account:

- $\triangleright$  the number of updates in log tables to process, as returned by the emai log stat group() function,
- $\triangleright$  recorded duration of already performed rollbacks for the same tables,
- $\geq 6$  generic parameters (see §[5.1](#page-94-0)) that are used as default values when no statistics o generic parameters (see 35.1) that are used as defined<br>have been already recorded for the tables to process.

The precision of the result cannot be high. The first reason is that, INSERT, UPDATE and<br>DELETE having not the same sect, the part of sech SQL type may vary. The second DELETE having not the same cost, the part of each SQL type may vary. The second reason is that the load of the server at rollback time can be very different from one run to another. However, if there is a time constraint, the order of magnitude delivered by the function can be helpful to determine of the rollback operation can be performed in the available time interval.

If no statistics on previous rollbacks are available and if the results quality is poor, it is<br>possible to adjust parameters listed in chapter 5.1. It is also possible to manually chappe possible to adjust parameters listed in chapter 5.1. It is also possible to manually change the *emaj emajerlbk* stat table's content that kee[p a t](#page-94-0)race of the previous rollback durations, for instance by deleting rows content that keep a trace of the previous rollback durations,<br>for instance by deleting rows corresponding to rollback operations performed in unusual load conditions.

Using the emaj\_estimate\_rollback\_groups() function, it is possible to estimate the duration of a rollback operation on several groups:

```
SELECT emaj.emaj_estimate_rollback_groups('<group.names.array>', 
'<mark.name>', <is.logged>);
```
The chapter [§4.12.3](#page-87-0) explains how to describe the group names array.

# <span id="page-63-0"></span>**4.7.2 Monitoring rollback operations**

When the volume of recorded updates to cancel leads to a long rollback, it may be interesting to monitor the operation to appreciate how it progresses. A function, named emaj rollback activity(), and a client, emajRollbackMonitor.php (see [§4.14\)](#page-92-0), fit this need.

## **4.7.2.1 Prerequisite**

To allow E-Maj administrators to monitor the progress of a rollback operation, the activated functions update several technical tables as the process progresses. To ensure acuvated functions update several technical tables as the process progresses. To ensure<br>that these updates are visible while the transaction managing the rollback is in progress, they are performed through a dblink connection.

If not already present, the *dblink* extension is automatically installed at emaj extension creation. But monitoring rollback operations also requires:

- ➢ to give the E-Maj administrator, and only him, the right to execute the to give the L-Maj administrator, and only him, the right to execute the<br>dblink\_connect\_u(text,text) function, this right being not granted by default for security reasons:
- $\triangleright$  to insert a connection identifier usable by *dblink* into the *emaj param* table (Cf §[5.1\)](#page-94-0).

GRANT EXECUTE ON FUNCTION dblink connect u(text,text) TO <admin role>;

**INSERT INTO emaj.emaj\_param (param\_key, param\_value\_text)** VALUES ('dblink user password','user=<user> password=<password>');

The declared connection role must have been granted the emaj\_adm rights (or be a superuser).

Lastly, the main transaction managing the rollback operation must be in a "read committed" concurrency mode (the default value).

#### <span id="page-63-1"></span>**4.7.2.2 Monitoring function**

The emaj rollback activity() function allows to see the progress of rollback operations.

Invoke it with the following statement:

#### SELECT \* FROM emaj.emaj rollback activity();

The function does not require any input parameter.

It returns a set of rows of type emaj.emaj rollback activity type. Each row represents an in n returns a set of rows or type emajlemaj\_rompack\_activity<br>progress rollback operation, with the following columns:<br>pribk\_id rollback identifier

- 
- $\triangleright$  rlbk\_id<br>  $\triangleright$  rlbk groups extending tables groups array associated to the rollback
- $\triangleright$  ribk mark mark to rollback to
- $\triangleright$  rlbk mark datetime date and time when the mark to rollback to has been set
- $\triangleright$  rlbk is logged boolean taking the "true" value for logged rollbacks
- ➢ rlbk\_is\_alter\_group\_allowed *boolean indicating whether the rollback can target a mark set before a tables groups structure change*
- $\triangleright$  rlbk comment
- $\triangleright$  rlbk nb session number of parallel sessions
- number of tables contained in the processed tables  $\triangleright$  rlbk nb table aroups
- number of sequences contained in the processed tables  $\triangleright$  rlbk nb sequence groups
- $\triangleright$  ribk eff nb table number of tables having updates to cancel
- $\triangleright$  rlbk eff nb sequence number of sequences having attributes to change
- ➢ rlbk\_status rollback operation state
- $\triangleright$  rlbk start datetime rollback operation start timestamp
- $\triangleright$  rlbk planning duration planning phase duration
- $\triangleright$  rlbk locking duration tables locking phase duration
- $\triangleright$  rlbk elapse elapse time spent since the rollback operation start
- $\triangleright$  rlbk remaining estimated remaining duration
- ➢ rlbk\_completion\_pct estimated percentage of the completed work

An in progress rollback operation is in one of the following state:

- $\triangleright$  PLANNING the operation is in its initial planning phase,
- $\triangleright$  LOCKING the operation is setting locks,
- $\triangleright$  EXECUTING the operation is currently executing one of the planned steps.

If the functions executing rollback operations cannot use dblink connections (extension not installed, missing or incorrect connection parameters....), the emaj rollback activity() does mstaned, missing or<br>not return any rows.

The remaining duration estimate is approximate. Its precision is similar to the precision of The remaining duration estimate is approximate. its p<br>the emaj\_estimate\_rollback\_group() function (§[4.7.1](#page-62-0)).

## <span id="page-64-0"></span>**4.7.3 Commenting rollbacks**

When calling emaj rollback group(), emaj logged rollback group(), emaj rollback groups() or emaj logged rollback groups() functions, one of the supplied parameters allows to record a comment associated to the rollback operation. Using the emaj comment rollback() function,

this comment can be updated or deleted. The same function allows to set a comment when it has not been done at rollback submission time.

SELECT emaj.emaj\_comment\_rollback('<rollback.id>', <comment>);

The rollback identifier is an integer. It is available in the execution report delivered at the The rollback identifier is an integer. It is available in the execution report delivered at the<br>rollback operation completion. It is also visible in the *emaj\_rollback\_activity()* function report  $(cf §4.7.2.2).$ 

If the comment parameter is set to NULL, the existing comment, if any, is deleted.

The function does not return any data.

The comment can be added, modified or deleted when the operation is completed, but also when it is in progress if it is visible, i.e. if the *dblink user password* parameter is set into the emaj param table (cf  $§5.1$ ).

# <span id="page-65-0"></span>**4.7.4 Logged rollback consolidation**

Following the execution of a "logged rollback", and once the rollback operation recording becomes useless, it is possible to "consolidate" this rollback, meaning to some extent to becomes useress, it is possible to consolidate this rollback, meaning to some extent to<br>transform it into "unlogged rollback". A the end of the consolidation operation, marks and logs between the rollback target mark and the end rollback mark are deleted. The emaj consolidate rollback group() function fits this need.

**SELECT emaj.emaj\_consolidate\_rollback\_group('<group.name>', <end.rollback.mark>);**

The concerned logged rollback operation is identified by the name of the mark generated The concerned logged rollback operation is identified by the name of the mark gene<br>at the end of the rollback. This mark must always exist, but may have been renamed. The 'EMAJ LAST MARK' keyword may be used as mark name to reference the last set mark. The *EMA*<sub>L</sub>EAST MANN Reyword may be used as many hame to reference the last set many.<br>The emaj\_get\_consolidable\_rollbacks() function may help to identify the rollbacks that may be condolidated (See §4.7.1).

Like rollback functions, the emaj\_consolidate\_rollback\_group() function returns the number of effectively processed tables and sequences.number of effectively processed tables and sequences.

The tables group may be in LOGGING or IDLE state.

The rollback target mark must always exist but may have been renamed. However, intermediate marks may have been deleted.intermediate marks may have been deleted.

When the consolidation is complete, only the rollback target mark and the end rollback mark are kept.

The disk space of deleted rows will become reusable as soon as these log tables will be "vacuumed".

Of course, once consolidated, a "logged rollback" cannot be cancelled (or rolled back) any Or course, once consolidated, a *nogged rollback* cannot be cancelled (or rolle<br>more, the start rollback mark and the logs covering this rollback being deleted.

The consolidation operation is not sensitive to the protections set on groups or marks, if any.any.

If a database has enough disk space, it may be interesting to replace a simple unlogged rollback by a logged rollback followed by a consolidation so that the application tables remain readable during the rollback operation, thanks to the lower locking mode used for logged rollbacks.

## **4.7.5 List of "**consolidable rollbacks**"**

The emaj get consolidable rollbacks() function help to identify the rollbacks that may be consolidated.

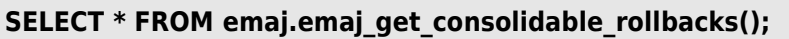

The function returns a set of rows with the following columns:<br>
► cons\_group rolled back tables group

 $\ge$  cons\_group<br>  $\ge$  cons target rlbk mark name rollback target mark name

- 
- $\triangleright$  cons target rlbk mark time id temporal reference of the target mark (\*)
- $\triangleright$  cons end rlbk mark name rollback end mark name
- 
- 
- 

- $\triangleright$  cons end ribk mark time id temporal reference of the end mark (\*)
- ➢ cons\_rows number of intermediate updates
- ➢ cons\_marks number of intermediate marks

(\*) emaj\_time\_stamp table identifiers ; this table contains the time stamps of the most important events of the tables groups life.important events of the tables groups life.

Using this function, it is easy to consolidate at once all "consolidable" rollbacks for all tables groups in order to recover as much as possible disk space:tables groups in order to recover as much as possible disk space:

SELECT emaj.emaj consolidate rollback group(cons group, cons\_end\_rlbk\_mark\_name) FROM emaj.emaj\_get\_consolidable\_rollbacks();

The emaj get consolidable rollbacks() function may be used by emaj adm and emaj viewer *roles*.

# **4.7.6 Updating rollback operations state**

The emaj\_rlbk technical table and its derived tables contain the history of E-Maj rollback operations.

When rollback functions cannot use *dblink* connections, all updates of these technical tables are all performed inside a single transaction. Therefore:

- ➢ any rollback operation that has not been completed is invisible in these technical any iv<br>tahlaa
- tables,<br>interpretation that has been validated is visible in these technical tables<br> $\triangleright$  any rollback operation that has been validated is visible in these technical tables with a "COMMITTED" state.

when rollback functions can use *dblink* connections, all updates of emaj\_rlbk and its<br>related tables are performed in autonomous transactions, he this working mode, rollback related tables are performed in autonomous transactions. In this working mode, rollback functions leave the operation in a "COMPLETED" state when finished. A dedicated internal function is in charge of transforming the "COMPLETED" operations either into a "COMMITTED" state or into an "ABORTED" state, depending on how the main rollback transaction has ended. This function is automatically called when a new mark is set and when the rollback monitoring function is used.when the rollback monitoring function is used.

If the E-Maj administrator wishes to check the status of recently executed rollback operations, he can use the *emaj cleanup rollback state()* function at any time:

SELECT emaj.emaj cleanup rollback state();

The function returns the number of modified rollback operations.

# **4.8 STATISTICS FUNCTIONS**

There are two functions that return statistics on log tables content:

- $\triangleright$  emaj log stat group() quickly delivers, for each table of a group, the number of eman rog stat group() quickly delivers, for each table or a group, the number of<br>updates that have been recorded in the related log tables, either between 2 marks or since a particular mark,<br>  $\geq$  emaj detailed log stat group() provides more detailed information than
- emaj\_detailed\_log\_stat\_group() biovides more detailed information trian<br>emaj\_log\_stat\_group(), the number of updates been reported per table, SQL type (INSERT/UPDATE/DELETE) and connection role.

Two other E-Maj functions, emaj\_estimate\_rollback\_group() *and* rwo other E-Maj functions, entagestimate\_rollback\_group() and<br>emaj\_estimate\_rollback\_groups(), provide an estimate of how long a rollback for one or several groups to a given mark may last.

These functions can be used by emaj adm and emaj viewer E-Maj roles.

# **4.8.1 Global statistics about logs**

Full global statistics about logs content are available with this SQL statement:

**SELECT \* FROM emaj.emaj\_log\_stat\_group('<group.name>', '<start.mark>', '<end.mark>');**

The function returns a set of rows, whose type is named emaj.emaj\_log\_stat\_type, and contains the following columns:

- $\triangleright$  stat group : tables group name (type TEXT),
- $\triangleright$  stat schema : schema name (type TEXT),
- $\triangleright$  stat table : table name (type TEXT),
- $\triangleright$  stat first mark : mark name of the period start (type TEXT),
- $\triangleright$  stat first mark datetime : mark timestamp of the period start (type stat\_ilist\_iliark\_dal<br>TIMESTAMPTZ),
- $\triangleright$  stat last mark : mark name of the period end (type TEXT),
- Stat\_last\_mark . Thank hards of the period end (type TEAT),<br>> stat\_last\_mark\_datetime : mark timestamp of the period end (type TIMESTAMPTZ),
- $\triangleright$  stat rows : number of updates recorded into the related log table *stat\_rows*.<br>(type BIGINT)

A NULL value supplied as end mark represents the current state.

The keyword 'EMAJ\_LAST\_MARK' can be used as mark name. It then represents the last set

The function returns one row per table, even if there is no logged update for this table. In this case, *stat rows* columns value is 0.

Most of the time, the stat-first-mark, stat-first-mark-datetime, stat-last-mark and <sup>s</sup>tat\_last\_mark\_datetime columns reference the start and end marks of the requested period. But they can contain other values when a table has been added or removed frompenou. Dut they can contain other values when a table has been adued or removed from the tables group during the requested time interval.

It is possible to easily execute more precise requests on these statistics. For instance, it is possible to get the number of database updates by application schema, with a statement like:

```
postgres=# SELECT stat_schema, sum(stat_rows) 
FROM emaj.emaj_log_stat_group('myAppl1', NULL, NULL) 
GROUP BY stat_schema;
 stat_schema | sum 
-------------+-----
 myschema | 41
(1 row)
```
There is no need for log table scans to get these statistics. For this reason, they are delivered quickly.

But returned values may be approximative (in fact over-estimated). This occurs in particular when transactions executed between both requested marks have performed table updates before being cancelled.table updates before being cancelled.

Using the emaj\_log\_stat\_groups() function, log statistics can be obtained for several groups at once:

**SELECT emaj.emaj\_log\_stat\_groups('<group.names.array>', '<start.mark>', '<end.mark>');**

The chapter [§4.12.3](#page-87-0) explains how to describe the group names array.

# **4.8.2 Detailed statistics about logs**

Scanning log tables brings a more detailed information, at a higher response time cost. So can we get fully detailed statistics with the following SQL statement:

SELECT \* FROM emaj.emaj detailed log stat group('<group.name>', **'<start.mark>', '<end.mark>');**

The function returns a set of rows, whose type is named emajemaj detailed log stat type, The function returns a set of rows,<br>and contains the following columns:

- $\triangleright$  stat group : tables group name (type TEXT),
- $\triangleright$  stat schema : schema name (type TEXT),
- $\triangleright$  stat table : table name (type TEXT),
- $\triangleright$  stat first mark : mark name of the period start (type TEXT),
- Stat\_first\_mark . Thank hard of the period start (type TEXT),<br>> stat\_first\_mark\_datetime : mark timestamp of the period start (type TIMESTAMPTZ),
- $\triangleright$  stat last mark : mark name of the period end (type TEXT),
- Stat\_last\_mark . Thank hard of the period end (type TEAT),<br>> stat\_last\_mark\_datetime : mark timestamp of the period end (type TIMESTAMPTZ),
- ➢ stat\_role : connection role (type VARCHAR(32)),
- $\triangleright$  stat verb : type of the SQL verb that has performed the update (type VARCHAR(6), with values: INSERT / UPDATE / DELETE),
- $\triangleright$  stat rows : number of updates recorded into the related log table *stat\_rows*.<br>(type BIGINT)

A NULL value supplied as end mark represents the current state.

The keyword 'EMAJ\_LAST\_MARK' can be used as mark name. It then represents the last set

Unlike emaj log stat group(), the emaj detailed log stat group() function doesn't return any rows for tables having no logged updates inside the requested marks range. So stat rows rows ior tables riaving no<br>column never contains 0.

Most of the time, the stat-first-mark, stat-first-mark-datetime, stat-last-mark and stat last mark datetime columns reference the start and end marks of the requested stat\_last\_lilark\_datedline Coldmins Telefence the start and end marks of the requested<br>period. But they can contain other values when a table has been added or removed from period. But they can contain other values when a t<br>the tables group during the requested time interval.

Using the emaj\_detailed\_log\_stat\_groups() function, detailed log statistics can be obtained for several groups at once:

```
SELECT emaj.emaj detailed log stat groups('<group.names.array>',
'<start.mark>', '<end.mark>');
```
The chapter [§4.12.3](#page-87-0) explains how to describe the group names array.

# **4.9 EXAMINING DATA CONTENT CHANGES**

## **4.9.1 Introduction**

Log tables and the internal sequences states table are a real gold mine for the analysis of changes recorded between two marks. Aside already described cancellation (rollback) and statistics functions, it is possible to view the changes in different forms.

First of all, any user having *emaj adm* or *emaj viewer* privileges can directly query log riist of all, ally user having emaj\_adm of<br>tables. Their structure is described in §[5.2](#page-95-0).

But two functions, emaj dump changes group() and emaj gen sql dump changes group(), But two functions, ema<u>plamp changes group</u>() and ema<u>plem sqroump changes group</u>(),<br>may help this examination. They allow to visualize data content changes for each table and sequence belonging to a tables group, for a period of time framed by two marks.

#### **4.9.2 Output types**

In order to cover many use cases, the data changes visualization may take different forms:

- ➢ a set of flat files created by COPY TO statements (thus stored into the PostgreSQL instance disk space);instance disk space);
- mistance disk space),<br>  $\triangleright$  a psql script producing flat files using \copy to meta-commands (thus in the client disk space);
- ➢ a temporary table containing SQL statements allowing any client to directly visualize and analyze data changes.visualize and analyze data changes.

#### **4.9.3 Consolidation levels**

Different levels of changes visualization are available through the concept of "consolidation".

Without consolidation, each elementary change recorded into the log tables is returned. So one gets simple log table extracts for the targeted time period.

The consolidation process aims to only return the initial state (at the begin mark time) The consolidation process allist to only return the linital state (at the begin mark time)<br>and/or the end state (at the end mark time) of each primary key, for which changes have been recorded. For each primary key, one gets a row of type 'OLD', representing the been recorded. For each primary key, one gets a row or type OLD, representing the<br>initial state if it already exists, and/or a row of type 'NEW' representing the final state, if it still exists. So the consolidation process needs that all examined tables own a PRIMARY KEY.

Two consolidation levels exists. The "partial consolidation" doesn't take into account the data content. On the contrary, the "full consolidation" considers that changes producing strictly identical data between both marks are not to be returned.strictly identical data between both marks are not to be returned.
Let's take some examples, using a table described as (col1 INT PRIMARY KEY, col2 TEXT).

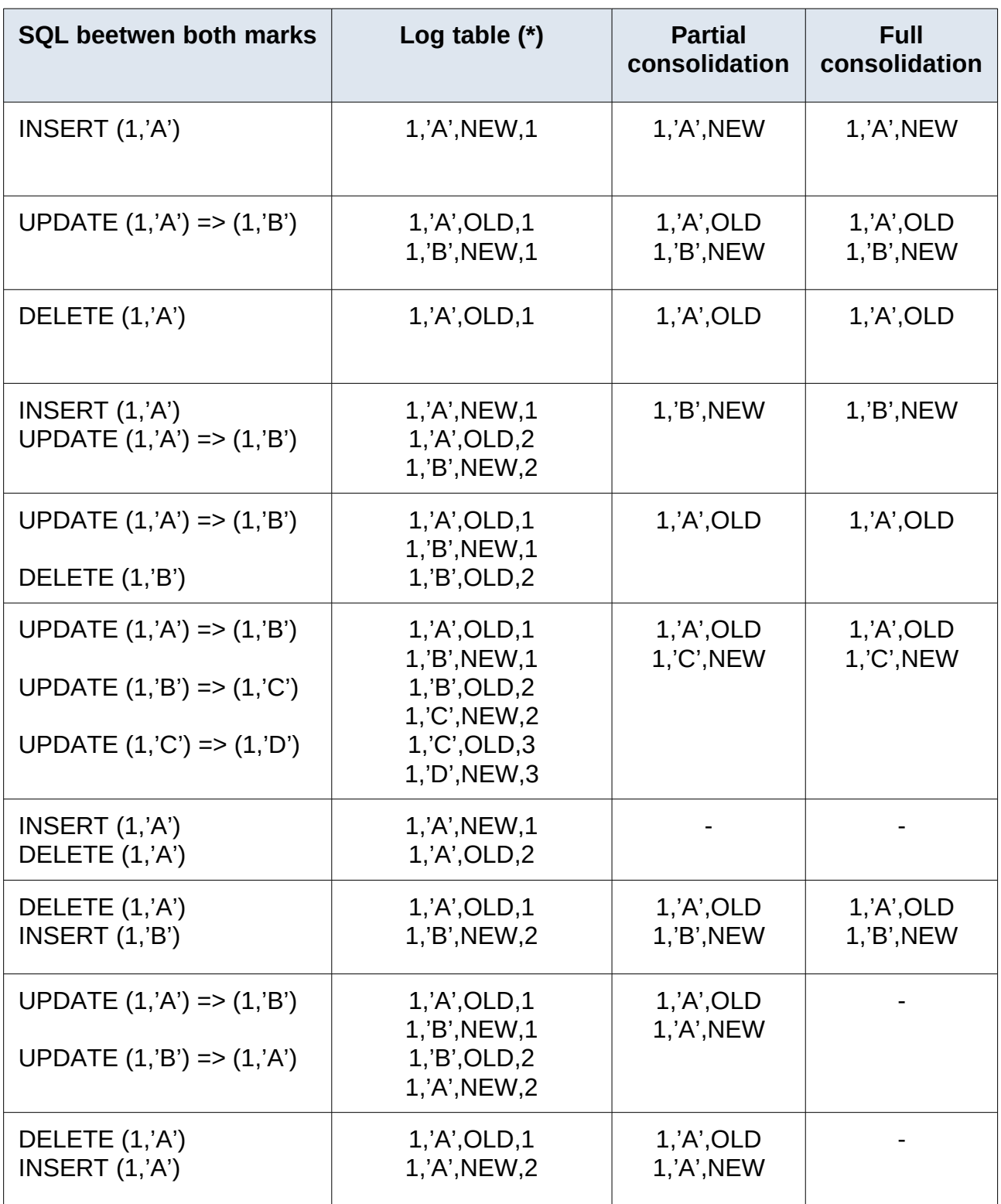

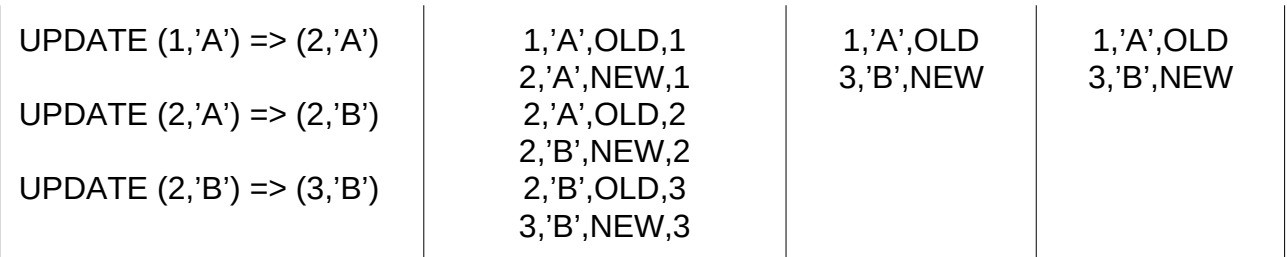

(\*) the log table extract corresponds to columns (col1, col2, emaj\_tuple, emaj\_gid).

NB: Some rare data types like JSON or XML have no equality operator. In this case, the Fub. Some rare data types like JSON or AME have no equality operator. In this call<br>full consolidation casts these columns into TEXT to compare initial and final values.

For each sequence, two rows are returned, corresponding to its initial and final state. In a full consolidation vision, no row is returned when both states are strictly identical.

## **4.9.4 The emaj\_dump\_changes\_group() function**

The emaj dump changes group() function extracts changes from log tables and from the The emar<sub>c</sub>ump-changes-group() idition extracts changes from log tables and from the<br>sequences states table and create files into the PostgreSQL instance disk space, using COPY TO statements.

**SELECT emaj.emaj\_dump\_changes\_group('<group.name>', '<start.mark>', '<end.mark>', '<options.list>', <tables/sequences.array>, '<output.directory>');**

The keyword 'EMAJ\_LAST\_MARK' can be used as end mark name, representing the last set

The  $4<sup>th</sup>$  parameter is a list of options, separated by commas. Options can be any of the The 4 parameter is a list of options, so<br>following keywords (in alphabetic order):

- $\triangleright$  COLS ORDER = LOG TABLE | PK: defines the columns order in output files COLS\_ORDER = LOG\_TABLE | FR. defines the columns order in odipar lies<br>(LOG\_TABLE = the same order than in log tables, PK = the primary key columns  $first)$ :
- ➢ CONSOLIDATION = NONE | PARTIAL | FULL: defines the consolidation level; the default value is NONE;default value is NONE:
- $\triangleright$  COPY OPTIONS = (options): defines the options to be used by the COPY TO statements; the list must be set between parenthesis; refer to the PostgreSQL documentation for the available options details(https://www.postgresql.org/docs/current/sql-copy.html);
- ➢ [EMAJ\\_COLUMNS = ALL | MIN | \(columns list\): r](https://www.postgresql.org/docs/current/sql-copy.html)estricts the returned E-Maj technical columns: ALL = all existing columns, MIN = a minimum number of columns, or an explicit columns list, set between parenthesis;
- $\triangleright$  NO EMPTY FILES: remove sfiles that do not contain any data; the option requires the adminpack extension;
- The *adminipack* exterision,<br>► ORDER\_BY = PK | TIME: defines the rows sort order in files: PK = the primary key  $\overline{O}$ NDLN\_DT = FN | TIML. UCIIIICS LIIC TOWS SOFT order,  $TIME =$  the entry into the table log order;
- ➢ SEQUENCES\_ONLY: only process sequences of the tables group; by default, tables are processed;tables are processed;
- nables are processed,<br>► TABLES\_ONLY: only process tables of the tables groups: by default, sequences are processed.are processed.

The default value of the three COLS\_ORDER, EMAJ\_COLUMNS and ORDER\_BY options depends on the consolidation level:

- ➢ when CONSOLIDATION = NONE, COLS\_ORDER = LOG\_TABLE, WHEN CONSOLIDATION = NONE, COL.<br>EMAJ\_COLUMNS = ALL and ORDER\_BY = TIME;
- $\triangleright$  when CONSOLIDATION = PARTIAL or FULL, COLS ORDER = PK, WHEN CONSOLIDATION = PARTIAL OF  $\overline{B}$  PK.

The 5<sup>th</sup> parameter allows to filter the tables and sequences to process. If the parameter is set to NULL, all tables and sequences of the tables group are processed. If specified, the parameter must be expressed as a non empty array of text elements, each of them representing a schema qualified table or sequence name. Both syntaxes can be used: representing a scrienta qualiti<br>ARRAY['sch1.tbl1','sch1.tbl2']

'{ "sch1.tbl1" , "sch1.tbl2" }'

The effects of this tables/sequences selection and the TABLES\_ONLY and SEQUENCES\_ONLY options are cumulative. For instance, a sequence listed in the arraySEQUENCES\_UNET OPINIS ARE CUMUATURE. FOR INSTANCE, A SEQUENCE INCU IN THE ANALY will not be processed if the TABLES ONLY option is set.

The output directory/folder set as  $6<sup>th</sup>$  parameter must be an absolute pathname. It must have been created prior the function call and it must have the appropriate permission so nave been created phor the function can and<br>that the PostgreSQL instance can write into it.

The function returns a textual message containing the number of generated files and their location.location.

When the tables group structure is stable between both targeted marks, the when the tables group structure is stable between both targeted marks, the<br>emaj\_dump\_changes\_group() function generates one file per application table and

<schema.name>\_<table/sequence.name>.changes

The impact of tables group structure changes is presented below.

Some unconvenient characters in file name, namely spaces, "/", "\", "\$", ">", "<", and "\*" are replaced by " ".

All files are stored into the directory/folder set as 6<sup>th</sup> parameter. Already existing files are

At the end of the operation, a file named \_INFO is created in this same directory/folder. It

- ➢ the operation characteristics, including the tables group, both selected marks, the options and the operation date and time; options and the operation date and time;
- ➢ one line per created file, indicating the table or sequence name and the associated me ilile hel d<br>marks range marks range.

During the extraction, the tables group may be in any idle or logging state.

As this function may generate large or very large files, it is user's responsibility to provide As this function may ge<br>a sufficient disk space.

The log tables structure is described in [§5.2.1](#page-95-0).

## **4.9.5 The emaj\_gen\_sql\_dump\_changes\_group() function**

The emaj gen sql dump changes group() function generates SQL statements that extract The ema<u>ngen-sqr</u>ump-changes-group() function generates SQL statements that extract<br>changes from log tables and from the sequences states table. Two versions exist, dialiges from fog tables and from the sequencement.

**SELECT emaj.emaj\_gen\_sql\_dump\_changes\_group('<group.name>', '<start.mark>', '<end.mark>', '<options.list>', <tables/sequences.array>);**

or

**SELECT emaj.emaj\_gen\_sql\_dump\_changes\_group('<group.name>', '<start.mark>', '<end.mark>', '<options.list>', <tables/sequences.array>, '<script.location>');**

The keyword 'EMAJ\_LAST\_MARK' can be used as end mark name, representing the last set

The 4<sup>th</sup> parameter is a list of options, separated by commas. Options can be any of the following keywords (in alphabetic order):

- $\triangleright$  COLS ORDER = LOG TABLE | PK: defines the columns order in output results COLS\_ORDER = LOG\_TABLE | FR. defines the columns order in output results<br>(LOG\_TABLE = the same order than in log tables, PK = the primary key columns  $first)$ ;
- ➢ CONSOLIDATION = NONE | PARTIAL | FULL: defines the consolidation level; the default value is NONE;
- ➢ EMAJ\_COLUMNS = ALL | MIN | (columns list): restricts the returned E-Maj technical columns: ALL = all existing columns, MIN = a minimum number ofcolumnual columns.  $ALL - AI$  can existing columns, interval  $- A$  minimum mumber of columns, or an explicit columns list, set between parenthesis;
- $\triangleright$  ORDER BY = PK | TIME: defines the rows sort order in output results; PK = the primary key order, TIME = the entry into the table log order;
- $\triangleright$  PSQL COPY DIR = (directory): generates a psql  $\lfloor$ copy meta-command for each statement, using the directory name provided by the option; the diretory name must statement, using the urectory i<br>be surrounded by parenthesis;
- $\triangleright$  PSOL COPY OPTIONS = (options): when PSOL COPY DIR is set, defines the options to be used by the generated \copy to statements; the list must be set between parenthesis; refer to the PostgreSQL documentation for the available options details [\(https://www.postgresql.org/docs/current/sql-copy.html\)](https://www.postgresql.org/docs/current/sql-copy.html);
- ➢ SEQUENCES\_ONLY: only process sequences of the tables group; by default, tables are processed;tables are processed:
- $\triangleright$  SOL FORMAT = RAW | PRETTY: defines how generated statements will be SQL\_PORMAT = RAW | PRETTT: defines now generated statements will be<br>formatted: RAW = on a single line, PRETTY = on several lines and indended, for a better readability;
- ➢ TABLES\_ONLY: only process tables of the tables groups; by default, sequences are processed.are processed.

The default value of the three COLS\_ORDER, EMAJ\_COLUMNS and ORDER\_BY options depends on the consolidation level:

- ➢ when CONSOLIDATION = NONE, COLS\_ORDER = LOG\_TABLE, WHEN CONSOLIDATION = NONE, COL.<br>EMAJ\_COLUMNS = ALL and ORDER\_BY = TIME;
- ➢ when CONSOLIDATION = PARTIAL or FULL, COLS\_ORDER = PK, WICH CONSOLIDATION = FARTIAL OF<br>FMAJ\_COLUMNS = MIN and ORDER\_BY = PK. EMAJ\_COLUMNS = MIN and ORDER\_BY = PK.

The 5<sup>th</sup> parameter allows to filter the tables and sequences to process. If the parameter is set to NULL, all tables and sequences of the tables group are processed. If specified, the parameter must be expressed as a non empty array of text elements, each of them parameter must be expressed as a non-empty anay or text elements, each or the<br>representing a schema qualified table or sequence name. Both syntaxes can be used:  $ATINAT$ [SUIL.WIL, SUIL.WIZ]

'{ "sch1.tbl1" , "sch1.tbl2" }'

The effects of this tables/sequences selection and the TABLES\_ONLY and The enects of this tables/sequences selection and the TABLES\_ONLY and<br>SEQUENCES\_ONLY options are cumulative. For instance, a sequence listed in the array will not be processed if the TABLES ONLY option is set.

The script file name parameter supplied as  $6<sup>th</sup>$  parameter is optional. If it is not present, generated statements are left at the caller's disposal into an emaj temp sql temporary generated statements are felt at the caller's disposar lift arrianglemply temporary<br>table. Otherwise, they are written into the file defined by this parameter. It must be an able. Otherwise, they are whiten into the life defined by this parameter. It must be an<br>absolute pathname. The directory must have been created prior the function call and it absolute pathflame. The ulfectory must have been created phor the function call and<br>must have the appropriate permission so that the PostgreSQL instance can write into it.

The function returns a textual message containing the number of generated statements and their location.

The emaj temp sql temporary table left at the caller's disposal when the  $6<sup>th</sup>$  parameter is nne *ema<sub>l</sub>*emplay temporally table left<br>not present has the following structure:

- $\triangleright$  sql stmt number (INT): statement number
- $\triangleright$  sql\_line\_number (INT): line number for the statement (0 for the comments , 1 for a square number (intr), line number for the statement (6 for the comments), I for a<br>full statement when SQL\_FORMAT = RAW, 1 to n when SQL\_FORMAT = PRETTY)
- $\triangleright$  sql rel kind (TEXT): kind of relation ("table" ou "sequence")
- $\triangleright$  sql schema (TEXT): schema containing the application table or sequence
- $\triangleright$  sql\_tblseq (TEXT): table or sequence name
- $\triangleright$  sql\_first\_mark (TEXT): the first mark for this table or sequence
- $\triangleright$  sql\_last\_mark (TEXT): the last mark for this table or sequence
- $\triangleright$  sal\_aroup (TEXT): tables group owning the table or sequence
- ► sql\_group (TEAT): tables group ownling the table of sequence<br>► sal nb changes (BIGINT): estimated number of changes to process (NULL for sqi\_iib\_ciia<br>\*\*\*\*\*\*\*\*\*\* sequences)
- $\triangleright$  sql file name suffix (TEXT): file name suffix when the PSQL COPY DIR option has been set
- $\triangleright$  sql text (TEXT): a line of text of the generated statement
- $\triangleright$  sal result (BIGINT): column dedicated to the caller for its own purpose when using י רויסוט, sqr\_resuit<br>the temporary table.

The table contents:

- $\triangleright$  a first statement which is a general comment, reporting the main SOL generation characteristics: tables group, marks, options, etc (sql stmt number = 0);
- $\triangleright$  in case of full consolidation, a statement that changes the enable\_nestloop<br>configuration variable ; this statement is needed to optimize the log tables analysis configuration variable ; this statement is needed to optimize the log tables analysis (sal\_stmt\_number = 1);
- $\triangleright$  then, for each table and sequence:
	- $\triangleright$  a comment related to this table or sequence (sql\_line\_number = 0);
	- ► a comment related to this table of sequence (sqr\_me\_hamber o),<br>► the analysis statement, on one or several lines, depending on the  $S$ <sup>o</sup> analysis statements **SQL FORMAT option;**
- $\triangleright$  in case of full consolidation, a last statement reseting the enable nestloop variable to in case or iuli cons<br>its previous value.

An index is created on columns sql\_stmt\_number and sql\_line\_number.

Once the emaj gen sgl dump changes group() function has been executed the caller can use the temporary table as he wants. With ALTER TABLE statements, he can even add die the temporary table as he wants. While ALTER TABLE statements, he can even add<br>columns, rename the table, transform it into a permanent table; He can also add an additional index, if needed.

For instance, the caller can generate a SQL script with:

**\copy (SELECT sql\_text FROM emaj\_temp\_sql) to <fichier>**

He can get the SQL statement for a given table with:

**SELECT sql\_text FROM emaj\_temp\_sql WHERE sql line number**  $>= 1$  **AND sql\_schema = '<schema>' AND sql\_tblseq = '<table>';**

During the SQL generation, the tables group may be in any idle or logging state.

The emaj gen sgl dump changes group() function can be called by any role who has been granted emaj viewer but not emaj adm if no file is directly written by the function (i.e. if the granied emaj\_viewer but not t<br>6<sup>th</sup> parameter is not present).

## **4.9.6 Impact of tables group structure changes**

It may happen that the tables group structure changes during the examined marks frame.

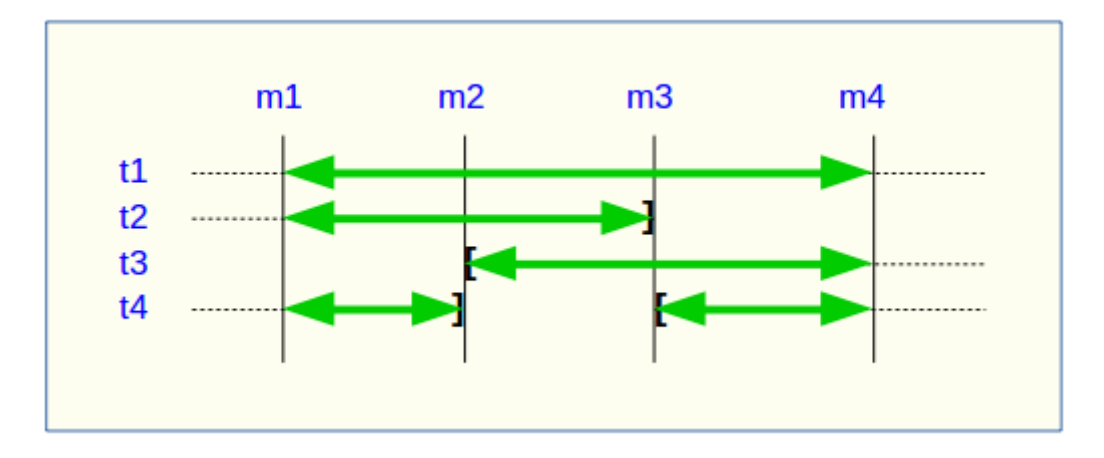

A table or a sequence may have been removed from the group or assigned to the group A table of a sequence may have been removed from the group of assigned to the group<br>between the selected start mark and end mark. In this case, as for table t2 and t3 in the example above, the extraction frames the real period of time the table or sequence belonged to the tables group. For this reason, the *INFO* file and the emaj temp sql table contain information about the real marks frame used for each table or sequence.

A table or a sequence may even be removed from its group and reassigned to it later. In A table of a sequence may even be removed noning group and reassigned to it fater. In<br>this case, as for table t4 above, there are several distinct extractions; the emaj dump changes group() function generates several statements into the emaj temp sql table and the emaj gen sgl dump changes group() function writes several files for the same table and the ema<u>ppentsqr</u>uding changes group() function whites several lifes for the same<br>table or sequence. Then, the output file name suffix becomes \_1.changes, \_2.changes, etc.

# <span id="page-79-0"></span>**4.10GENERATE SQL SCRIPTS TO REPLAY LOGGED CHANGES**

Log tables contain all needed information to replay changes. Therefore, it is possible to generate SQL statements corresponding to all changes that occurred between two marksgenerate SQL statements corresponding to all changes that occurred between two marks generate SQL statements corresponding to all changes that occurred between two marks<br>or between a mark and the current state. This is the purpose of the emaj\_gen\_sql\_group()

So these changes can be replayed after the corresponding tables have been restored in their state at the initial mark, without being obliged to rerun application programs.their state at the initial mark, without being obliged to rerun application programs.

To generate this SQL script, just execute the following statement:

**SELECT emaj.emaj\_gen\_sql\_group('<group.name>', '<start.mark>', '<end.mark>', '<file>' [, <tables/sequences.array>);**

<sup>A</sup>NULL value or an empty string may be used as end mark, representing the current state.

The keyword 'EMAJ\_LAST\_MARK' can be used as mark name, representing the last set

If supplied, the output file name must be an absolute pathname. It must have the appropriate permission so that the PostgreSOL instance can write to it. If the file already exists, its content is overwritten.

The output file name may be set to NULL. In this case, the SQL script is prepared in a temporary table that can then be accessed through a temporary view, emaj sql script. Using psql, the script can be exported with both commands:

**SELECT emaj.emaj\_gen\_sql\_group('<group.name>', '<start.mark>', '<end.mark>', NULL [, <tables/sequences.array>); \copy (SELECT \* FROM emaj\_sql\_script) TO 'file'**

This method allows to generate a script in a file located outside the file systems This memod allows to generate a s<br>accessible by the PostgreSQL instance.

The last parameter of the emaj gen sgl group() function is optional. It allows filtering of the The last parameter of the emargem sqr group() function is optional. It allows intering of the<br>tables and sequences to process. If the parameter is omitted or has a NULL value, all be expressed as a non empty array of text elements, each of them representing a schemabe expressed as a non empty array of text elements, each of them representing a schema be expressed as a non empty array or text elements, each or th<br>qualified table or sequence name. Both syntaxes can be used:

ARRAY['sch1.tbl1','sch1.tbl2'] or

'{ "sch1.tbl1" , "sch1.tbl2" }'

The function returns the number of generated statements (not including comments and transaction management statements).transaction management statements).

The tables group may be in *IDLE* or in *LOGGING* state while the function is called.

In order to generate the script, all tables must have an explicit PRIMARY KEY.

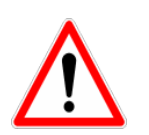

If a tables and sequences list is specified to limit the emaj gen sql group() function's work, it is the user's responsibility to take into account the possible presence of foreign keys, in order to let the function produce a viable SQL script.

Statements are generated in the order of their initial execution.

The statements are inserted into a single transaction. They are surrounded by a BEGIN TRANSACTION; statement and a COMMIT; statement. An initial comment specifies the characteristics of the script generation: generation date and time, related tables group and used marks.

At the end of the script, sequences belonging to the tables group are set to their final state.

Then, the generated file may be executed as is by *psql* tool, using a connection role that has enough rights on accessed tables and sequences.

The used technology may result to doubled backslashes in the output file. These doubled The used technology may result to doubled backslashes in the output life. These doubled<br>characters must be suppressed before executing the script, for instance, in Unix/Linux environment, using a command like:  $sed 's/\|\sqrt{g'}$  <file.name>  $|psq|$  ...

As the function can generate a large, or even very large, file (depending on the log

It is also the user's responsibility to deactivate application triggers, if any exist, before executing the generated script.

Using the emaj\_gen\_sql\_groups() function, it is possible to generate a sql script related to several groups:

**SELECT emaj.emaj\_gen\_sql\_groups('<group.names.array>', '<start.mark>', '<end.mark>', '<file>' [, <tables/sequences.array>);**

The chapter [§4.12.3](#page-87-0) explains how to describe the group names array.

## **4.11OTHER FUNCTIONS**

### <span id="page-81-1"></span>**4.11.1 Check the consistency of the E-Maj environment**

A function is also available to check the consistency of the E-Maj environment. A function is also available to check the consistency of the L-Maj environment.<br>It consists in checking the integrity of all E-Maj schemas and all created tables groups. It consists in checking the integrity of air E-maj schemas and the following SQL statement:

#### **SELECT \* FROM emaj.emaj\_verify\_all();**

For each E-Maj schema (emaj and each log schema) the function verifies that:

- ➢ all tables, functions, sequences and types contained in the schema are either an tables, functions, sequences and types contained in<br>objects of the extension, or linked to created tables groups,
- ➢ they don't contain any view, foreign table, domain, conversion, operator or operator ulty l<br>slees

Then, for each created tables group, the function performs the same checks as thoseperformed when a group is started, a mark is set, or a rollback is executed (see §[5.3.1\)](#page-97-0).

The function returns a set of rows describing the detected discrepancies. If no error is The function returns a set of rows describing the detected discrepancies. The function returns a single row containing the following messages: 'No error detected'

The function also returns warnings when:

- $\triangleright$  a sequence linked to a column belongs to a tables group, but the associated table a sequence inned to a column belongs to<br>does not belong to the same tables group,
- ➢ a table of a tables group is linked to another table by a foreign key, but the a table of a tables group is illined to allotted table by associated table does not belong to the same tables group.
- $\triangleright$  the dblink connection is not operationnal,
- $\triangleright$  event triggers protecting E-Maj are missing or are disabled.

The emaj verify all() function can be executed by any role belonging to emaj adm or emaj viewer roles (the dblink connection not being tested for the later).

If errors are detected, for instance after an application table referenced in a tables group lias been uropped, appropriate measures must be taken. Typically, the potential orphan<br>Iso tables or functions must be manually dramaged.

#### <span id="page-81-0"></span>**4.11.2 Exporting and importing parameters configurations**

Two functions sets allow to respectively export and import parameters configurations. They can be useful to deploy a standardized parameters set on several databases, or They can be useful to deploy a standardized parameters set on several databases, or<br>during E-Maj version upgrades by a full extension uninstallation and reinstallation (Cf  $§3.4.2$ ).

## **4.11.2.1 Exporting a parameters configuration**

Two versions of the emaj export parameters configuration() function export all the parameters registered in the *emaj param* table in a JSON structure, except the parameter parameters registered in the emaj\_param table in a 330N structure, except the parameter<br>of key "emaj\_version", which is linked to the emaj extension itself and is not really a configuration parameter.

The parameters data can be written to a file with:

```
SELECT emaj_export_parameters_configuration('<file.path>');
```
The file path must be accessible in write mode by the PostgreSQL instance.

The function returns the number of exported parameters.

If the file path is not supplied, the function directly returns the JSON structure containing If the life path is not supplied, the function ulfectly<br>the parameters value. This structure looks like this:

```
{
     " comment": "E-Maj parameters, generated from the database
<db> with E-Maj version <version> at <date_heure>",
     "parameters": [
        {
          "key": "...",
          "value": "..."
        },
        {
          ...
        }
     ]
}
```
#### **4.11.2.2 Importing a parameters configuration**

Two versions of the emaj import parameters configuration() function import parameters from a JSON structure into the *emaj param* table.

A file containing parameters to load can be read with:

**SELECT emaj\_import\_parameters\_configuration('<file.path>', <delete.current.configuration>);**

The file path must be accessible by the PostgreSQL instance.

The file must contain a JSON structure having an attribute named "parameters", of array type, and containing sub-structures with the attributes "key" and "value".

```
{"parameters": [
   {
      "key": "...",
      "value": "..."
   },
   {
      ...
   }
]}
```
If a paramater has no "value" attribute or if this attribute is set to NULL, the parameter is not inserted into the *emaj param* table, and is deleted if it already exists in the table. So the parameter's default value will be used by the emaj extension.

The function can directly load a file generated by theThe function can directly load<br>emaj\_export\_parameters\_configuration() function.

If present, the paramètre of key "emaj version" is not processed.

The second parameter, boolean, is optional. It tells whether the current parameter configuration has to be deleted before the load. It is FALSE by default, meaning that the keys currenly stored into the emaj param table, but not listed in the JSON structure are keys carrently stored into the emaggiant table, but not instead in the 330N structure are<br>kept (differential mode load). If the value of this second parameter is set to TRUE, the function performs a full replacement of the parameters configuration (full mode load).

The function returns the number of imported parameters.

As an alternative, the first input parameter of the function directly contains the JSON structure of the parameters to load.

**SELECT emaj\_import\_parameters\_configuration( '<JSON.structure>', <delete.current.configuration>);**

## **4.11.3 Getting the current log table linked to an application table**

The emaj get current log table() function allows to get the schema and table names of the The emarged current log table() function allows to a current log table.

**SELECT log\_schema, log\_table FROM** emaj get current log table(<schema>, <table>);

The function always returns 1 row. If the application table does not currently belong to any tables group, the *log schema* and *log table* columns are set to NULL.

The emaj\_get\_current\_log\_table() function can be used by emaj\_adm and emaj\_viewer E-Maj

It is possible to build a statement accessing a log table. For instance:

**SELECT 'select count(\*) from ' || quote\_ident(log\_schema) || '.' || quote\_ident(log\_table) FROM emaj.emaj\_get\_current\_log\_table('myschema','mytable');**

## <span id="page-84-0"></span>**4.11.4 History data purge**

E-Maj keeps some historical data: traces of elementary operations, E-Maj rollback details, tables groups structure changes (see §5.4). Oldest traces are automaticaly purged by thetables groups structure changes (see §5.4). Oldest traces are automaticaly purged by the extension. But it is also possible to purg[e th](#page-98-0)ese obsolete traces on demand using:

**SELECT emaj.emaj\_purge\_histories('<retention.delay>');**

The <retention.delay> parameter is of type INTERVAL. It overloads the 'history retention' parameter of the emaj param table.

## <span id="page-85-0"></span>**4.11.5 Deactivating or reactivating event triggers**

The E-Maj extension installation procedure activates event triggers to protect it (See File E-Maj exterision instantion procedule activates event triggers to protect it to<br>§5.3.2). Normally, these triggers must remain in their state. But if the E-Maj administrator [needs](#page-97-1) to deactivate and the reactivate them, he can use 2 dedicated functions.

To deactivate the existing event triggers:

#### **SELECT emaj.emaj\_disable\_protection\_by\_event\_triggers();**

The function returns the number of deactivated event triggers (this value depends on the installed PostgreSQL version).installed PostgreSQL version).

To reactivate existing event triggers:

```
SELECT emaj.emaj enable protection by event triggers();
```
The function returns the number of reactivated event triggers.

#### **4.11.6 Snap tables and sequences of a tables group**

It may be useful to take images of all tables and sequences belonging to a group to be nt may be useful to take images of all tables and sequences belonging to a group to be<br>able to analyse their content or compare them. It is possible to dump to files all tables and able to arialyse their conter<br>sequences of a group with:

SELECT emaj.emaj snap group('<group.name>', '<storage.directory>', **'<COPY.options>');**

The directory/folder name must be supplied as an absolute pathname and must have The directory/folder hanne must be supplied as an absolute pairmante and must have<br>been previously created. This directory/folder must have the appropriate permission so been previously created. This directoryhoic<br>that the PostgreSQL instance can write in it.

The third parameter defines the output files format. It is a character string that matches The unit parameter defines the burput files format. It is a character string that matches<br>the precise syntax available for the COPY TO SQL statement. Look at the PostgreSQL (<https://www.postgresql.org/docs/current/sql-copy.html>).

The function returns the number of tables and sequences contained by the group.

This emaj snap group() function generates one file per table and sequence belonging to this emarsinap group. Tunction generates one me per table and sequence belonging to<br>the supplied tables group. These files are stored in the directory or folder corresponding to the supplied tables gro<br>the second parameter.

New files will overwrite existing files of the same name.

Created files are named with the following pattern: <schema.name>\_<table/sequence.name>.snap

Some unconvenient in file name characters, namely spaces, "/", "\", "\$", ">", "<", and "\*" some unconvenient<br>are replaced by " ".

Each file corresponding to a sequence has only one row, containing all characteristics of the sequence.

Files corresponding to tables contain one record per row, in the format corresponding to the supplied parameter. These records are sorted in ascending order of the primary key.

At the end of the operation, a file named *INFO* is created in this same directory/folder. It At the end of the operation, a life hanned *INTO* is created in this same directory/loider. It<br>contains a message including the tables group name and the date and time of the snap operation.

It is not necessary that the tables group be in idle state to snap tables.

As this function may generate large or very large files (of course depending on tables sizes), it is user's responsibility to provide a sufficient disk space.

Thanks to this function, a simple test of the E-Maj behaviour could chain:

- $\triangleright$  emaj create group(),
- $\triangleright$  emaj start group(),
- ➢ emaj\_snap\_group(<directory\_1>),
- $\triangleright$  updates of application tables,
- $\triangleright$  emaj rollback group(),
- ➢ emaj\_snap\_group(<directory\_2>),
- $\triangleright$  comparison of both directories content, using a diff command for instance.

## **4.12MULTI-GROUPS FUNCTIONS**

### **4.12.1 General information**

To be able to synchronize current operations like group start or stop, set mark or rollback, usual functions dedicated to these tasks have twin-functions that process several tables usuar runctions dedica<br>groups in a single call.

The resulting advantages are:

- $\triangleright$  to process all tables group in a single transaction,
- $\triangleright$  to lock tables belonging to all groups at the beginning of the operation to minimize to lock tables belong<br>the risk of deadlock.

### **4.12.2 Functions list**

The following table lists the multi-groups functions, with their relative mono-group The Tollowing table lists the multi-groups<br>functions, some of them being discussed later.

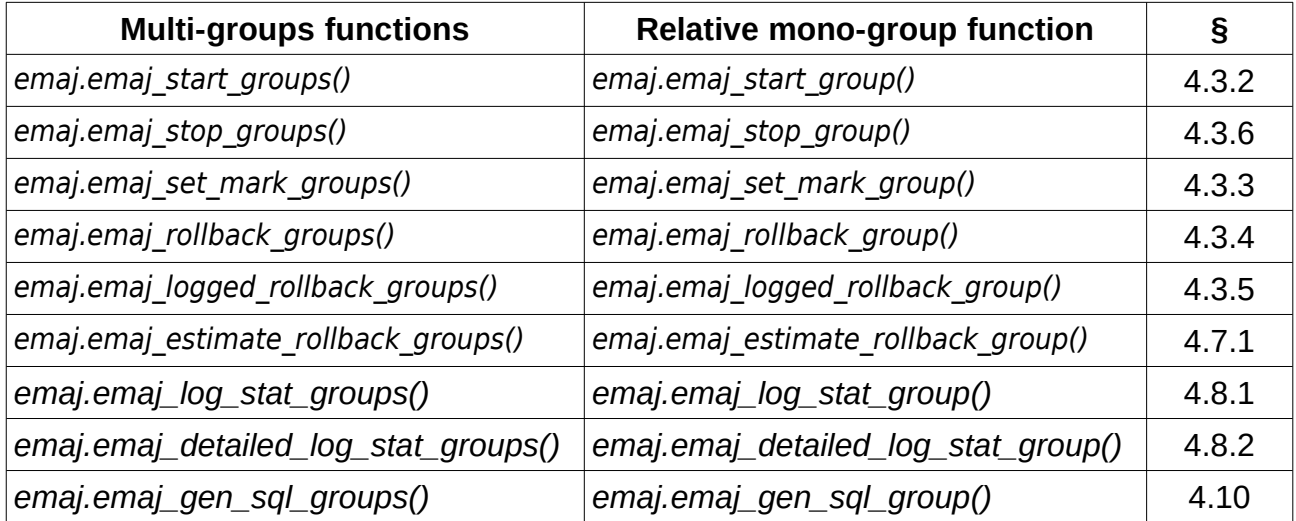

The parameters of multi-groups functions are the same as those of their related monogroup function, except the first one. The TEXT table group parameter is replaced by a TEXT ARRAY parameter representing a tables groups list.

#### <span id="page-87-0"></span>**4.12.3 Syntax for groups array**

The SQL type of the <groups.array> parameter passed to the multi-groups functions is TEXT[ ], i.e. an array of text data.

According to SQL standard, there are 2 possible syntaxes to specify a groups array, using either braces { }, or the ARRAY function.

When using { and }, the full list is written between single quotes, then braces frame the comma separated elements list, each element been placed between double quotes. For comma separated elements list, ea<br>instance, in our case, we can write:

```
' { "group 1" , "group 2" , "group 3" } '
```
The SQL function ARRAY builds an array of data. The list of values is placed between brackets [], and values are separated by comma. For instance, in our case, we can write :

```
ARRAY [ 'group 1' , 'group 2' , 'group 3' ]
```
Both syntax are equivalent.

## **4.12.4 Other considerations**

The order of the groups in the groups list is not meaningful. During the E-Maj operation, the processing order of tables only depends on the priority level defined for each table,<br>the processing order of tables only depends on the priority level defined for each table, are processing order or tables only depends on the priority level defined for each table,<br>and, for tables having the same priority level, from the alphabetic order of their schema and table names.

It is possible to call a multi-groups function to process a list of … one group, or even an empty list. This may allows a set oriented build of this list, using for instance theempty list. This may allows a set oriented build of this list, using for instance the array\_agg() function.

A tables groups list may contain duplicate values, NULL values or empty strings. These A tables groups ilst may contain duplicate values, NOLL values or empty strings. These<br>NULL values or empty strings are simply ignored. If a tables group name is listed several times, only one occurrence is kept.

Format and usage of these functions are strictly equivalent to those of their twin-functions.

However, an additional condition exists for rollback functions: the supplied mark must correspond to the same point in time for all groups. In other words, this mark must have been set by the same emaj set mark group() function call.

## **4.13PARALLEL ROLLBACK CLIENT**

On servers having several processors or processor cores, it may be possible to reduce rollback elapse time by paralleling the operation on multiple threads of execution. For this purpose, E-Maj delivers a specific client to run as a command. It activates E-Maj rollbackpurpose, E-Maj delivers a specific client to run as a command. It activates E-Maj rollback functions though several parallel connections to the database.

#### **4.13.1 Sessions**

To run a rollback in parallel, E-Maj spreads tables and sequences to process for one or several tables groups into "sessions". Each session is then processed in its own thread.

However, in order to guarantee the integrity of the global operation, the rollback of all sessions is executed inside a single transaction.

Tables are assigned to sessions so that the estimated session durations be the most balanced as possible.balanced as possible.

#### **4.13.2 Prerequisites**

Two equivalent tools are actually provided, one coded in php and the other in perl. Both need that some software components be installed on the server that executes theneed that some software components be installed on the server that executes the command (which is not necessarily the same as the one that hosts the PostgreSQL instance):instance):

- $\triangleright$  for the php client, the php software and its PostgreSQL interface,
- $\triangleright$  for the perl client, the perl software with the DBI and DBD:: Pq modules.

Rolling back each session on behalf of a unique transaction implies the use of two phase commit. As a consequence, the max-prepared-transactions parameter of the postgresql.conf file must be adjusted. As the default value of this parameter equals 0, it postgresq.com the must be adjusted. As the detail value of this parameter equals 0, it<br>must be modified by specifying a value at least equal to the maximum number of sessions

## **4.13.3 Syntax**

Both php and perl commands share the same syntax:

emajParallelRollback.php -g <group(s).name> -m <mark> -s <number.of.sessions> [OPTIONS]... and

emajParallelRollback.pl -q <qroup(s).name> -m <mark> -s <number.of.sessions> [OPTIONS]...

General options:-<br>י

specifies that the requested rollback is a "logged rollback" (see §4.3.5)

 -a specifies that the requested rollback is allowed to reach a mar[k set b](#page-41-0)efore an a<br>alter group operation (see §4.4)

 sets a [com](#page-45-0)ment on the rollback operation -c <comment><br>-v disn

- displays more information about the execution of the processing
- --helponly displays a command help
- --rielp only displays a command neip<br>--version only displays the software version

Connection options: -d

- database to connect to
- -h host to connect to -p
- ip-port to connect to −µ<br>''
- connection role to use
- -Wpassword associated to the role, if needed

To replace some or all these parameters, the usual PGDATABASE, PGPORT, PGHOST and/or PGUSER environment variables can be used.

To specify a list of tables groups in the -g parameter, separate the name of each group by a comma.

The supplied connection role must be either a superuser or a role having *emaj adm* rights.

For safety reasons, it is not recommended to use the -W option to supply a password. It is rather advisable to use the .pgpass file (see PostgreSQL documentation).

To allow the rollback operation to work, the tables group or groups must be in logging state. The supplied mark must also correspond to the same point in time for all groups. In state. The supplied mark must also correspond to the same point in time for all groups. In<br>other words, this mark must have been set by the same *emaj\_set\_mark\_group()* function

The 'EMAJ LAST MARK' keyword can be used as mark name, meaning the last set mark.

It is possible to monitor the multi-session rollback operations with the same tools as for mono-session rollbacks: emaj\_rollback\_activity() function, the emajRollbackMonitor command (See §[4.14](#page-92-0)) or the Emaj\_web rollback monitor page. As for mono-session rollbacks, the dblink\_user\_password parameter (See §[5.1\)](#page-94-0) must be set in order to get detailed status of the operations progress.detailed status of the operations progress.

In order to test both *emajParallelRollback* commands, the E-Maj extension supplies a test n of the rest bour *emajramentomack* commands, the E-waj extension supplies a test<br>script, emaj\_prepare\_parallel\_rollback\_test.sql. It prepares an environment with two tables groups containing some tables and sequences, on which some updates have been performed, with intermediate marks. Once this script has been executed under *psql*, the command displayed at the end of the script can be simply run.

## **4.13.4 Examples**

The command:

**./client/emajParallelRollback.php -d mydb -g myGroup1 -m Mark1 -s 3**

logs on database mydb and executes a rollback of group myGroup1 to mark Mark1, using 3 parallel sessions.3 parallel sessions.

The command:

**./client/emajParallelRollback.pl -d mydb -g "myGroup1,myGroup2" -m Mark1 -s 3 -l**

logs on database mydb and executes a *logged rollback* of both groups myGroup1 and myGroup2 to mark Mark1, using 3 parallel sessions.

## <span id="page-92-0"></span>**4.14ROLLBACK MONITORING CLIENT**

E-Maj delivers an external client to run as a command that monitors the progress of rollback operations in execution.rollback operations in execution.

### **4.14.1 Prerequisite**

Two equivalent tools are actually provided, one coded in php and the other in perl. Both need that some software components be installed on the server that executes theneed that some software components be installed on the server that executes the command (which is not necessarily the same as the one that hosts the PostgreSQL instance):instance):

- $\triangleright$  for the php client, the *php* software and its PostgreSQL interface,
- $\triangleright$  for the perl client, the perl software with the DBI and DBD:: Pq modules.

In order to get detailed information about the in-progress rollback operations, it is necessary to set the *dblink user password* parameter and give right to execute the dblink connect u function (See §[4.7.2.1](#page-63-0)).

### **4.14.2 Syntax**

Both php and perl commands share the same syntax:

emajRollbackMonitor.php [OPTIONS]... andemajRollbackMonitor.pl [OPTIONS]...

General options: -i

- time interval between 2 displays (in seconds, default  $=$  5s) -i<br>-n
- number of displays (default  $= 1$ )
- -a maximum time interval for rollback operations to display (in hours, default = ا المال<br>حداث maximum number of completed rollback operations to display (default = 3)
- -l
- --helponly displays a command help
- --rielp only displays a command neip<br>--version only displays the software version

Connection options: -d

- database to connect to
- -hhost to connect to
- -pip-port to connect to
- $-U$ connection role to use
- -Wpassword associated to the role, if needed

To replace some or all these parameters, the usual PGDATABASE, PGPORT, PGHOST and/or PGUSER environment variables can be used.

The supplied connection role must either be a super-user or have emajadm or emaj viewer rights.

For security reasons, it is not recommended to use the -W option to supply a password. Rather, it is advisable to use the .pgpass file (see PostgreSQL documentation).

### **4.14.3 Examples**

The command:

**./client/emajRollbackMonitor.php -i 3 -n 10**

displays 10 times and every 3 seconds, the list of in progress rollback operations and the list of the at most 3 latest rollback operations completed in the latest 24 hours.list of the at most 3 latest rollback operations completed in the latest 24 hours.

The command:

**./client/emajRollbackMonitor.pl -a 12 -l 10**

displays only once the list of in progress rollback operations and the list of at most 10 operations completed in the latest 12 hours.

Example of display:

 E-Maj (version 4.2.0) - Monitoring rollbacks activity --------------------------------------------------------------- 21/03/2023 - 08:31:23  $*$  rollback 34 started at 2023-03-21 08:31:16.777887+01 for groups  $\{myGroup1,myGroup2\}$  status: COMMITTED ; ended at 2023-03-21 08:31:16.9553+01 \*\* rollback 35 started at 2023-03-21 08:31:17.180421+01 for groups {myGroup1} status: COMMITTED ; ended at 2023-03-21 08:31:17.480194+01 -> rollback 36 started at 2023-03-21 08:29:26.003502+01 for groups {group20101} status: EXECUTING ; completion 85 %; 00:00:20 remaining -> rollback 37 started at 2023-03-21 08:29:16.123386+01 for groups {group20102} status: LOCKING ; completion 0 %; 00:22:20 remaining -> rollback 38 started at 2023-03-21 08:30:16.130833+01 for groups {group20103} status: PLANNING ; completion 0 %

## **5 MISCELLANEOUS**

### <span id="page-94-0"></span>**5.1 PARAMETERS**

The E-Maj extension works with some parameters. Those are stored into the emaj param internal table.

The emaj param table structure is the following:

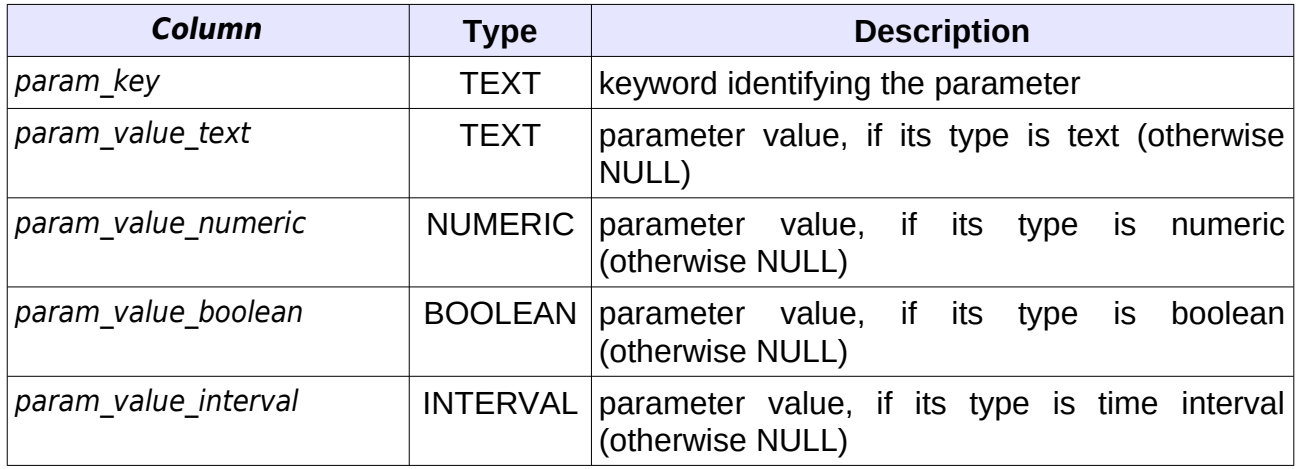

The E-Maj extension installation procedure inserts a single row into the *emaj param* table. The L-waj extension instantion procedure inserts a single<br>This row, that should not be modified, describes parameter:

➢ version (text) current E-Maj version.

But the E-Maj administrator may insert other rows into the *emaj param* table to change the but the L-Maj administrator may in<br>default value of some parameters.

Presented in alphabetic order, the existing key values are:

- → alter log table (text) ALTER TABLE directive executed at the log table creation ; no ALTER TABLE exectuted by default (see §[5.2.2](#page-96-0)).
- $\triangleright$  avg fkey check duration (interval) default value = 20 µs ; defines the avg\_key\_check\_duration<br>average duration of a *foreign key* value check ; can be modified to better represent<br>the performance of the server that hosts the database (see §4.7.1). the performance of the server that hosts the database (see §4.7.1).
- $\triangleright$  avg row delete log duration (interval) default value [= 10](#page-62-0) µs ; defines the avg\_row\_defece\_fog\_duration and this value wall value = 10 µs, defines the<br>average duration of a log row deletion ; can be modified to better represent the average duration or a log fow deletion, can be modified to the<br>performance of the server that hosts the database (see §4.7.1).
- $\triangleright$  avg row rollback duration (interval) default valu[e = 1](#page-62-0)00 µs ; defines the average duration of a row rollback; can be modified to better represent the average duration of a row rollback; can be modified to better represent the performance of the server that hosts the database (see §4.7.1).
- ➢ dblink\_user\_password *(text) empty string by default ; format = 'user=<user> password=<password>' ; defines the user and password that elementary functions executing E-Maj rollback operations can use to update the*

*internal rollback monitoring tables with autonomous transactions. This is required to monitor the in progress E-Maj rollback operations (see §[4.3.4](#page-40-0) and §[4.3.5\)](#page-41-0).*

- $\triangleright$  fixed dblink rollback duration (interval) default value = 4 ms ; defines an additional cost for each rollback step when a dblink connection is used ; can be additional cost for each following step when a *domik* connection is used, can be<br>modified to better represent the performance of the server that hosts the database (see §4.7.1).
- $\triangleright$  fixed table rollback duration (interval) default value = 1 ms ; defines a fixed rixed\_cable\_rollback\_ddration (interval) detault value = 1 ms , defines a fixed<br>rollback cost for any table belonging to a group ; can be modified to better represent the performance of the server that hosts the database (see §[4.7.1\)](#page-62-0).
- $\triangleright$  fixed step rollback duration (interval) default value = 2,5 ms ; defines a fixed cost for each rollback step ; can be modified to better represent the performance of cost for each foliback step , can be modified to<br>the server that hosts the database (see §4.7.1).
- $\triangleright$  history retention (interv[al\) de](#page-62-0)fault value = 1 year ; it can be adjusted to change the retention delay of rows in the emaj hist history table and adjusted to change the retention delay of rows in the ema<u>joinst</u> history table and<br>some other technical tables (see § [5.4\)](#page-98-0); a value greater or equal to 100 years is equivalent to infinity.

Below is an example of a SQL statement that defines a retention delay of history table's rows equal to 3 months:

**INSERT INTO emaj.emaj param (param key, param value interval) VALUES ('history\_retention','3 months'::interval);**

Any change in the *emaj-param* table's content is logged into the *emaj hist* table (cf §[5.4](#page-98-0)).

Only super-user and roles having emaj adm rights can access the emaj param table.

Roles having emaj viewer rights can only access a part of the emaj param table, through the emaj.emaj visible param view. This view just masks the real value of the param\_value\_text column for the 'dblink\_user\_password' key.

The emaj export parameters configuration() and emaj import parameters configuration() Fire Fenal export parameters comiguration() and Emal import parameters to<br>functions allow to save the parameters values and restore them (Cf §[4.11.2\)](#page-81-0).

## **5.2 LOG TABLES STRUCTURE**

## <span id="page-95-0"></span>**5.2.1 Standart structure**

The structure of log tables is directly derived from the structure of the related application iables. The log tables contain the same columns with the same type. But they also have

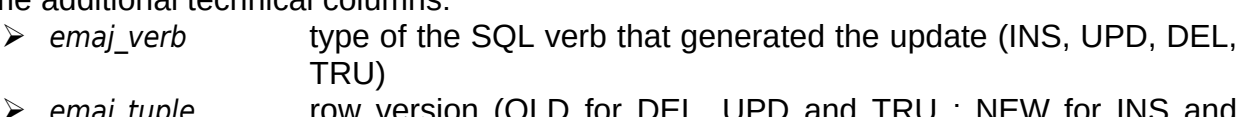

emaj tuple row version (OLD for DEL, UPD and TRU ; NEW for INS and UPD ; empty string for TRUNCATE events)

- 
- $\triangleright$  emaj gid log row identifier
- 
- $\triangleright$  emaj changed log row insertion timestamp
- $\triangleright$  emaj txid transaction id (the PostgreSQL \*txid\*) that performed the update  $\triangleright$  emaj user connection role that performed the update

When a TRUNCATE statement is executed for a table, each row of this table is recorded (with emaj verb = TRU and emaj tuple = OLD). A row is added, with emaj verb = TRU, (with emaj\_verb = TKO and emaj\_tuple = OLD). A TOW is added, with emaj\_verb = TKO,<br>emaj\_tuple = " and the other columns being set to NULL. This row is used by the sql scripts generation.

## <span id="page-96-0"></span>**5.2.2 Adding technical columns**

It is possible to add one or several technical columns to enrich the traces. These columns value must be set as a default value (a DEFAULT clause) associated to a function (so that the log triggers are not impacted).the log triggers are not impacted).

To add one or several technical columns, a parameter of key 'alter log table' must be If a did one of several technical columns, a parameter of key are *log table* must be inserted into the *emaj\_param* table (Cf §5.1). The associated text value must contain an ALTER TABLE clause. At the log table creation time, if the parameter exists, an ALTER ALTER TABLE clause. At the log table creation t<br>TABLE statement with this parameter is executed.

For instance, one can add to log tables a column to record the value of the 'application\_name' connection field with:

**INSERT INTO emaj.emaj\_param (param\_key, param\_value\_text) VALUES ('alter\_log\_table', 'ADD COLUMN extra\_col\_appname TEXT DEFAULT current\_setting(''application\_name'')');**

Several ADD COLUMN directives may be concatenated, separated by a comma. For instance, to create columns recording the ip adress and port of the connected client:

**INSERT INTO emaj.emaj\_param (param\_key, param\_value\_text) VALUES** ('alter\_log\_table', 'ADD COLUMN emaj\_user\_ip INET DEFAULT inet\_client\_addr(), **ADD COLUMN emaj\_user\_port INT DEFAULT inet\_client\_port()');**

To change the structure of existing log tables once the alter log table parameter has been To change the structure of existing log tables once the *alter*<br>set, the tables groups must be dropped and then recreated.

## **5.3 RELIABILITY**

Two additional elements help in ensuring the E-Maj reliability: internal checks are Two additional elements help in ensuring the L-Maj Tellability. Internationecks are<br>performed at some key moments of tables groups life and event trigers can block some risky operations.

## <span id="page-97-0"></span>**5.3.1 Internal checks**

When a function is executed to start a tables group, to set a mark or to rollback a tables group, E-Maj performs some checks in order to verify the integrity of the tables groups to process.

These tables group integrity checks verify that:

- $\triangleright$  the PostgreSOL version at tables group creation time is compatible with the current version,
- $\triangleright$  each application sequence or table of the group always exists,
- $\triangleright$  each table of the group has its log table, its log function and its triggers,
- $\triangleright$  the log tables structure always reflects the related application tables structure, and contains all required technical columns,
- ➢ for ROLLBACKABLE tables groups, no table has been altered as UNLOGGED or WITH OIDS,
- ➢ for ROLLBACKABLE tables groups, application tables have their primary key and their structure has not changed.structure has not changed.

By using the emaj\_verify\_all() function (§[4.11.1\)](#page-81-1), the administrator can perform the same checks on demand on all tables groups.

## <span id="page-97-1"></span>**5.3.2 Event triggers**

Installing E-Maj adds 2 event triggers of type "sql drop":

- $\triangleright$  emaj sql drop trg blocks the drop attempts of:
	- eman sqr arb crip blocks the drop attempts of.<br>  $\checkmark$  any E-Mai object (log schema, log table, log sequence, log function and log any c-w<br>trigger ) trigger).
	- ✔ any application table or sequence belonging to a tables group in "LOGGING*"* state,
	- state,<br>  $\epsilon$  any primary key of a table belonging to a rollbackable tables group,
	- $\triangleright$  any schema containing at least one table or sequence belonging to a tables group in "LOGGING*"* state.
- $\triangleright$  emaj protection trg blocks the drop attempts of the emaj extension itself and the main emaj schema.

Installing E-Maj also adds 1 event trigger of type "table rewrite":

 $\triangleright$  emaj table rewrite trg blocks any structure change of application or log table.

It is possible to deactivate and reactivate these event triggers thanks to 2 functions: It is possible to deactivate and reactivate these event triggers thanks to 2 functions.<br>emaj\_disable\_protection\_by\_event\_triggers() and emaj\_enable\_protection\_by\_event\_triggers() (see §4.11.5).

However, the protections do not cover all risks. In particular, they do not prevent any tables or sequences renaming or any schema change. And some other DDL statementslables or sequences renaming or any scrienta change. And some other DDL statements altering tables structure do not fire any trigger.

# <span id="page-98-0"></span>**5.4 TRACES OF OPERATIONS**

## **5.4.1 The emaj\_hist table**

All operations performed by E-Maj, and that impact in any way a tables group, are traced into a table named emaj hist.

*Any user having* emaj\_adm *or* emaj\_viewer *rights may look at the* emaj\_hist content.

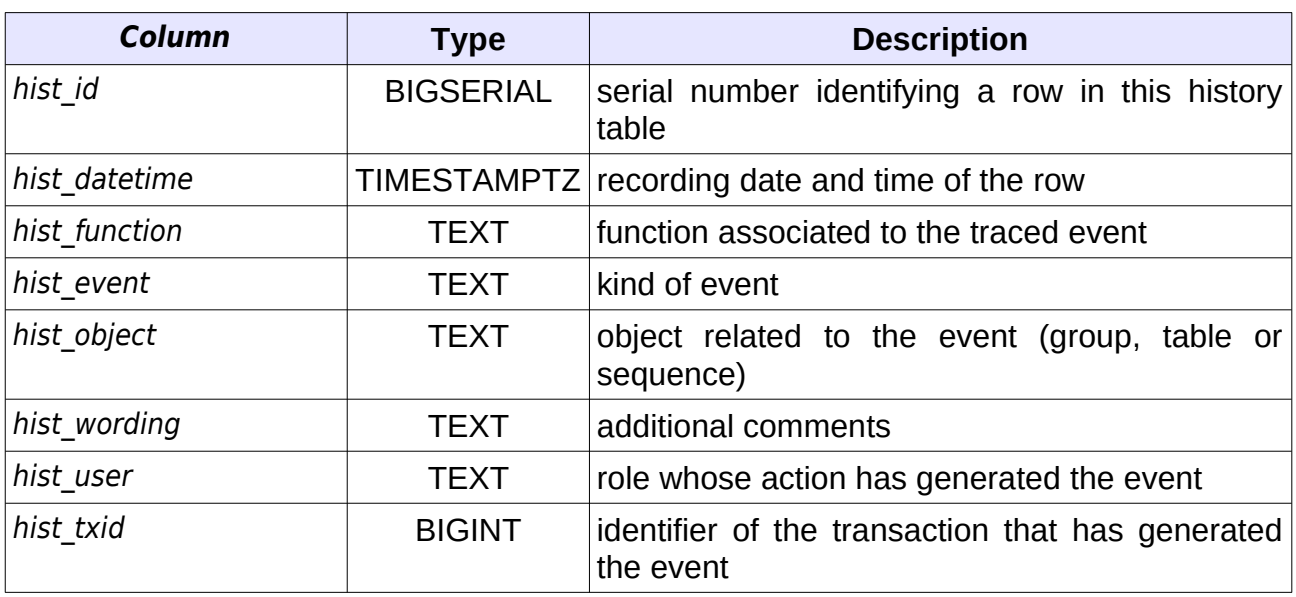

*The* emaj\_hist table structure is the following:

The *hist\_function* column can take the following values: *Frist\_function* column can take the following values.<br>➢ ADJUST\_GROUP\_PROPERTIES ajust the group\_has\_waiting\_changes column

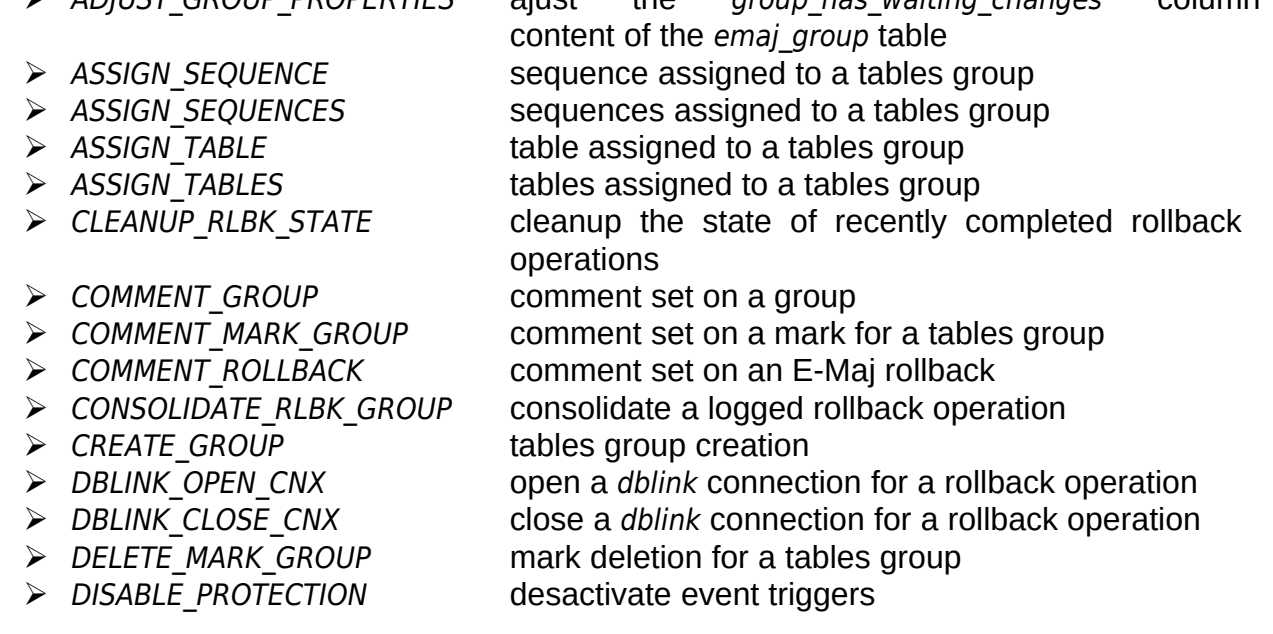

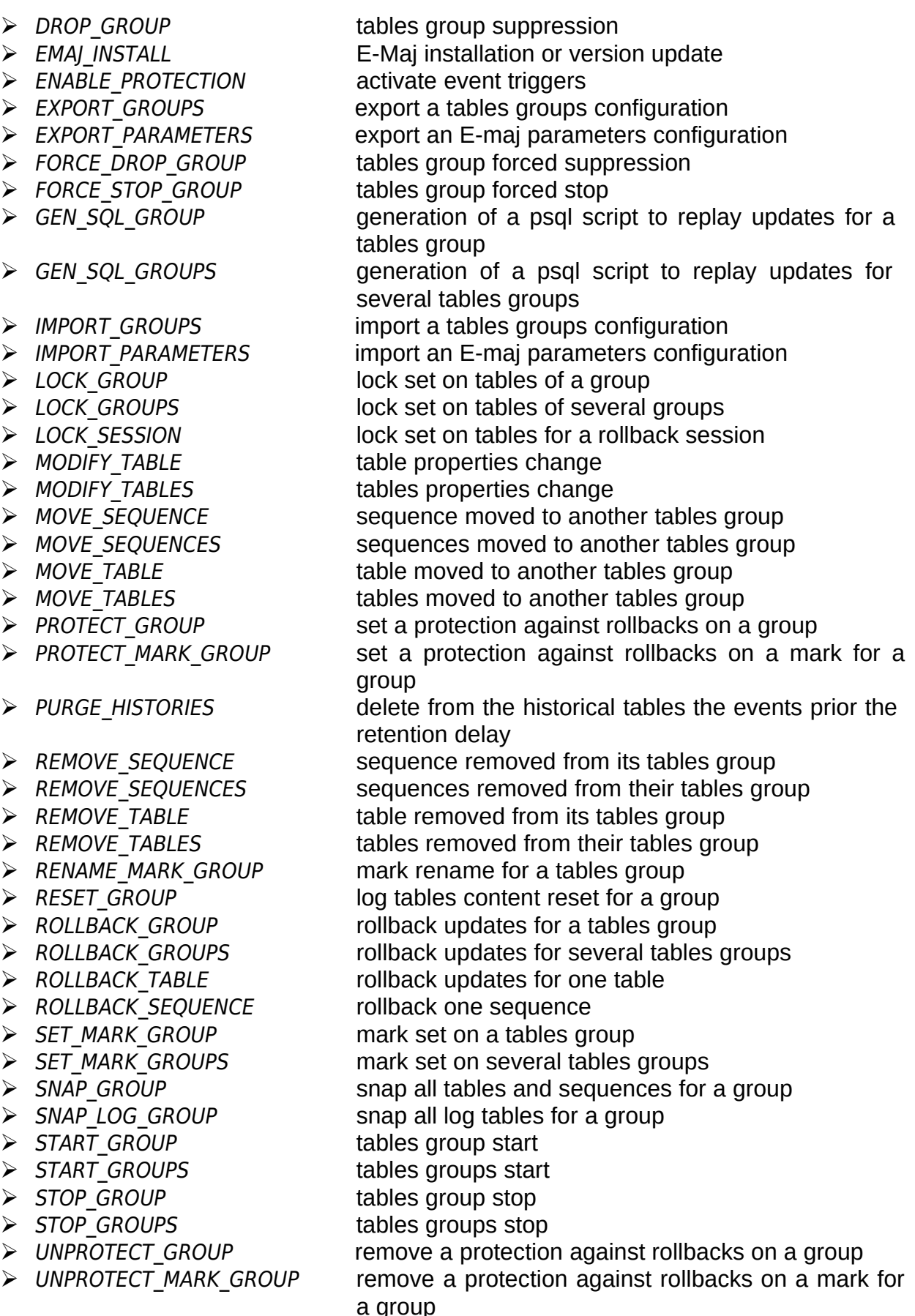

The hist\_event column can take the following values:

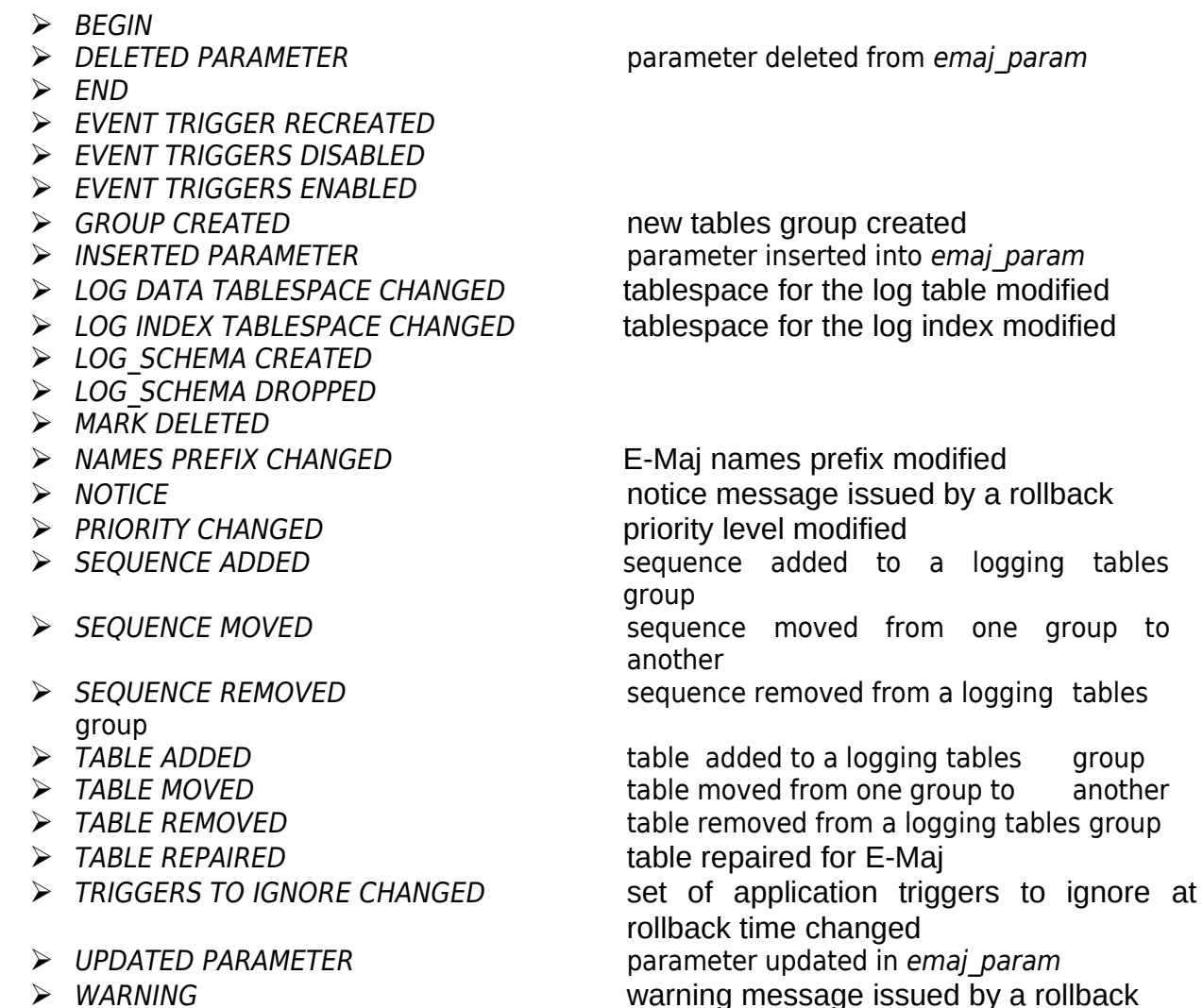

## **5.4.2 Purge obsolete traces**

When a tables group is started, using the *emaj start group()* function, or when old marks are deleted, using the emaj delete before mark group() function, the oldest events are deleted from emaj hist tables. The events kept are those not older than a parametrised neter the notal than the states. The events kept are those not older than a parametrised<br>retention delay and not older than the oldest active mark and not older than the oldest uncompleted rollback operation. By default, the retention delay for events equals 1 year. But this value can be modified at any time by inserting the *history* retention parameter into But this value can be mounted at any time by inserting the *mstory* retention parameter into<br>the *emaj\_param* table with a SQL statement (see §5.1). The same retention applies to the tables that log elementary steps of tables groups alter or rollback operations.

The obsolete traces purge can also be initiated by explicitely calling the emaj purge histories() function (see §[4.11.4\)](#page-84-0). The input parameter of the function defines a retention delay that overloads the history retention parameter of the emaj param table.

In order to schedule purges periodically, it is possible to:

 $\triangleright$  set the *history retention parameter to a very high value (for instance '100 YEARS')*, so that tables groups starts and oldest marks deletions do not perform any purge, and<br>so that tables groups starts and oldest marks deletions do not perform any purge, and

 $\triangleright$  schedule purge operations by any means (crontab, pgAgent, pgTimeTable or any other tool).

## **5.5 THE E-MAJ ROLLBACK UNDER THE HOOD**

### **5.5.1 Planning and execution**

E-Maj rollbacks are complex operations. They can be logged or not, concern one or several tables groups, with or without parallelism, and be lounched by a direct SQLseveral tables groups, with or without parallelism, and be lounched by a direct SQL function call or by a client. Thus E-Maj rollbacks are splitted into **elementary steps**.

An E-Maj rollback is executed in two phases: a planning phase and an execution phase.

The **planning** phase determines all the needed elementary steps and estimates the The **planning** phase determines an the needed elementary steps and estimate into account:

- ➢ duration statistics of similar steps for previous rolllback operations, stored into the emaj\_rlbk\_stat *table*
- $\geq$  and predefined parameters of the cost model (see § [5.1](#page-94-0)).

Then, for parallel rollbacks, elementary steps are assigned to the requested n sessions.

The emaj\_estimate\_rollback\_group() function (Cf §4.7.1) executes the planning phase and just returns its result, without chaining the execution phase.

The plan produced by the planning phase is recorded into the *emaj rlbk plan* table.

The E-Maj rollback **execution** phase just chains the elementary steps of the built plan.

First, a lock of type *EXCLUSIVE* is set on all tables of the rolled back tables group or tables groups, so that any table's content change attempt from another client be blocked.

Then, for each table having changes to revert, the elementary steps are chained. In men, for each<br>ascending order:

- $\triangleright$  preparing application triggers;
- $\triangleright$  disabling E-Maj triggers;
- $\triangleright$  deleting or setting as *DEFERRED* foreign keys;
- $\triangleright$  rollbacking the table:
- $\triangleright$  deleting a content of the log table;
- $\triangleright$  recreating or resetting the state of foreign keys;
- $\triangleright$  reseting the state of application triggers;
- ➢ re-enabling E-Maj triggers.

The processing of all sequences concerned by the E-Maj rollback is performed by a single The processing of air sequences concerned by the E-wiaj rollback is<br>elementary step that is scheduled at the beginning of the operation.

For each elementary step, the function that drives the plan execution updates the For each elementary step, the function that drives the plan execution updates the<br>emaj\_rlbk\_plan table. Reading this table's content may bring interesting information about the way the E-Maj rollback operation has been processed.

If the *dblink user password* parameter is set and the execution right on the dblink connect  $u$  function has been given to the E-Maj administrator submitting the rollback, the emaj rlbk plan updates are processed into autonomous transactions, so that iolipack, the emaginos plan updates are processed into adtonomous transactions, so that<br>it is possible to look at the rollback operation in real time. That's what the emaj\_rollback\_activity() function ([§4.11.1](#page-81-1)) and the emajRollbackMonitor (§[4.14](#page-92-0)) and Emaj\_web (§[6.3.8](#page-123-0)) clients do. If the dblink connection is not operational, theEmaj web (§6.3.8) clients do. If the dblink connection is not operational, the emaj verify all() (§[4.11.1\)](#page-81-1) function explains why.

## **5.5.2 Rollbacking a table**

Rollbacking a table consists in reseting its content in the state at the time of the E-Maj rollback target mark setting.

In order to optimize the operation and avoid the execution of one SQL statement for each elementary change, a table rollback just executes 4 global SOL statements:

- $\triangleright$  create and populate a temporary table containing all primary keys to process;
- $\triangleright$  delete and populate a temporary table containing all primary keys to process,<br> $\triangleright$  delete from the table to process all rows corresponding to changes to revert of type INSERT and UPDATE;**INSERT and UPDATE:**
- ➢ ANALYZE the log table if the rollback is logged and if the number of changes is  $G$ reater than 1000 (to avoid a near execution plan of the last statement); greater than 1000 (to avoid a poor execution plan of the last statement);
- greater than 1000 (to avoid a poor execution plan or the last statement),<br>Insert into the table to process the oldest rows content corresponding to the INSELUTION LIFE LADIE TO PROCESS THE ORIEST TO changes to revert of type UPDATE and DELETE.

## **5.5.3 Foreign keys management**

If a table processed by the rollback operation has a foreign key or is referenced by a foreign key belonging to another table, then this foreign key needs to be taken into account for the rollback execution.

Depending on the context, several behaviours exist.

For a given table, if all other tables linked to it by foreign keys belong to the same tables For a given table, if all other tables liftsed to it by foreign keys belong to the same tables<br>group or tables groups processed by the E-Maj rollback operation, reverting the changes on all tables will safely preserve the referential integrity.

For this first case (which is the most frequent) the table rollback is executed with a For this lifts case (which is the most frequent) the table Tomack is executed with a<br>session\_replication\_role parameter set to 'replica'. In this mode, no check on foreign keys is performed while updating the table.

On the contrary, if tables are linked to other tables that do not belong to the tables groups processed by the rollback operation or that are not including into any tables groups, then itprocessed by the rollback operation or that are not including into any tables groups, then it is essential that the referential integrity be checked.

In this second case, checking the referential integrity is performed:

- ➢ either by pushing the checks at the end of the transaction, with a SET CONSTRAINTS … DEFERRED statement, if needed;
- $\triangleright$  or by dropping the foreign key before rollbacking the table and recreating it after.

The first option is choosen if the foreign key is declared DEFERRABLE *and does not hold an* ON DELETE *or* ON UPDATE *clause.*

## **5.5.4 Application triggers management**

Triggers belonging to tables to rollback that are not E-Maj triggers are temporarily disabled during the operation. But this default behaviour can be adjusted when assigninga table to a tables group or importing a tables group configuration, by defining a trigger as a table to a tables group or importing a tables group configuration, by defining a trigger as "not to be disabled at rollback time" (see §[4.4.2,](#page-46-0) §[4.4.7](#page-48-0), [§4.5.6.2](#page-56-0) and §[5.10.3\)](#page-112-0).

The technical way to disable or not the application triggers depends on the session replication role parameter value set for each table to rollback.

If session\_replication\_role equals 'replica', then the enabled triggers at the E-Maj rollback start are not called. If a trigger is declared as 'not to be disabled", it is temporarily changed into an ALWAYS trigger during the operation.

If session replication role keeps its default value, enabled triggers to neutralize are just In session\_reprication\_role keeps its delad<br>temporarily disabled during the operation.

## **5.6 IMPACTS ON INSTANCE AND DATABASE ADMINISTRATION**

## **5.6.1 Stopping and restarting the instance**

Using E-Maj doesn't bring any particular constraint regarding stopping and restarting a Using E-maj doesn't i<br>PostgreSQL instance.

#### **5.6.1.1 General rule**

At instance restart, all E-Maj objects are in the same state as at instance stop: log triggers At instance restart, an E-maj objects are in the same state as at instance stop. Toy thygers<br>of tables groups in *LOGGING* state remain enabled and log tables contain cancel-able updates already recorded.

If a transaction with table updates were not committed at instance stop, it would be rolled It a transaction with table updates were not committed at instance stop, it would be folled<br>back during the recovery phase of the instance start, the application tables updates and the log tables updates being cancelled at the same time.

This rule also applies of course to transactions that execute E-Maj functions, like a tables group start or stop, a rollback, a mark deletion,...

## **5.6.1.2 Sequences rollback**

Due to a PostgreSQL constraint, the rollback of application sequences assigned to a tables group is the only operation that is not protected by transactions. That is the reasontables group is the only operation that is not protected by transactions. That is the reason reduces group is the only operation that is not protected by transactions. That is the reason<br>why application sequences are processed at the very end of the rollback operations (See §4.3.4). (For the same reason, at set mark time, application sequences are processed at t[he be](#page-40-0)ginning of the operation.)

In case of an instance stop during an E-Maj rollback execution, it is recommended to in case or an instance stop during an E-Maj rollback execution, it is recommended to<br>rerun this rollback just after the instance restart, to ensure that application sequences and tables remain properly synchronised.

#### **5.6.2 Saving and restoring the database**

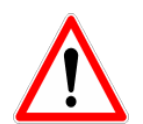

Using E-Maj allows a reduction in the database saves frequency. But E-Maj cannot be considered as a substitute to regular database saves that remain indispensable to keep a full image of databases on an external support.indispensable to keep a full image of databases on an external support.

#### **5.6.2.1 File level saves and restores**

When saving or restoring instances at file level, it is essential to save or restore ALL instance files, including those stored on dedicated tablespaces.

After a file level restore, tables groups are in the very same state as at the save time, and the database activity can be restarted without any particular E-Maj operation.

#### **5.6.2.2 Logical saves and restores of entire database**

To properly save and restore a database with E-Maj, using pg dump, and psql or pg\_restore, it is essential that both source and restored databases use the **same E-Maj version**. If this is not the case, the content of some technical tables may be not synchronised with their structure. Reading the row of key 'emaj version' in the emaj.emaj param table may help in knowning the version of an E-Maj extension created in a database.

Regarding stopped tables groups (in *IDLE* state), as log triggers are disabled and the Regarding stopped tables groups (in *IDLL* state), as log triggers are disabled and the<br>content of related log tables is meaningless, there is no action required to find them in the same state as at save time.

Concerning tables groups in LOGGING state at save time, it is important to be sure that log triggers will only be activated after the application tables rebuild. Otherwise, during the tables rebuild, tables updates would also be recorded in log tables!tables rebuild, tables updates would also be recorded in log tables!

When using pg\_dump command for saves and psql or pg\_restore commands for restores, and processing full databases (schema + data), these tools recreate triggers, E-Maj log

triggers among them, after tables have been rebuilt. So there is no specific precaution to take.

On the other hand, in case of data only save or restore (i.e. without schema, using -a or - data-only options), the --disable-triggers must be supplied:

- $\triangleright$  with pg dump (or pg dumpall) with save in plain format (and psql is used to restore),
- $\triangleright$  with pg restore command with save in tar or custom format.

Restoring the database structure generates 2 error messages reporting that the Restoring the database structure generates 2 error messages reporting that the<br>\_emaj\_protection\_event\_trigger\_fnct() function and the emaj\_protection\_trg event trigger already exist:

```
...
ERROR: function "_emaj_protection_event_trigger_fnct" already exists with same 
argument types
...
ERROR: event trigger "emaj_protection_trg" already exists
...
```
This message display is normal and does not indicate a defective restore. Indeed, both objects are created with the extension and are then detached from it, so that the trigger can block any attempt of the extension drop. As a result, the pg dump tool saves them as earl block any attempt of the extension drop. As a result, the *pg\_damp* tool saves them as<br>independent objects. And when restoring, these objects are created twice, first with the emaj extension creation, and then as independent objects, this second attempt generating emaj extension creati<br>both error messages.

## **5.6.2.3 Logical save and restore of partial database**

With pg dump and pg restore tools, database administrators can perform on a subset of database schemas or tables.

Restoring a subset of application tables and/or log tables generates a heavy risk of data corruption in case of later E-Mai rollback of concerned tables. Indeed, it is impossible to guarantee in this case that application tables, log tables and internal E-Maj tables that contain essential data for rollback, remain coherent.

If it is necessary to perform partial application tables restores, a drop and recreation of all tables groups concerned by the operation must be performed just after.

The same way, it is strongly recommended to NOT restore a partial emaj schema content.

The only case of safe partial restore concerns a full restore of the emaj schema content as well as all tables belonging to all groups that are created in the database.well as all tables belonging to all groups that are created in the database.

## **5.6.3 Data load**

Beside using pg restore or psql with files produced by pg dump, it is possible to efficiently load large amounts of data with the COPY SQL verb or the \copy psql meta-command. In both cases, this data loading fires INSERT triggers, among them the E-Maj log trigger. Therefore, there is no constraint to use COPY or \copy in E-Maj environment.

With other loading tools, it is important to check that triggers are effectively fired for each row insertion.

## **5.6.4 Tables reorganisation**

### **5.6.4.1 Reorganisation of application tables**

Application tables protected by E-Maj can be reorganised using the SQL CLUSTER command. Whether or not log triggers are enabled, the organisation process has no impact on log tables content.

### **5.6.4.2 Reorganisation of E-Maj tables**

The index corresponding to the primary key of each table from E-Maj schemas (neither log tables nor technical tables) is declared "cluster".

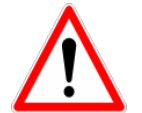

So using E-Maj may have an operational impact regarding the execution of CLUSTER SQL commands at database level.

when E-Maj is used in continuous mode (with deletion of oldest marks instead of regular<br>tables groups star, and restart), it is recommended to regularly reconsistent E-Maj log tables groups stop and restart), it is recommended to regularly reorganize E-Maj log tables. Groups stop and restart), it is recommended to regular<br>tables. This reclaims unused disk space following mark deletions.

## **5.6.5 Using E-Maj with replication**

## **5.6.5.1 Integrated physical replication**

E-Maj is totally compatible with the use of the different PostgreSQL integrated physical<br>replication modes (WAL archiving and PITR, asymphysical synchronous Streaming replication modes (WAL archiving and PITR, asynchronous and synchronous Streaming replication modes (WAL archiving and PTTR, asynchronous and synchronous streaming<br>Replication). Indeed, all E-Maj objects hosted in the instance are replicated like all other objects of the instance.

However, because of the way PostgreSQL manages sequences, the sequences' current riowever, because of the way mostgresque manages sequences, the sequences current<br>values may be a little forward on secondary instances than on the primary instance. For E-Maj, this may lightly overestimate the number of log rows in general statistics. But there L-waj, this may lightly overestimate the<br>is no consequence on the data integrity.

### **5.6.5.2 Integrated logical replication**

Starting with version 10, PostgreSQL includes logical replication mechanisms. The replication granularity is the table. The *publication* object used with the logical replication is reprication grandianty is the table. The *publication* object used with the logical reprication is<br>quite close to the E-Maj tables group concept, except that a *publication* cannot contain sequences.

Several cases have to be examined.

#### **Replication of application tables managed by E-Maj**

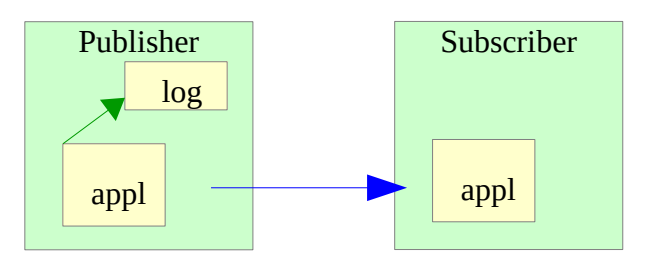

An application table that belongs to a tables group can be replicated. The effect of any An application table that belongs to a tables group can be replicated. The effect of any<br>rollback operation that may occur would be simply replicated on *subscriber* side, as long as no filter has been applied on replicated SOL verbs types.

#### **Replication of application tables with E-Maj activated on subscriber side**

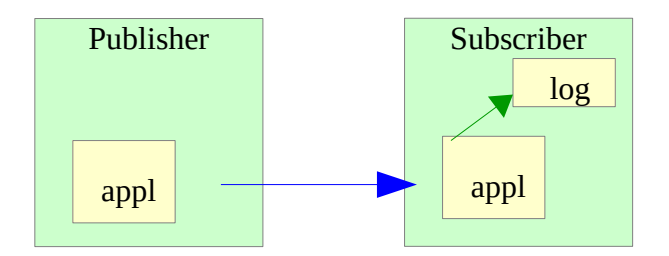

As of E-Maj 4.0, it is possible to include an application table into a tables group, with updates coming from a logical replication flow. But all E-Maj operations (starting/stoppingupdates coming from a logical replication flow. But all E-Maj operations (starting/stopping
the group, setting marks,…) must of course be executed on the subscriber side. An E-Maj rollback operation can be launched once the replication flow has been stopped (to avoidrollback operation can be launched once the replication flow has been stopped (to avoid Foliback operation can be fadilitied once the replication flow has been stopped (to avoid<br>updates conflicts). But then, tables on both *publisher* and *subscriber* sides are not coherent anymore.

## **Replication of E-Maj log tables**

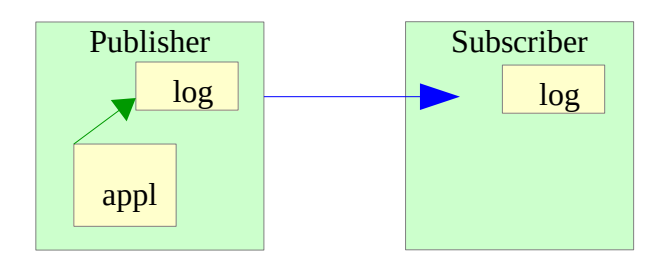

As of E-Maj 4.0, it is technicaly possible to replicate an E-Maj log table (once found a way to get the DDL that creates the log table – using  $pq$  dump for instance). This allows to to get the DDL that creates the log table – using *pg*\_aamp for instance). This allows to<br>duplicate or concentrate logs content on another server. But the replicated log table can only be used for log **auditing**. As log sequences are not replicated, these logs cannot be only be used for log **add**<br>used for other purposes.

### **Replication of application tables and E-Maj log tables**

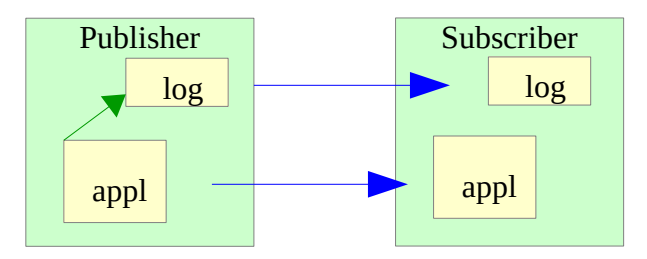

Application tables and log tables can be simultaneously replicated. But as seen previously, these replicated logs can only be used for **auditing** purpose. E-Maj rollback operations can only be executed on publisher side.

## **5.6.5.3 Other replication solutions**

Using E-Maj with external replication solutions based on triggers like Slony or Londiste, requires some attention... It is probably advisable to avoid replicating log tables and E-Maj technical tables.

## **5.7 SENSITIVITY TO SYSTEM TIME CHANGE**

To ensure the integrity of tables managed by E-Maj, it is important that the rollback To ensure the integrity of tables managed by E-Maj, it is important that the folloack<br>mechanism be insensitive to potential date or time change of the server that hosts the PostgreSQL instance.

The date and time of each update or each mark is recorded. But nothing other than The date and time of each update of each mark is recorded. But nothing other than<br>sequence values recorded when marks are set, are used to frame operation in time. So sequence values recorded when marks are set, are used to name operation in time<br>rollbacks and mark deletions are insensitive to potential system date or time change. However, two minor actions may be influenced by a system date or time change:

- $\triangleright$  the deletion of oldest events in the *emaj hist* table (the retention delay is a time interval),
- $\triangleright$  finding the name of the mark immediately preceding a given date and time as delivered by the emaj get previous mark group() function.

## **5.8 PERFORMANCE**

### **5.8.1 Updates recording overhead**

Recording updates in E-Maj log tables has necessarily an impact on the duration of these updates. The global impact of this log on a given processing depends on numerous factors. Among them:

- $\triangleright$  the part that the update activity represents on the global processing,
- $\triangleright$  the intrinsic performance characteristics of the storage subsystem that supports log tables.

However, the E-Maj updates recording overhead is generally limited to a few per-cents. But this overhead must be compared to the duration of potential intermediate savesBut this overhead must be compared to the duration of potential intermediate saves avoided with E-Maj.

### **5.8.2 E-Maj rollback duration**

The duration of an E-Maj rollback depends on several factors, like:

- $\triangleright$  the number of updates to cancel.
- $\triangleright$  the intrinsic characteristics of the server and its storage material and the load are manisic characteristics or the server and its<br>generated by other activities hosted on the server,
- $\triangleright$  triggers or foreign keys on tables processed by the rollback operation,
- $\triangleright$  contentions on tables at lock set time.

To get an order of magnitude of an E-Maj rollback duration, it is possible to use the emaj estimate rollback group() and emaj estimate rollback groups() functions (See [§4.7.1](#page-62-0)).

### **5.8.3 Optimizing E-Maj operations**

Here are some advice to optimize E-Maj operations:

### **5.8.3.1 Use tablespaces**

Creating tables into tablespaces located in dedicated disks or file systems is a way to more efficiently spread the access to these tables. To minimize the disturbance of more emclemy spread the access to these tables. To imminize the disturbance of application tables access by log tables access, the E-Maj administrator has two ways to use tablespaces for log tables and indexes location.

By setting a specific default tablespace for the session before the tables groups creation,<br>log tables and indexes are created by default into this tablespace, without any additional ivy tables and indexes are created by delational dito this tablespace, without any additional But through parameters set when calling the emaj\_assign\_table(), emaj\_assign\_tables() but infough parameters set when calling the emaj\_assign\_table(), emaj\_assign\_tables()<br>and emaj\_modify\_table() functions, it is also possible to specify a tablespace to use for and ema<sub>l</sub>\_modify\_table() functions, it is<br>any log table or log index (see §[4.2.1.3\)](#page-33-0).

## **5.8.3.2 Declare foreign keys as DEFERRABLE**

Foreign keys can be explicitly declared as *DEFERRABLE* at creation time. If a foreign key links two tables belonging to different tables groups or if one of them doesn't belong to any tables group and if the foreign key has no ON DELETE or ON UPDATE clause then it is recommended to declare it as DEFERRABLE. This will avoid to be dropped and recreated at subsequent E-Maj rollbacks. The foreign key checks of updated rows are just deferred to the end of the rollback function execution, once all log tables are processed. Thisgenerally greatly speeds up the rollback operation. While all not take the processed. This generally greatly speeds up the rollback operation.

### **5.8.3.3 Modify memory parameters**

Increasing the value of the work\_mem parameter when performing an E-Maj rollback may bring some performance gains.

If foreign keys have to be recreated by an E-Maj rollback operation, increasing the value of the maintenance work mem parameter may also help.

If the E-Maj rollback functions are directly called in SQL, these parameters can be previously set at session level, with statements like:previously set at session level, with statements like:

**SET work\_mem = <value>;** SET maintenance work mem = <value>;

If the E-Maj rollback operations are executed by a web client, it is also possible to set these parameters at function level, as superuser:

**ALTER FUNCTION emaj.\_rlbk\_tbl(emaj.emaj\_relation, BIGINT, BIGINT, INT, BOOLEAN) SET work\_mem = <value>;** ALTER FUNCTION emaj. rlbk\_session\_exec(INT, INT) SET maintenance\_work\_mem **= <value>;**

## **5.9 USAGE LIMITS**

The E-Maj extension usage has some limits.

- $\triangleright$  The minimum required PostgreSQL version is 11..
- ➢ All tables belonging to a "rollbackable" tables group must have an explicit PRIMARY KEY. If a table has no explicit PRIMARY KEY but has a UNIQUE index referencing NOT NULL columns, this index should rather be transformed into PRIMARY KEY.
- NOLL COMMIS, this muex should rather be transformed into *ENTRIANT KLT*.<br>> UNLOGGED and WITH OIDS tables can only be members of "audit\_only" tables groups.
- $\triangleright$  TEMPORARY tables are not supported by E-Maj.
- ➢ Using a global sequence for a database leads to a limit in the number of updates that E-Maj can manage throughout its life. This limit equals 2^63, about 10^19 (butonly 10^10 on oldest platforms), which still allow to record 10 million updates per second (100 times the best performance benchmarks results in 2012) during … 30,000 years (or at worst 100 updates per second during 5 years). Would it be necessary to reset the global sequence, the E-Maj extension would just have to be un-installed and re-installed.un-installed and re-installed.<br>
If a DDL operation is executed on an application table belonging to a tables group,
- It a DDL operation is executed on an application table belonging.<br>E-Maj is not able to reset the table in its previous state (see §[4.4](#page-45-0)).

## **5.10USER'S RESPONSIBILITY**

## **5.10.1 Defining tables groups content**

Defining the content of tables group is essential to guarantee the database integrity. It is the E-Maj administrator's responsibility to ensure that all tables updated by a given are E-maj administrator's responsibility to ensure<br>operation are really included in a single tables group.

## **5.10.2 Appropriate call of main functions**

emaj start group(), emaj set mark group(), emaj rollback group() and emaj\_start\_group(), emaj\_set\_mark\_group(), emaj\_romback\_group() and<br>emaj\_logged\_rollback\_group() functions (and their related multi-groups functions) set explicit locks on tables of the group to be sure that no transactions updating these tables explicit locks on tables of the group to be sure that no transactions updating these tables<br>are running at the same time. But it is the user's responsibility to execute these operations are running at the same time. But it is the user's responsibility to execute these operations<br>"at the right time", i.e. at moments that really correspond to a stable point in the life of at the right time, i.e. at moments that really correspond to a stable point in the life of<br>these tables. He must also take care of warning messages that may be reported by E-Maj

### **5.10.3 Management of application triggers**

Triggers may have been created on application tables. It is not rare that these triggers rriggers may have been created on application tables. It is not rare that these triggers<br>perform one or more updates on other tables. In such a case, it is the E-Maj administrator's responsibility to understand the impact of E-Maj rollback operations on tables concerned by triggers, and if needed, to take the appropriate measures.

By default, E-Maj rollback functions neutralize application triggers during the operation. But the E-Maj administrator can change this behaviour using the "*ignored triggers*" and "ignored triggers profiles" properties of the emaj assign table(), emaj assign tables(), emaj modify table() and emaj modify tables() functions. (Cf. §[4.2.3](#page-34-0) and § [4.4.7](#page-48-0)).

If the trigger simply adjusts the content of the row to insert or update, the logged data columns content to apply. So the trigger must be disabled at relleast time (the default columns content to apply. So the trigger must be disabled at rollback time (the default behaviour), so that it does not disturb the processing

If the trigger updates another table, two cases must be considered:

- $\triangleright$  if the updated table belongs to the same tables group, the automatic trigger If the apaated table belongs to the same tables group, the adiol<br>disabling and the rollback of both tables let them in the expected state,
- $\triangleright$  if the updated table does not belong to the same tables group, it is essential to analyse the consequences of a rollback operation, in order to avoid a desynchronisation between both tables. If needed, the triggers can be left enabled. But some other actions may also be required.But some other actions may also be required.

For more complex triggers, it is essential to perfectly understand their impacts on E-Maj rollbacks and take any appropriate mesure at rollback time.

For parallel rollback operations, a trigger kept enabled that updates other tables from the same tables group, would likely generate a freeze between sessions.

## **5.10.4 Internal E-Maj table or sequence change**

With the rights they have been granted, emaj adm roles and super-users can update any vvitit the rights they<br>E-Maj internal table.

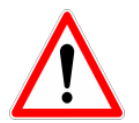

But in practice, only the *emaj param* table may be updated by these users. Any But in practice, only the emaggiant table may be updated by these<br>other internal table or sequence update my lead to data corruption.

## **6 EMAJ\_WEB**

A web application, Emaj\_web, makes E-Maj use much easier.

For the records, a plugin for *phpPgAdmin* also existed. But it is not maintained any more since E-Mai 3.0.

### **6.1 OVERVIEW**

Emaj\_web has borrowed to phpPgAdmin its infrastructure (browser, icon trails, database connection, management,…) and some useful functions like browsing the tables content or editing SQL queries.or editing SQL queries.

For databases into which the E-Maj extension has been installed, and if the user is connected with a role that owns the required rights, all E-Maj objects are accessible.connected with a role that owns the required rights, all E-Maj objects are accessible.

It is then possible to:

- $\triangleright$  define or modify groups content,
- <del>∠</del> denne of modify groups content,<br>► see the list of tables groups and perform any possible action, depending on groups state (create, drop, start, stop, set or remove a mark, rollback, add or modify a state (Greate, drup, start, stup, set or remove a mark, romack, aud or mouny a comment).
- ➢ see the list of the marks that have been set for a group, and perform any possible action on them (delete, rename, rollback, add or modify a comment),action on them (delete, rename, rollback, add or modify a comment),
- $\triangleright$  get statistics about log tables content and see their content,
- $\triangleright$  monitor in progress rollback operations.

### **6.2 EMAJ\_WEB CLIENT INSTALLATION**

#### **6.2.1 Prerequisite**

Emaj web requires a web server with a php interpreter, and its pgsql and intl extensions.

#### **6.2.2 Download**

The *Emaj\_web* application can be downloaded from the following git repository: https://github.com/dalibo/emaj\_web

## **6.2.3 Application configuration**

The configuration is centralized into a single file: emaj\_web/conf/config.inc.php. It contains the general parameters of the applications, and the description of the PostgreSOL instances connections.

When the number of instances is large, it is possible to split them into "instances groups".

In order to submit batch rollbacks (i.e. without blocking the use of the browser while the<br>rollback operation is in progress), it is necessary to specify a value for two configuration parameters:parameters:<br>  $\triangleright$  \$conf['psql\_path'] defines the access path of the *psql* executable file,

- 
- ➢ \$conf['temp\_dir'] defines a temporary directory that rollback functions can use.

The distributed emaj\_web/conf/config.inc.php-dist file can be used as a configuration template.

### **6.3 USING EMAJ\_WEB**

### **6.3.1 Access to Emaj\_web and databases**

Accessing Emaj\_web in a browser displays the welcome page.

To sign in to a database, select the target instance in the left browser or in the 'servers' iau, and nii the connection identifier and password. Several connections can remain<br>exerce simultaneously. opened simultaneously.

Once connected to a database where the emaj extension has been installed, the user interacts with the extension, depending on the role it owns (super-user, emaj adm or emaj viewer).

On the left, the browser tree shows all the configured instances, that may be split into instances groups, and all the databases they contain. By unfolding a database object, theinstances groups, and all the databases they contain. By unfolding a database object, the mstances groups, and all the databases they contain. By uniolal<br>user reaches the E-Maj tables groups and the existing schemas.

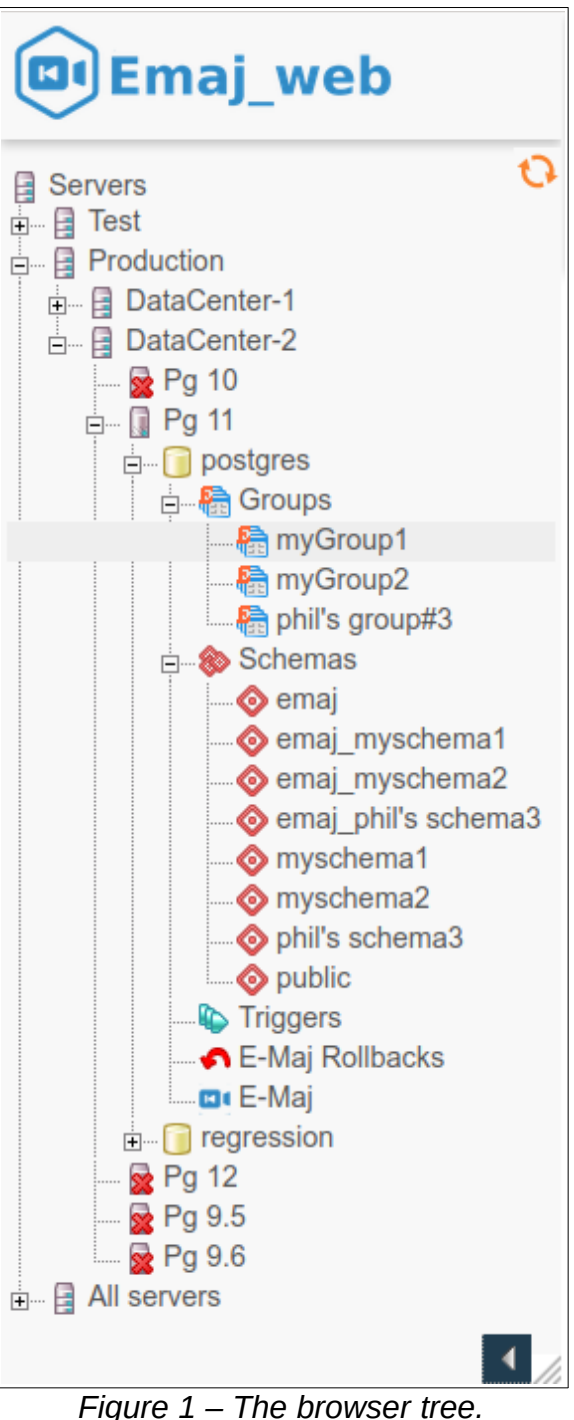

Both icons located at the bottom-right allow to adjust the browser width.

## **6.3.2 Tables groups list**

By selecting a database, the user reaches a page that lists all tables groups created in this database.

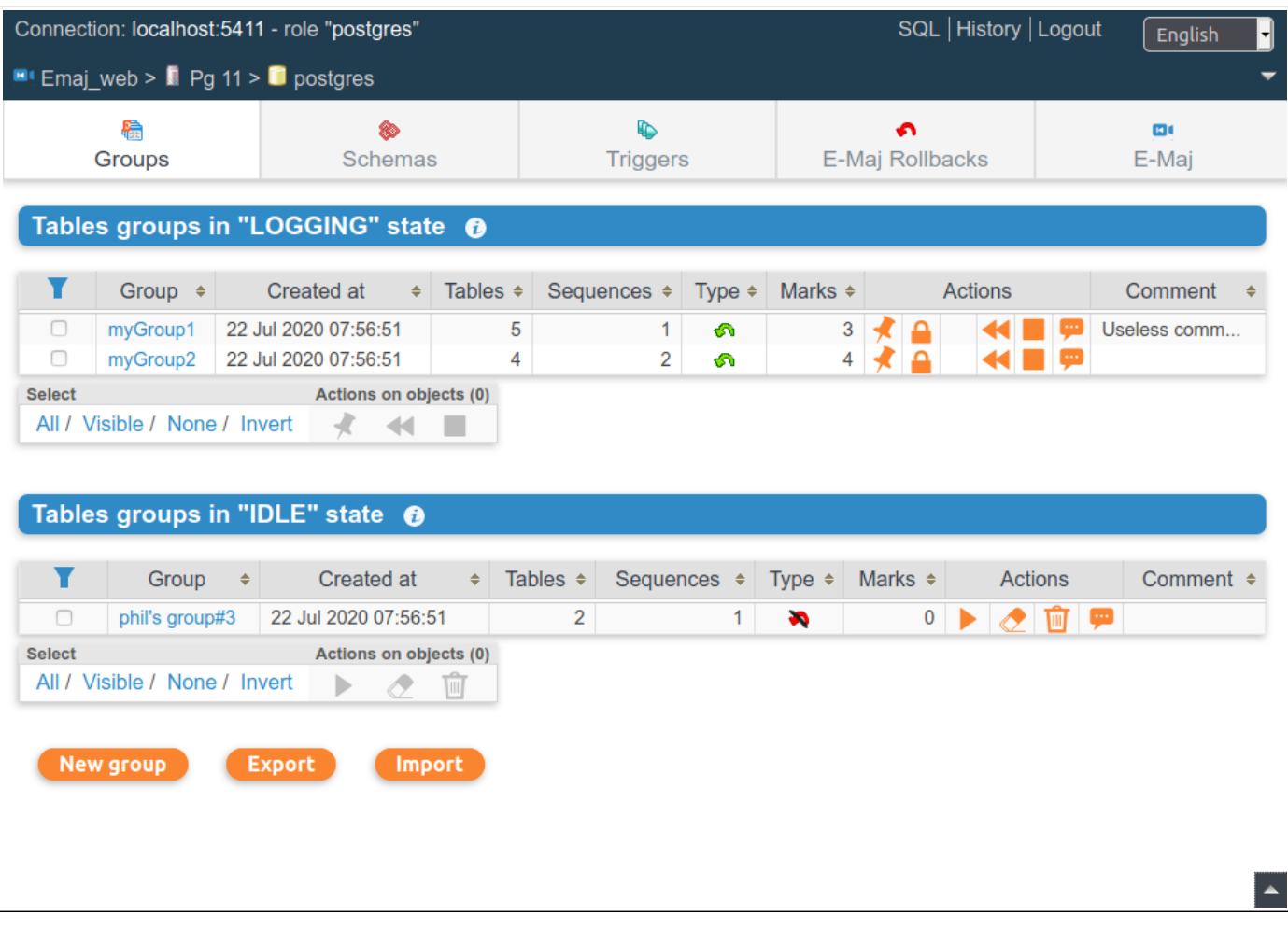

*Figure 2 – Tables groups list.*

This page displays two lists:

- $\triangleright$  the tables groups in LOGGING state
- $\triangleright$  the tables groups in *IDLE* state.

For each created tables group, the following attributes are displayed:

- $\triangleright$  its creation date and time,
- $\triangleright$  the number of application tables and sequences it contains,
- $\triangleright$  its type ("ROLLBACKABLE" or "AUDIT ONLY", protected against rollback or not),
- $\triangleright$  the number of marks it owns,
- $\triangleright$  its associated comment, if any.

For each tables group, several buttons are available so that the user can perform any possible action, depending on the group state.

At the bottom of the page, three buttons allow to create a new tables group, to export or At the bottom of the page, three buttons allow to create a<br>import a tables groups configuration to or from a local file.

## **6.3.3 Some details about the user interface**

The page headers contain:

- $\triangleright$  some information regarding the current connection,
- $\triangleright$  3 links to reach the SOL statements editor, the history of submitted statements and o links to reach the SQL statement<br>to logout the current connection,
- $\triangleright$  a combo box to select the language used by the user interface,
- $\triangleright$  a breadcrumb trail,
- $\triangleright$  and a button to directly go to the page bottom.

The user can navigate in Emaj\_web functions using two icon bars: one for the general purpose functions and the other for the functions concerning a single tables group.purpose functions and the other for the functions concerning a single tables group.

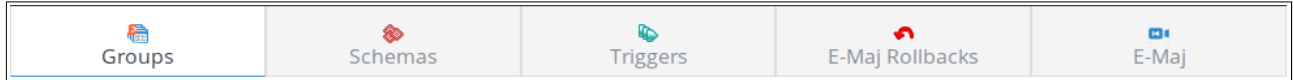

*Figure 3 – Main icons bar.*

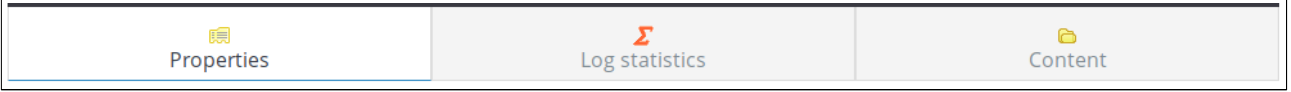

*Figure 4 – Tables groups icons bar.*

For emaj viewer roles, some icons are not visible.

On some tables, it is possible to dynamically sort displayed rows, using small vertical arrows on the right of column titles.

On some tables too, an icon located at the left of the header row, let show or hide input fields that can be used to dynamically filter displayed rows.

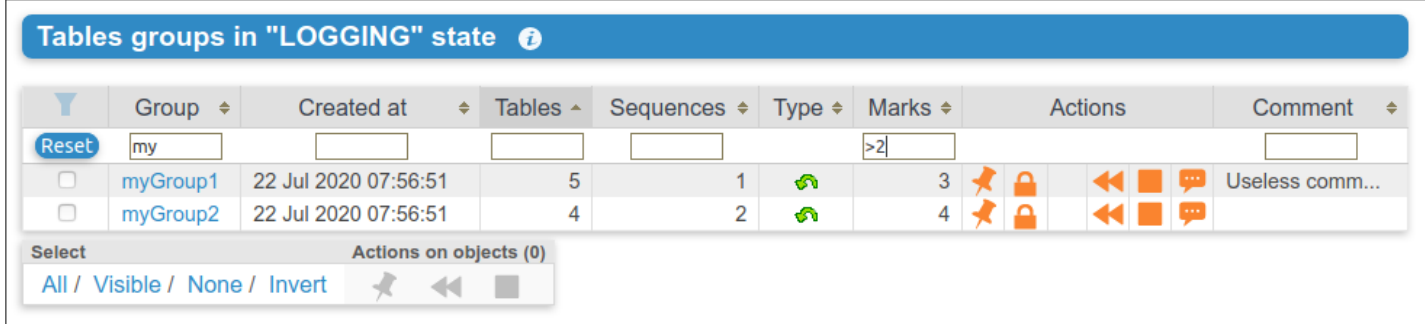

*Figure 5 – Filtering the tables groups in logging state.*

*Here, only tables groups whose name contains "my" and having more than 2 marks are displayed, sorted in descending order by number of tables.*

Some tables allow to perform actions on several objects at once. In this case, the user Some tables allow to perform actions on several objects at once. In this case, the user<br>selects the objects with the checkboxes on the first column of the table and choose the action to perform among the available buttons under the table.

Columns containing comments have a limited size. But the full comment content is visible in tooltip when the mouse goes over the cell.

Cells containing event timestamps or durations show a full data content in tooltip.

## **6.3.4 Tables group details**

From the tables groups list page, it is possible to get more information about a particular tables group by clicking on its name. This page is also accessible with the "Properties" icon rables group by clicking on its name. This page is als<br>of the groups bar and through the left browsing tree.

| Connection: localhost:5411 - role "postgres"                                                                                                    | SQL   History   Logout                                              | H<br>English           |                         |              |  |  |  |  |  |  |  |  |  |
|----------------------------------------------------------------------------------------------------|---------------------------------------------------------------------|------------------------|-------------------------|--------------|--|--|--|--|--|--|--|--|--|
|                                                                                                    | <b>■</b> Emaj_web > <b>I</b> Pg 11 > <b>D</b> postgres > a myGroup1 |                        |                         |              |  |  |  |  |  |  |  |  |  |
| 鴫<br><b>Properties</b>                                                                                                    |                                                                     | Σ<br>Log statistics    | À<br>Content            |              |  |  |  |  |  |  |  |  |  |
| <b>Tables group "myGroup1" properties</b>                                                                                                    |                                                                     |                        |                         |              |  |  |  |  |  |  |  |  |  |
| Created at<br>Tables Sequences Marks<br><b>State</b><br><b>Type</b><br>Log size<br>Wed 22 Jul 07:56:51<br>5<br>144 kB<br>3<br>ி<br>ГX<br>Comment: Useless comment!<br>Set a comment<br>Set a mark<br><b>Protect</b><br><b>Stop</b><br>Tables group "myGroup1" marks |                                                                     |                        |                         |              |  |  |  |  |  |  |  |  |  |
| Set at<br><b>State</b><br><b>Mark</b>                                                                                                    | <b>Row</b><br>changes                                               | Cumulative changes $i$ | Actions                 | Comment      |  |  |  |  |  |  |  |  |  |
| MARK3<br>Wed 22 Jul 07:56:52<br>$\Box$<br>►                                                                                                    | 0                                                                   |                        |                         |              |  |  |  |  |  |  |  |  |  |
| Wed 22 Jul 07:56:52<br>MARK2<br>□<br>►                                                                                                    | 7                                                                   |                        | $\frac{\omega}{\omega}$ | End of 1st p |  |  |  |  |  |  |  |  |  |
| MARK1<br>Wed 22 Jul 07:56:51<br>n                                                                                                    | 19                                                                  | 26                     | ها                      |              |  |  |  |  |  |  |  |  |  |
| Actions on objects (0)<br><b>Select</b>                                                                                                    |                                                                     |                        |                         |              |  |  |  |  |  |  |  |  |  |
| All / Visible / None / Invert<br>Ò                                                                                                    |                                                                     |                        |                         |              |  |  |  |  |  |  |  |  |  |

Figure *6 – Details of a tables group*

A first line repeats information already displayed on the groups list (number of tables and<br>sequences, type, state and number of marks). It also shows the disk space used by its log sequences, type, state and number of marks). It also shows the disk space used by its log <sub>></sub>շգսեւ<br>tables.

This line is followed by the group's comment, if any has been recorded for this group.

Next is a set of buttons to execute actions depending on the group's state.

Then, the user can see the list of all marks that have been set on the group. For each of them, the following is displayed:them, the following is displayed:

 $\triangleright$  its name.

- $\triangleright$  the date and time it has been set.
- $\triangleright$  its state (active or not, protected against rollback or not),
- $\triangleright$  the number of recorded log rows between this mark and the next one (or the are number of recorded log rows bed<br>current state if this is the last set mark),
- $\triangleright$  the total number of recorded log rows from when the mark was set,
- $\triangleright$  the comment associated to the mark, if it exists.

For each mark, several buttons are available to perform the actions permitted by the mark's state.

## **6.3.5 Statistics**

Using the "Log statistics" tab of the group's bar, one gets statistics about updates recorded into the log tables for the selected tables group.

Two types of statistics can be produced:

- ➢ some estimates about the number of updates per table, recorded between two marks or between one mark and the current state,
- nians of between one mark and the current state,<br>► a precise numbering of updates per tables, per statement type (*INSERT*/*UPDATE*/*DELETE*/*TRUNCATE*) and role.

The figure below shows an example of detailed statistics.

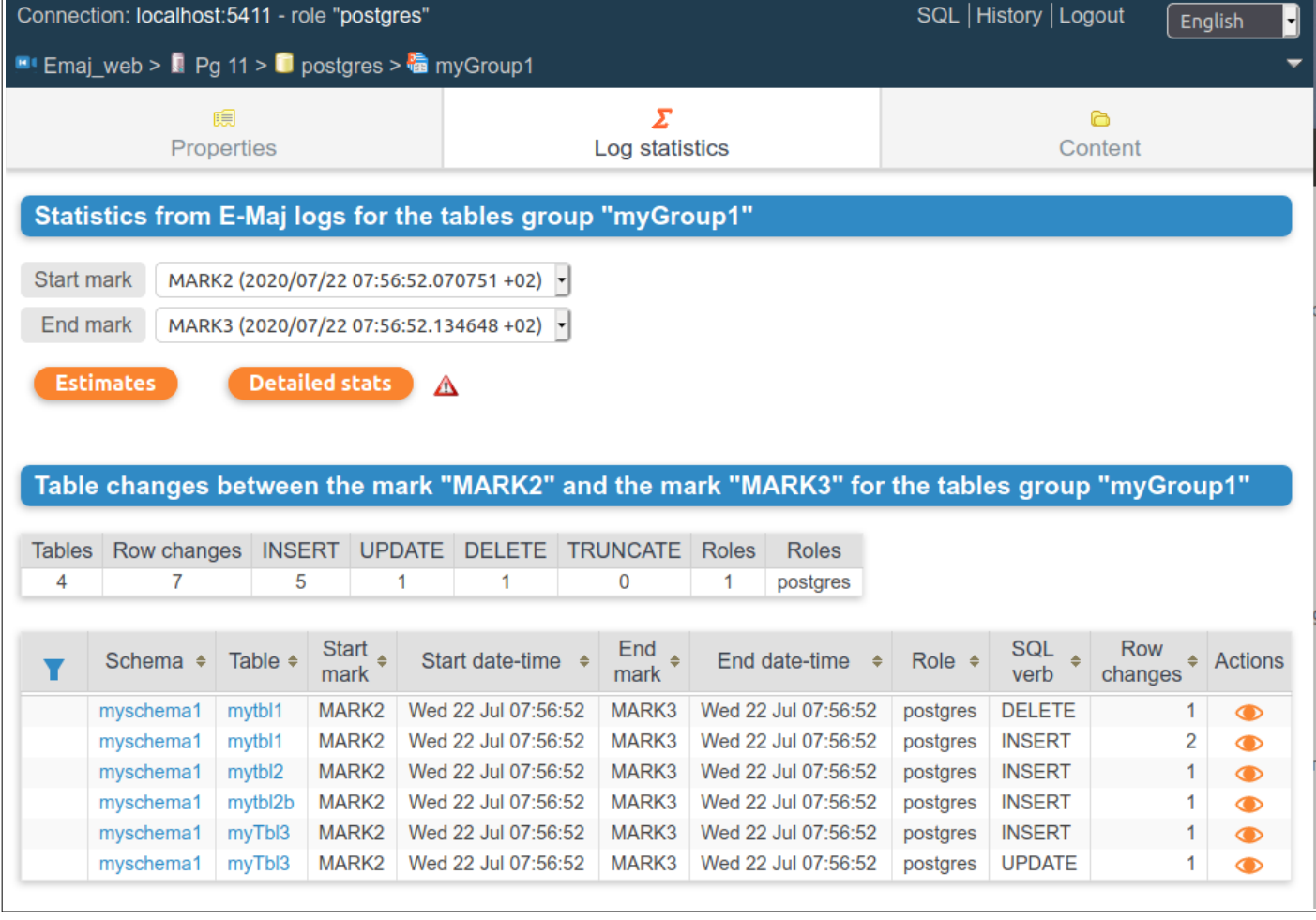

*E-Maj Reference Guide – version 4.3.0 Page 121 / 147*

*Figure 7 – Detailed statistics about updates recorded between two marks*

The displayed page contains a first line returning global counters.

On each line of the statistics table, the user can click on a "SQL" button to easily look at the On each line of the statistics table, the user can click on a "by L" button to easily look at the<br>log tables content. A click on this button opens the SQL editor window and proposes the rog tables content. A click on this button opens the SQL editor window and proposes the<br>statement displaying the content of the log table that corresponds to the selection (table, time frame, role, statement type). The user can modify this suggested statement before anne manne, role, statement type)<br>executing it to better fit his needs.

## **6.3.6 Tables group content**

Using the "Content" tab of the group's bar, it is possible to get a summary of a tables group

For each table belonging to the group, the displayed sheet shows its E-Maj For each table belonging to the group, the displayed silect sheel.

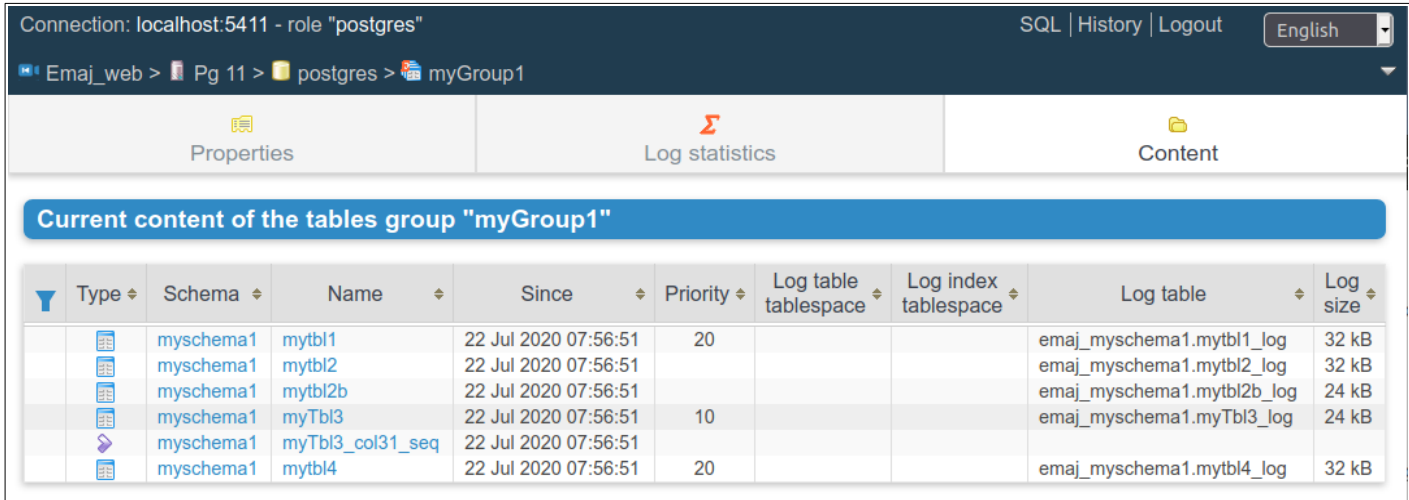

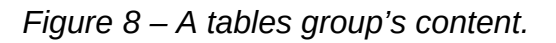

## **6.3.7 Schemas and tables groups configuration**

The "schemas" tab displays the list of schemas contained in the database.

By selecting one of them, two additional lists are displayed: the tables and the sequences contained by this schema.

For both lists, the E-Maj properties and some general properties of each object become visible. Some action buttons allow to reach their structure or content and manage theirvisible. Surile action buttons allow to reach their structure or content and manage their<br>essignment to tables groups. assignment to tables groups.

|               |                    |                                              |                                        | Connection: localhost:5411 - role "postgres" |                                                                      | SQL   History   Logout              |                                        | ┥<br>English             |                          |                                                            |                |  |
|---------------|--------------------|----------------------------------------------|----------------------------------------|----------------------------------------------|----------------------------------------------------------------------|-------------------------------------|----------------------------------------|--------------------------|--------------------------|------------------------------------------------------------|----------------|--|
|               |                    |                                              |                                        |                                              | <b>■</b> Emaj_web > <b>I</b> Pg 11 > <b>D</b> postgres > ◇ myschema1 |                                     |                                        |                          |                          |                                                            |                |  |
|               | 稿                  |                                              |                                        | ◈                                            |                                                                      |                                     | ♦                                      |                          | ∩                        | 国                                                          |                |  |
|               | Groups             |                                              |                                        | <b>Schemas</b>                               |                                                                      |                                     | <b>Triggers</b>                        |                          | E-Maj Rollbacks          |                                                            | E-Maj          |  |
|               | <b>All schemas</b> |                                              |                                        |                                              |                                                                      |                                     |                                        |                          |                          |                                                            |                |  |
|               |                    |                                              |                                        |                                              |                                                                      |                                     |                                        |                          |                          |                                                            |                |  |
|               | Y                  | Schema<br>÷                                  |                                        |                                              | E-Maj? $\div$                                                        | Owner $\triangleq$                  |                                        | Comment                  |                          | ÷                                                          |                |  |
|               |                    | emaj                                         |                                        |                                              | <b>EI</b><br>мO                                                      | postgres                            | Contains all E-Maj related objec       |                          |                          |                                                            |                |  |
|               |                    | emaj myschema1                               |                                        |                                              |                                                                      | postgres<br>postgres                |                                        |                          |                          |                                                            |                |  |
|               |                    | emaj_myschema2<br>emaj_phil's schema3        |                                        |                                              |                                                                      | postgres                            |                                        |                          |                          |                                                            |                |  |
|               |                    | myschema1                                    |                                        |                                              |                                                                      | postgres                            |                                        |                          |                          |                                                            |                |  |
|               |                    | myschema2                                    |                                        |                                              |                                                                      | postgres                            |                                        |                          |                          |                                                            |                |  |
|               |                    | phil's schema3                               |                                        |                                              |                                                                      | postgres                            |                                        |                          |                          |                                                            |                |  |
|               |                    | public                                       |                                        |                                              |                                                                      | postgres                            | standard public schema                 |                          |                          |                                                            |                |  |
|               |                    |                                              |                                        |                                              |                                                                      |                                     |                                        |                          |                          |                                                            |                |  |
|               |                    | Schema "myschema1" tables                    |                                        |                                              |                                                                      |                                     |                                        |                          |                          |                                                            |                |  |
|               |                    |                                              |                                        |                                              |                                                                      |                                     |                                        |                          |                          |                                                            |                |  |
| Y             | Table $\triangleq$ | <b>Actions</b>                               |                                        | Group $\triangleq$                           | Priority $\triangleq$                                                | Log table $\triangle$<br>tablespace | Log index $_{\triangle}$<br>tablespace | Owner $\triangleq$       | Tablespace $\diamond$    | Estimated $\underset{\doteq}{\longleftarrow}$<br>row count | Comment $\div$ |  |
| $\Box$        | myTbl3             | $\bullet$                                    | $H \times F$                           | myGroup1                                     | 10                                                                   |                                     |                                        | postgres                 |                          |                                                            |                |  |
| 0             | mytbl1             | $\bullet$                                    | $H \times F$                           | myGroup1                                     | 20                                                                   |                                     |                                        | postgres                 |                          |                                                            |                |  |
| 0             | mytbl2             | $\bullet$                                    | $\mathbb{H}$ / $\mathbb{F}$            | myGroup1                                     |                                                                      |                                     |                                        | postgres                 |                          |                                                            |                |  |
| □             | mytbl2b            | $\bullet$                                    | $\mathbb{H}$ $\mathbb{Z}$ $\mathbb{H}$ | myGroup1                                     |                                                                      |                                     |                                        | postgres                 |                          |                                                            |                |  |
| $\Box$        | mytbl4             | $\bullet$                                    | $\mathbb{H} \mathbb{Z} \mathbb{H}$     | myGroup1                                     | 20                                                                   |                                     |                                        | postgres                 |                          |                                                            |                |  |
| <b>Select</b> |                    |                                              |                                        | Actions on objects (0)                       |                                                                      |                                     |                                        |                          |                          |                                                            |                |  |
|               |                    | All / Visible / None / Invert                |                                        | $\rightarrow$<br>$\rightarrow$               | - ]⇒                                                                 |                                     |                                        |                          |                          |                                                            |                |  |
|               |                    |                                              |                                        |                                              |                                                                      |                                     |                                        |                          |                          |                                                            |                |  |
|               |                    |                                              |                                        |                                              |                                                                      |                                     |                                        |                          |                          |                                                            |                |  |
|               |                    |                                              |                                        | <b>Schema "myschema1" sequences</b>          |                                                                      |                                     |                                        |                          |                          |                                                            |                |  |
|               |                    |                                              |                                        |                                              |                                                                      |                                     |                                        |                          |                          |                                                            |                |  |
|               | $\blacksquare$     | <u> 1999 - Jan Barnett, fransk politiker</u> | $\sim$                                 |                                              |                                                                      | $\mathbf{x} = \mathbf{y}$ .         |                                        | $\overline{\phantom{0}}$ | $\overline{\phantom{0}}$ | $\sim$                                                     | $\mathbf{r}$ . |  |

*Figure 9 – Schema content and tables groups configuration.*

## **6.3.7.1 Triggers**

The "Triggers" tab lists the application triggers (those not linked to E-Maj), with their main

A button allows to switch their de-activation mode at E-Maj rollback time.

|                                                                                                 | Connection: localhost:5411 - role "postgres" |                       |                |                   |                                                   |                      |                              | SQL History   Logout |              | English    | ᆌ |
|-------------------------------------------------------------------------------------------------|----------------------------------------------|-----------------------|----------------|-------------------|---------------------------------------------------|----------------------|------------------------------|----------------------|--------------|------------|---|
| <b>E</b> ! Emaj web > $\blacksquare$ Pg 11 > $\blacksquare$ postgres                            |                                              |                       |                |                   |                                                   |                      |                              |                      |              |            |   |
|                                                                                                 | 鷝<br>ଈ<br><b>Schemas</b><br>Groups           |                       |                |                   | r.<br><b>Triggers</b>                             |                      | $\bullet$<br>E-Maj Rollbacks | 国<br>E-Mai           |              |            |   |
|                                                                                                 | <b>Application triggers @</b>                |                       |                |                   |                                                   |                      |                              |                      |              |            |   |
|                                                                                                 | Schema $\div$                                | Table $\triangleleft$ | Trigger $\div$ | Level $\triangle$ | Triggering event $\div$                           | Called function<br>÷ | State $\div$                 | Auto<br>disable<br>i | Actions<br>∸ |            |   |
| Ω                                                                                               | myschema1                                    | mytbl2                | mytbl2trg      | <b>ROW</b>        | <b>AFTER INSERT OR</b><br><b>DELETE OR UPDATE</b> |                      | myschema1.mytbl2trgfct       | Enabled              | <b>ON</b>    | <b>OFF</b> |   |
| <b>Select</b><br>Actions on objects (0)<br>Visible / None / Invert<br>All $\prime$<br>ON<br>OFF |                                              |                       |                |                   |                                                   |                      |                              |                      |              |            |   |

*Figure 10 – Application triggers list.*

## **6.3.8 Monitoring rollback operations**

Using the "Rollback operations" tab of the main bar, users can monitor the rollback operations. Three different lists are displayed:operations. Three different lists are displayed:

- rrations. Three unferent lists are displayed.<br>► in progress rollback operations, with the characteristics of the rollback operations  $\mu$  progress romaan operations, with the characteristics of the romaan operations and estimates or the percentage or the operation already done and or the<br>considered water remaining duration,
- $\triangleright$  the completed operations,
- $\triangleright$  logged rollback operations that are consolidable.

For each consolidable rollback, a button allows to effectively consolidate the operation.

| SQL   History   Logout<br>Connection: localhost:5411 - role "postgres"<br>┫<br>English                  |                     |                                  |                                                                                   |                                                                                                    |                                                                                                    |                               |                                                                        |                      |                                              |                                                                                                    |                                   |  |
|----------------------------------------------------------------------------------------------------|---------------------|----------------------------------|-----------------------------------------------------------------------------------|----------------------------------------------------------------------------------------------------|----------------------------------------------------------------------------------------------------|-------------------------------|------------------------------------------------------------------------|----------------------|----------------------------------------------|----------------------------------------------------------------------------------------------------|-----------------------------------|--|
| E! Emaj_web >   Pg 11 >   postgres                                                                      |                     |                                  |                                                                                   |                                                                                                    |                                                                                                    |                               |                                                                        |                      |                                              |                                                                                                    |                                   |  |
| 鷝<br>⋒<br>Groups                                                                                        |                     |                                  |                                                                                   | <b>D</b><br><b>Triggers</b>                                                                                     |                                                                                                    |                               |                                                                        |                      | 国<br>E-Mai                                   |                                                                                                    |                                   |  |
|                                                                                                    |                     |                                  |                                                                                   |                                                                                                    |                                                                                                    |                               |                                                                        |                      |                                              |                                                                                                    |                                   |  |
| <b>Groups</b>                                                                                           | <b>State</b>        |                                  |                                                                                   |                                                                                                    |                                                                                                    | <b>Estimated</b><br>remaining | $\frac{9}{0}$                                                          |                      |                                              | Logged<br>2                                                                                            | <b>Sessions</b>                   |  |
| myGroup2                                                                                                |                     |                                  |                                                                                   |                                                                                                    |                                                                                                    |                               |                                                                        | 0                    |                                              | Yes                                                                                                    | 1                                 |  |
| <b>Completed E-Maj rollbacks</b><br><b>RIbk</b><br>$\triangleq$<br><b>State</b><br>Groups $\div$<br>Id. |                     |                                  | $\Rightarrow$                                                                     |                                                                                                    | ÷                                                                                                    | Duration $\triangleq$         |                                                                        |                      | Logged<br>$\triangleq$                       | Sessions $\triangle$                                                                                   |                                   |  |
|                                                                                                    |                     |                                  |                                                                                   |                                                                                                    |                                                                                                    |                               |                                                                        |                      |                                              |                                                                                                    | 1                                 |  |
|                                                                                                    |                     | $\bullet$                        |                                                                                   |                                                                                                    | Wed 22 Jul 07:56:52                                                                                        |                               | 0.080518                                                               | MARK1                |                                              | Yes                                                                                                    |                                   |  |
| <b>Target</b><br>mark                                                                                   |                     |                                  | <b>Row</b><br>changes                                                             |                                                                                                    |                                                                                                    |                               |                                                                        |                      |                                              | Set at                                                                                                 | <b>Actions</b>                    |  |
| MARK3                                                                                                   |                     |                                  | 6                                                                                 |                                                                                                    | 1.                                                                                                    |                               |                                                                        |                      | Wed 22 Jul 07:56:52                          |                                                                                                    | Н                                 |  |
|                                                                                                    | 3<br>$\overline{2}$ | myGroup2<br>myGroup2<br>myGroup2 | In progress E-Maj rollbacks<br><b>LOCKING</b><br>$\bullet$<br>$\bullet$<br>Set at | <b>Schemas</b><br><b>Rollback</b><br>start<br><b>Consolidable E-Maj logged rollbacks</b><br>Wed 22 Jul 07:56:52 | Current<br>duration<br>Rollback start<br>Wed 22 Jul 07:56:52<br>Wed 22 Jul 07:56:52<br>Wed 22 Jul 07:56:52 | Intermediate<br>marks         | 0.071513<br>Rollback end<br>Wed 22 Jul 07:56:52<br>Wed 22 Jul 07:56:52 | 0.116492<br>0.123133 | €<br>completed<br>MARK3<br>End rollback mark | E-Maj Rollbacks<br>mark<br>MARK1<br><b>Target</b><br>mark<br>tmp mark<br>RLBK MARK3 07.56.52.7034 DONE | <b>Target</b><br>Yes<br><b>No</b> |  |

*Figure 11 – Rollback operations monitoring.*

Clicking on a rollback identifier in one of these tables displays a page that shows information details about the selected in progress or completed operation.information details about the selected in progress or completed operation.

More precisely, are displayed:

- $\triangleright$  the rollback identification,
- $\triangleright$  its progress,
- $\triangleright$  the final report returned to the user, when the operation is completed,
- $\triangleright$  its main technical characteristics,
- $\triangleright$  the launched session or sessions,
- $\triangleright$  and the detail of the operation plan, showing each elementary step, with its duration and optionaly estimates computed by E-Maj at the operation initialisation.

| Connection: localhost:5411 - role "postgres"                                      |                                                            |                                                                                        |                       |                                                     |                     |                             |                             |                                             |                      |                       | SQL   History   Logout | English        | E     |
|-----------------------------------------------------------------------------------|------------------------------------------------------------|----------------------------------------------------------------------------------------|-----------------------|-----------------------------------------------------|---------------------|-----------------------------|-----------------------------|---------------------------------------------|----------------------|-----------------------|------------------------|----------------|-------|
|                                                                                   |                                                            | <b>El Emaj</b> web > $\blacksquare$ Pg 11 > $\blacksquare$ postgres > $\blacksquare$ 3 |                       |                                                     |                     |                             |                             |                                             |                      |                       |                        |                |       |
|                                                                                   | 皛<br><b>Schemas</b><br>Groups                              |                                                                                        |                       |                                                     |                     | ⊾<br><b>Triggers</b>        |                             |                                             | ົ<br>E-Maj Rollbacks |                       | 国<br>E-Maj             |                |       |
|                                                                                   |                                                            | E-Maj rollback #3 details                                                              |                       |                                                     |                     |                             |                             |                                             |                      |                       |                        |                |       |
|                                                                                   |                                                            | <b>Rollback identification</b>                                                         |                       |                                                     |                     |                             |                             |                                             |                      |                       |                        |                |       |
| <b>Target mark</b><br>Set at<br>Groups<br>myGroup2   MARK3<br>Wed 22 Jul 07:56:52 |                                                            |                                                                                        |                       |                                                     |                     |                             |                             |                                             |                      |                       |                        |                |       |
|                                                                                   |                                                            | <b>Rollback progress</b>                                                               |                       |                                                     |                     |                             |                             |                                             |                      |                       |                        |                |       |
|                                                                                   | <b>State</b>                                               | ● COMMITTED                                                                            | <b>Rollback start</b> | Wed 22 Jul 07:56:52                                 | Rollback end        | Wed 22 Jul 07:56:52         | <b>Duration</b><br>0.116492 |                                             |                      |                       |                        |                |       |
|                                                                                   |                                                            | <b>Execution report</b>                                                                |                       |                                                     |                     |                             |                             |                                             |                      |                       |                        |                |       |
| ᢦ<br>ᢦ                                                                            |                                                            | 2 / 4 tables effectively processed.<br>2 sequences processed.                          |                       | Message                                             |                     |                             |                             | ÷                                           |                      |                       |                        |                |       |
|                                                                                   |                                                            | <b>Rollback characteristics</b>                                                        |                       |                                                     |                     |                             |                             |                                             |                      |                       |                        |                |       |
| Logged?                                                                           |                                                            |                                                                                        |                       | Sessions   Tables to process   Sequences to process |                     |                             |                             |                                             |                      |                       |                        |                |       |
| Yes                                                                               |                                                            | 1                                                                                      |                       | $\overline{2}$                                      |                     | 2                           |                             |                                             |                      |                       |                        |                |       |
| <b>Sessions</b>                                                                   |                                                            |                                                                                        |                       |                                                     |                     |                             |                             |                                             |                      |                       |                        |                |       |
| <b>Session</b><br>1                                                               |                                                            | <b>Begin</b><br>Wed 22 Jul 07:56:52                                                    |                       | End<br>Wed 22 Jul 07:56:52                          |                     | <b>Duration</b><br>0.083787 |                             | Transaction id.<br>1909601                  |                      |                       |                        |                |       |
| <b>Planning</b>                                                                   |                                                            | O                                                                                      |                       |                                                     |                     |                             |                             |                                             |                      | <b>Hide estimates</b> | Ø                      |                |       |
|                                                                                   | <b>Table</b><br>$\Rightarrow$<br><b>Step</b><br>$# *$<br>÷ |                                                                                        |                       |                                                     | Session $\triangle$ | <b>Begin</b>                | ÷                           | Duration $\triangleq$ Quantity $\triangleq$ |                      | Estimated<br>duration | Estimated<br>quantity  | Estir<br>me    |       |
|                                                                                   | 1                                                          | myschema2.mytbl4                                                                       |                       | Drop the foreign<br>key<br>mytbl4_col44_fkey        |                     | 1                           |                             | 07:56:52.731299                             | 0.003744             |                       | 0.007092               |                | Ś     |
|                                                                                   | 2                                                          | myschema2.mytbl1                                                                       |                       | Rollback                                            |                     | 1                           |                             | 07:56:52.738849                             | 0.012231             | 2                     | 0.007252               | 2              | S     |
|                                                                                   | 3                                                          | myschema2.mytbl4                                                                       |                       | Recreate the<br>foreign key<br>mytbl4 col44 fkey    |                     | 1                           |                             | 07:56:52.756404                             | 0.006177             |                       | 0.002500               | 0              | $P$ / |
|                                                                                   | 4                                                          | myschema2.myTbl3                                                                       |                       | <b>Rollback</b>                                     |                     | 1                           |                             | 07:56:52.768132                             | 0.009321             | 1                     | 0.004727               | $\overline{2}$ | S     |

*Figure 12 – Details of a Rollback operation.*

## **6.3.9 E-Maj environment state**

By selecting the "E-Maj" tab of the main bar, the user reaches an overview of the E-Maj environment state.

First, some items are displayed:

- ➢ the installed PostgreSQL and E-Maj versions,
- ➢ the disk space used by E-Maj (log tables, technical tables and their indexes), and the use space used by L-maj (toy tables, technical the group of the group of the magnetic theorem of the magnetic theorem of the magnetic theorem of the magnetic theorem of the magnetic theorem of the magnetic theorem of t the part of the global database space it represents.

If the user is connected with a "superuser" role, some buttons allow to create, update or drop the emaj extension, depending on the context.

Then, the environment integrity is checked; the result of the emaj\_verify\_all() function execution is displayed.

The page ends with a list of the extension parameters value, be they present in the emaj param table or set to their default value.

Two buttons allow to export and import parameters configurations to or from a local file.

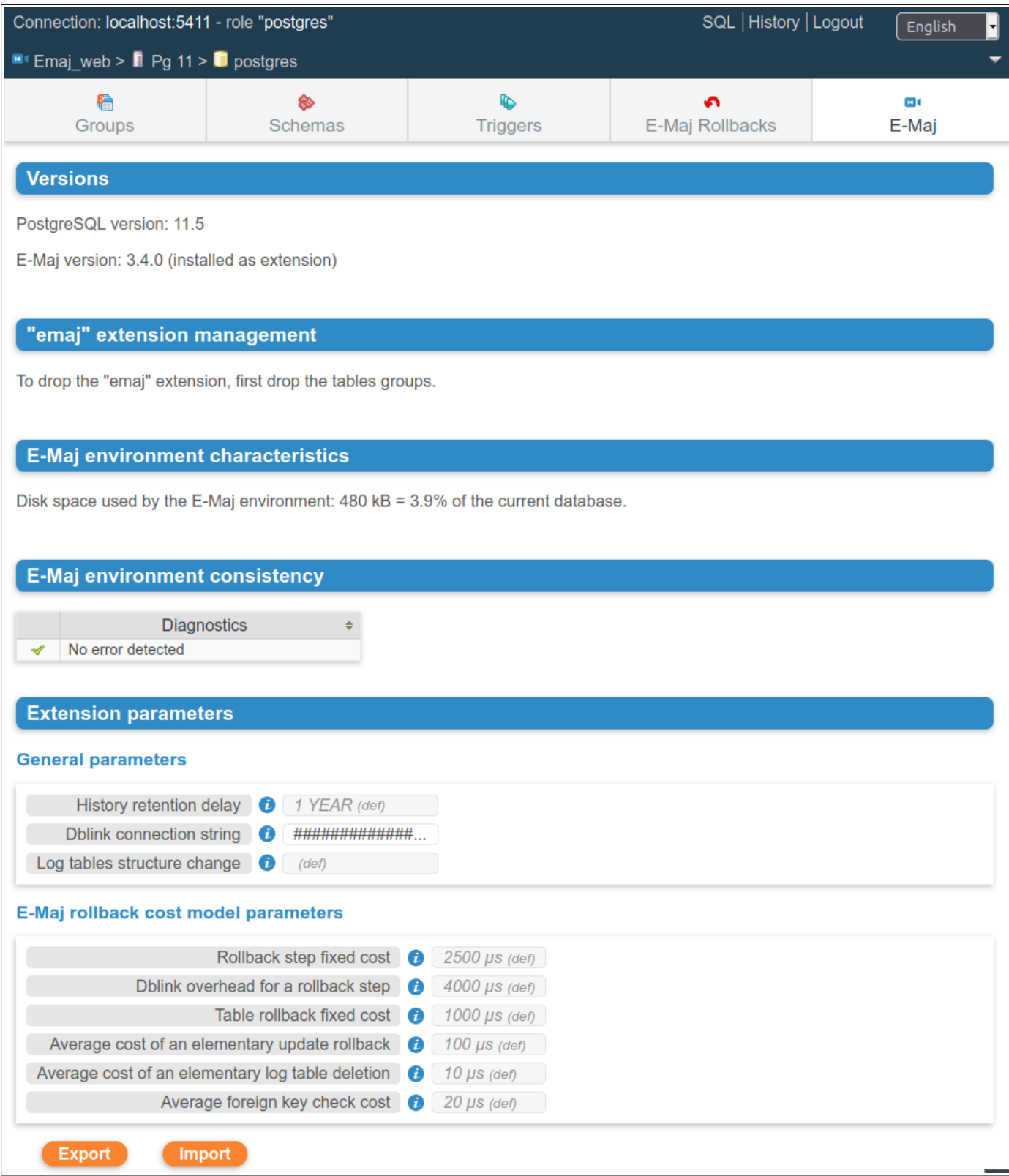

*Figure 13 – The E-Maj environment state.*

## **7 CONTRIBUTE TO THE E-MAJ DEVELOPMENT**

Any contribution to the development and the improvement of the E-Maj extension is Any continuation to the development and the improvement of the E-maj externations casier.

## **7.1 BUILD THE E-MAJ ENVIRONMENT**

The E-Maj extension repository is hosted on the github site: https://github.com/dalibo/emaj

### **7.1.1 Clone the E-Maj repository**

So the first acction to perform is to locally clone this repository on his/her own computer. This can be done by using the functionnalities of the github web interface or by typing the shell command:

#### **git clone https://github.com/[dalibo](https://github.com/beaud76/emaj)/emaj.git**

### **7.1.2 Description of the E-Maj tree**

So one has a full directory tree (except the web clients). It contains all directories and files described in the appendix [8.2](#page-144-0), except the doc directory content that is separately maintained (see below).

The main directory also contains the following components:

- $\triangleright$  the tar.index file that is used to build the tarball of the E-Maj version distributed on pgxn.org
- $\triangleright$  the docs directory with all sources of the online documentation (see §[7.4\)](#page-136-0)
- $\triangleright$  in the sql directory:
	- $\triangleright$  the file emaj--devel.sql, source of the extension in its current version
	- $\triangleright$  the source of the previous version emai-- $\leq$  previous version $\geq$ .sql
	- $\triangleright$  a emaj prepare emaj web test.sql script that prepares an E-Maj environment to test the *Emaj* web client
- $\triangleright$  a test directory containing all components used to test the extension (see §[7.3](#page-131-0))
- $\triangleright$  a tools directory containing some ... tools.

### **7.1.3 Setting tools parameters**

The tools stored in the tools directory need some parameters to be set, depending on his/her own environment. A parameter system covers some tools. For the others, the tools/README file details the changes to apply.

## **7.1.3.1 Créating the emaj\_tools.env file**

The parameters that may be modified are grouped into the tools/emaj tools.env file, which is called by tools/emaj\_tools.profile.

The repository contains a file tools/emaj tools.env-dist that may be used as a template to create the emaj tools.env file.

The emaj tools.env file must contain:

- ➢ the list of PostgreSQL versions that are supported by the current E-Maj version and from its of PostgreSQL versions that are supported by the current E-maj version and<br>for which a PostgreSQL instance exists for tests (EMAJ\_USER\_PGVER variable),
- For which a PostgreSQL instance exists for tests (∟MAJ\_OSLR\_POVLR variable),<br>For each PostgreSOL version used for the tests, 6 variables describing the location of binaries, the main directory of the related instance, the role and the ip-port to beof binaries, the main directory of the related instance, the role and the ip-port to be used for the connection to the instance.

## **7.2 CODING**

### **7.2.1 Versionning**

The version currently under development is named devel.

Regularly and when it is justified, a new version is created. Its name has a X.Y.Z pattern.

The create version tool assists in creating this version. It is only used by the E-Maj maintainers. So its use is not described here.

### **7.2.2 Coding rules**

Coding the emaj--devel.sql script must follow these rules:

- $\triangleright$  script structure: after some checks about the execution conditions that must be script structure, after some criecks about the execution conditions that must be<br>met, the objects are created in the following order: roles, enumerated types, sequences, tables (with their indexes and contraints), composite types, E-Maj sequences, tables (with their muexes and contraints), composite types, L-maj<br>parameters, low level functions, elementary functions that manage tables and sequences, functions that manage tables groups, general purpose functions, event sequences, idictions that manage tables groups, general purpose functions, event<br>triggers, grants, additional actions for the extensions. The script ends with some սոցցers, grants,<br>final operations.
- ™ha operations.<br>➢ all objects are created in the *emaj* schema, except the  $\geq$  all objects are created in the *emaj* schema, except emaj protection event trigger fnct() function, created in the public schema,
- $\triangleright$  tables and sequences names are prefixed by 'emaj'
- A functions names are prefixed by 'emaj<sub>\_</sub>' when they are usable by end users, or by ' ' for internal functions,
- $\triangleright$  the internal tables and the functions callable by end users must have a comment,
- $\triangleright$  the language keywords are in upper case, objects names are in lower case,
- $\triangleright$  the code is indented with 2 space characters,
- $\triangleright$  lines must not contain tab characters, must not be longer than 140 characters long mies must not contain tab chai<br>and must not end with spaces,
- $\triangleright$  in the functions structure, the code delimiters must contain the function name surrounded with a \$ character (or \$do\$ for code blocks),
- $\triangleright$  variables names are prefixed with 'v' for simple variables, 'p' for functions parameters or 'r ' for RECORD type variables,
- parameters of  $T$  to ALCOAD type variables,<br>The code must be compatible with all PostgreSOL versions supported by the current E-Maj version. When this is stricky necessary, the code may be current E-Mai version. When this is stricity necessary, the code may be differenciated depending on the PostgreSQL version.

A perl script, *tools/check\_code.pl* performs some checks on the code format of the script<br>that creates the extension. It also detects unused variables. This script is directly called in nal creates the extension. It also detects unused variables. This script is ullectly called in<br>In a secure class tests exercise (Cf §[7.3](#page-131-0)). non-regression tests scenarios (Cf §7.3).

## **7.2.3 Version upgrade script**

E-Maj is installed into a database as an extension. The E-Maj administrator must be able L-waj is instancy into a uatabase as an extension. The L-waj administrator must be able<br>to easily upgrade the extension version (cf §3.4). So an upgrade script is provided for to easily upgrade the extension version (cr sp.4). So an upgrade script is provided for<br>each version, that upgrades from the previou[s v](#page-21-0)ersion to the next version. It is named emaj--<previous\_version>--devel.sql.

The development of this script follows these rules:

- $\triangleright$  Develop/maintain the upgrade script at the same time as the main emaj--devel.sql script, so that the tests of a change include upgrade version cases,
- $\triangleright$  Apply the same coding rules as for the main script,
- <del>→</del> Apply the same county rules as for the main script,<br>► As far as possible, ensure that the upgrade operation is able to process tables As ial as possible, ensure that the upgrade operation is able to process tables groups in logging state, without loosing the capability to perform E-ivial rollbacks on marks set prior the version upgrade.

At the beginning of a version, the upgrade script is built using a template (the file tools/emaj\_upgrade.template).

As the development goes on, a perl script helps to synchronize thecreation/deletion/replacement of functions. It compares the emaj--devel.sql script and the script that creates the previous version and updates the emaj--<previous version>-script that creates the previous version and updates the emap-sprevious version. of the script that describes functions.

After having adapted the parameters (see the TOOLS/README file), just submit:

### **perl tools/sync\_fct\_in\_upgrade\_script.pl**

The other parts of the script must be coded manually. If the structure of an internal table is changed, the table content must be migrated (scripts for prior version upgrade can be changeu, the table<br>used as examples).

## <span id="page-131-0"></span>**7.3 TESTING**

Through the rollback functions, the E-Maj extension updates database content. So the itikalnily is a kty characteristics. For this reasuri, it is essertikal to pay a great attention to<br>the tests

### **7.3.1 Create PostgreSQL instances**

The ideal is to be able to test E-Maj with all PostgreSQL versions that are supported by The luear is to be able to test L-Maj with air Postgres.<br>the extension (currently from version 9.5 to version 12).

The tools/create cluster.sh script helps in creating a test instance. Its content may show the The *consicreate\_cluster.sh* script helps in creating a test instance. Its content may show the<br>characteristics of the instance to create. It can also be executed (after parameters setting as indicated in tools/README):

**tools/create\_cluster.sh <PostgreSQL\_major\_version>**

### **7.3.2 Install software dependancies**

Testing the clients may require to install some additional software components:

- $\triangleright$  the php software, with its PostgreSQL interface,
- $\triangleright$  the perl software, with the DBI and DBD::Pa modules.

### **7.3.3 Execute non regression tests**

A solid test environment is supplied in the repository. It contains:

- $\triangleright$  a test tool.
- $\triangleright$  test scenarios.
- $\triangleright$  expected results.

### **7.3.3.1 The test scenarios**

The test system contains 4 scenarios:

- $\triangleright$  a full standart scenario,
- $\triangleright$  the same scenario but installing the extension from the previous version with an ine same scenario but installing the externation,
- $\triangleright$  the same scenario but installing the extension with the emaj-devel.sql script me same scenano but installing the extension with the *emaj-deversity* scrip<br>provided for cases when a "CREATE EXTENSION emaj" statement is not possible,
- $\triangleright$  a shorter scenario but with an upgrade into the current version while tables groups a shorter scenario t<br>are in logging state.

These scenarios call *psql* scripts, all located into the *test/sql* directory. The scripts chain E-These scenarios call psyr scripts, all located lifts the test/syr directory. The scripts chall L-<br>Maj function calls in different contexts, and SQL statements to prepare or check the results.

At the end of scripts, internal sequences are often reset, so that a single function call insertion does not produce impacts in the next scripts results.

The *psql* test scripts must be maintained in the same time as the extension source.

## **7.3.3.2 The expected results**

For each psql script, the test tool produces a result file. These files are distinguished from a PostgreSQL version to another.<br>test/<PostgreSQL\_version>/results directory.

At the end of a run, the test tool compares these files with a reference located into the test/<PostgreSQL\_version>/expected directory.

Unlike for files in the test/<PostgreSQL version>/results directory, files in the test/<PostgreSQL\_version>/expected directory belong to the git repository. They must always remain consistent with the source of the extension and the *psql* test scripts.

### **7.3.3.3 The test tool**

The test tool, regress.sh, combines all test functions.

Before using it, it is necessary to:

- ➢ have the PostgrSQL instances to be used already created and the tools/emaj\_tools.env file already setup
- ➢ manually create the test/<PostgreSQL\_version>/results directories.

The test tool can be launched with the command:

#### **tools/regress.sh**

As it starts with a copy of the *emaj.control* file into the SHAREDIR/extension directory of each As it starts with a copy of the emaj.control life lifts the *SHARLDIN/extension* directory of each<br>configured PostgreSQL version, it may ask for the password of the Linux account to be comiguited Postgresque version, it may ask for the password of the Emax account to be<br>able to execute sudo commands. It also automatically generates the *emaj-devel.sql* script

It then displays the list of test functions in a menu. Just enter the letter corresponding to the choosen test.the choosen test.

The test functions are:

➢ standart tests for each configured PostgreSQL version,

- $\triangleright$  the tests with the installation of the previous version followed by an upgrade,
- $\triangleright$  the tests with the installation of the version with the emaj-devel.sql script,
- $\triangleright$  the tests with an E-Maj version upgrade while tables groups are in logging state,
- $\triangleright$  the tests with an E-way version upgrade while tables groups are in logging state,<br>  $\triangleright$  tests chaining a database save with  $pg\_dump$  and a restore, with different PostgreSOL versions,
- PosigreSQL versions,<br>
► a PostgreSQL upgrade version test using pg\_upgrade with a database containing the E-Maj extension.

It is important to execute the four first sets of tests for each E-Maj change.

### **7.3.3.4 Validate results**

After having executed a *psql* script, regress.sh compares the outputs of the run with the expected outputs and reports the comparison result with the words 'ok' or 'FAILED'.

Here is an example of the display issued by the test tool (in this case with the scenario chaining the installation and a version upgrade, and with a detected difference):

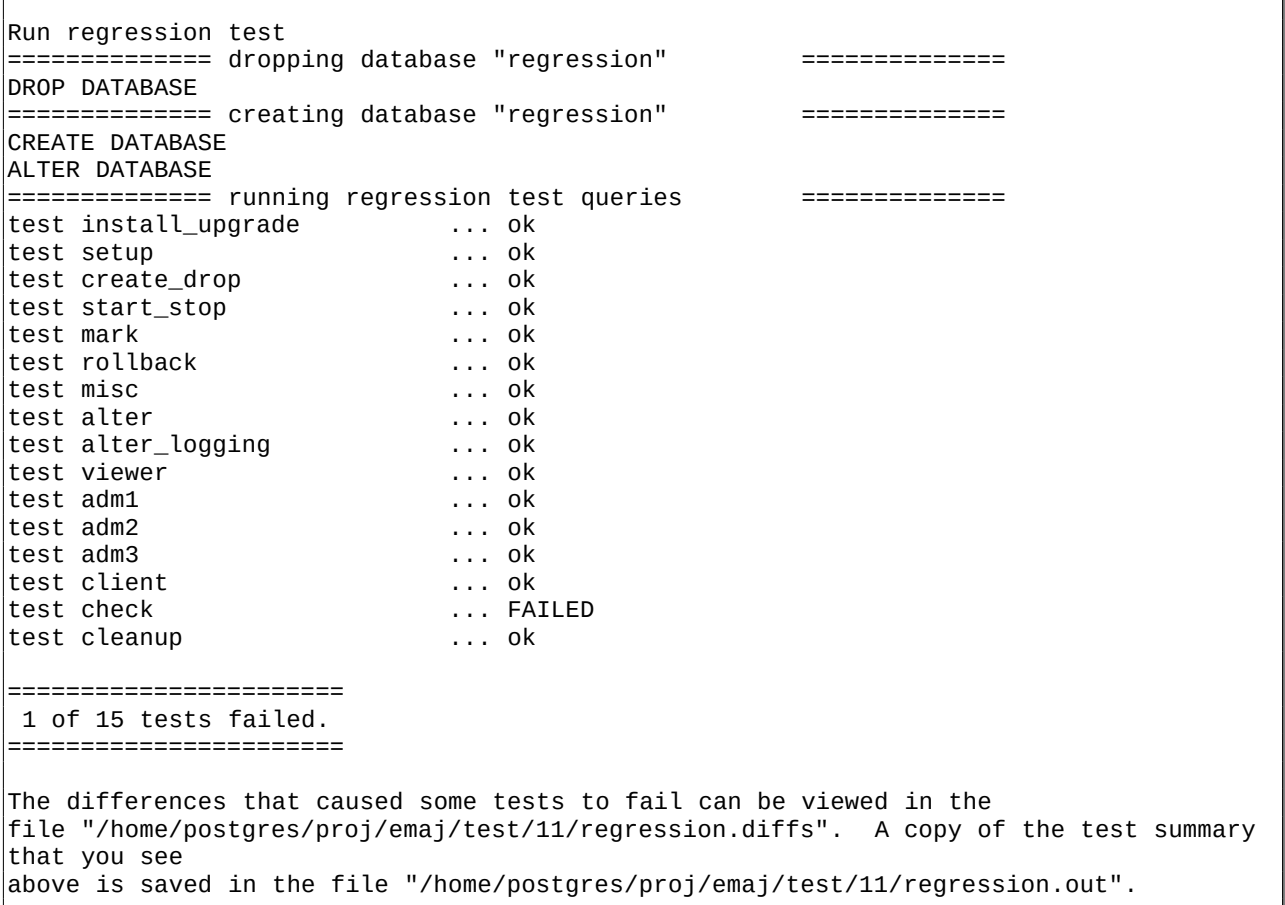

When at least one script fails, it is important to closely analyze the differences, by reviewing the test/<PostgreSQL version>/regression.diffs file content, and check that the

differences are directly linked to changes applied in the extension source code or in the test scripts.test scripts.

Once the reported differences are considered as valid, the content of the test/<PostgreSQL\_version>/result directories must be copied into the test/<PostgreSQL\_version>/expected directories. A shell script processes all PostgreSQL *uesu<rostgresQL\_version>rexpe*<br>versions in a single command:

### **sh tools/copy2Expected.sh**

It may happen that some test outputs do not match the expected outputs, due to differences in the PostgreSQL behaviour from one run to another. Repeating the testdifferences in the PostgreSQL behaviour from one run to another. Repeating the test allows to check these cases.

### **7.3.4 Test coverage**

### **7.3.4.1 Functions test coverage**

The PostgreSQL test instances are configured to count the functions executions. The The Positions test instances are comigued to count the functions executions. The<br>check.sql test script displays the functions execution counters. It also displays E-Maj functions that have not been executed.

### **7.3.4.2 Error messages test coverage**

A perl script extracts error and warning messages coded in the sql/emaj--devel.sql file. It then extracts the messages from the files of the test/10/expected directory. It finally dient expacts the messages from the files of the *test/10/expe*<br>displays error or warning messages that are not covered by tests.

The script can be run with the command:

#### **perl tools/check\_error\_messages.pl**

Some messages are known to not be covered by tests (for instance internal errors that Some messages are known to not be covered by tests (for instance internal errors that<br>are hard to reproduce). These messages, coded in the perl script, are excluded from the final report.

### **7.3.5 Evaluate the performances**

The *tools/performance* directory contains some shell scripts helping in measuring<br>performances. As the measurement results totally depend on the platform and the performances. As the measurement results totally depend on the platform and the environment used, no reference results are supplied.

The scripts cover the following domains:

- $\geq$  log\_overhead/pgbench.sh<br>using
- 
- 
- 

evaluates the log mechanism overhead, pgbench,

- asing<br>a large\_group/large\_group.sh evaluates the behaviour of groups containing<br>a large number of tables large number of tables,
- a<br>
in the rollback/rollback\_perf.sh evaluates the E-Maj rollback performances<br>
with different tables profiles different tables profiles, with<br>  $\triangleright$  dump changes/dump changes perf.sh measure the performances of changes dump<br>  $\triangleright$  dump changes/dump changes perf.sh measure the performances of changes dump
	- measure the performances or changes during<br>operations, with various consolidation levels.

For all these files, some variables have to be configured at the begining of the scripts.

## <span id="page-136-0"></span>**7.4 DOCUMENTING**

<sup>A</sup>LibreOffice format documentation is managed by the maintainers. It has its own github reporistory: emaj doc. Thus the doc directory of the main repository remains empty.

The online documentation is managed by *sphinx*. It is located in the *docs* directory.

To install sphinx, refer to the docs/README.rst file.

The documentation exists in two languages, English and French. Depending on the languages, document sources are located in /docs/en and /docs/fr. These documents are in ReStructured Text format.

To compile the documentation for a language, set the current directory to docs/<language> and execute the command:

**make html**

When there is no compilation error anymore, the documentation becomes available locally on a brower, by opening the docs/<language>/ build/html/index.html file.

The documentation on the readthedocs.org site is automatically updated as soon as the main github repository is updated.

## **7.5 SUBMITTING A PATCH**

Patches can be proposed to the E-Maj maintainers through Pull Requests on the github

Before submitting a patch, it may be useful to create an *issue* on *github*, in order to start a discussion with the maintainers and help in working on the patch.

## **7.6 CONTRIBUTING TO EMAJ\_WEB**

The web client development is managed in a separate project, even though it is linked to The web client development is managed in a separate project, even modgin it is inked to<br>the *emaj* extension. Changes in the extension may need changes in the client, in particular:

- $\triangleright$  when the API provided by the extension changes;
- $\triangleright$  to allow the web client users to take benefit from new features added to the extension.

In the first case, both changes must be synchronized.

The project is maintained in the github repository: https://github.com/dalibo/emaj\_web

It is important to keep in mind that the web client interfaces emaj extensions that may be in different versions. The libraries/version.inc.php file defines the usable versions ranges.

## **8 APPENDIX**

## **8.1 E-MAJ FUNCTIONS LIST**

The E-Maj functions that are available to users can be grouped into 3 categories. They are listed below, in alphabetic order. They are all callable by roles having emaj\_adm privileges. The charts also specify those callable by emaj viewer roles.

## **8.1.1 Tables or sequences level functions**

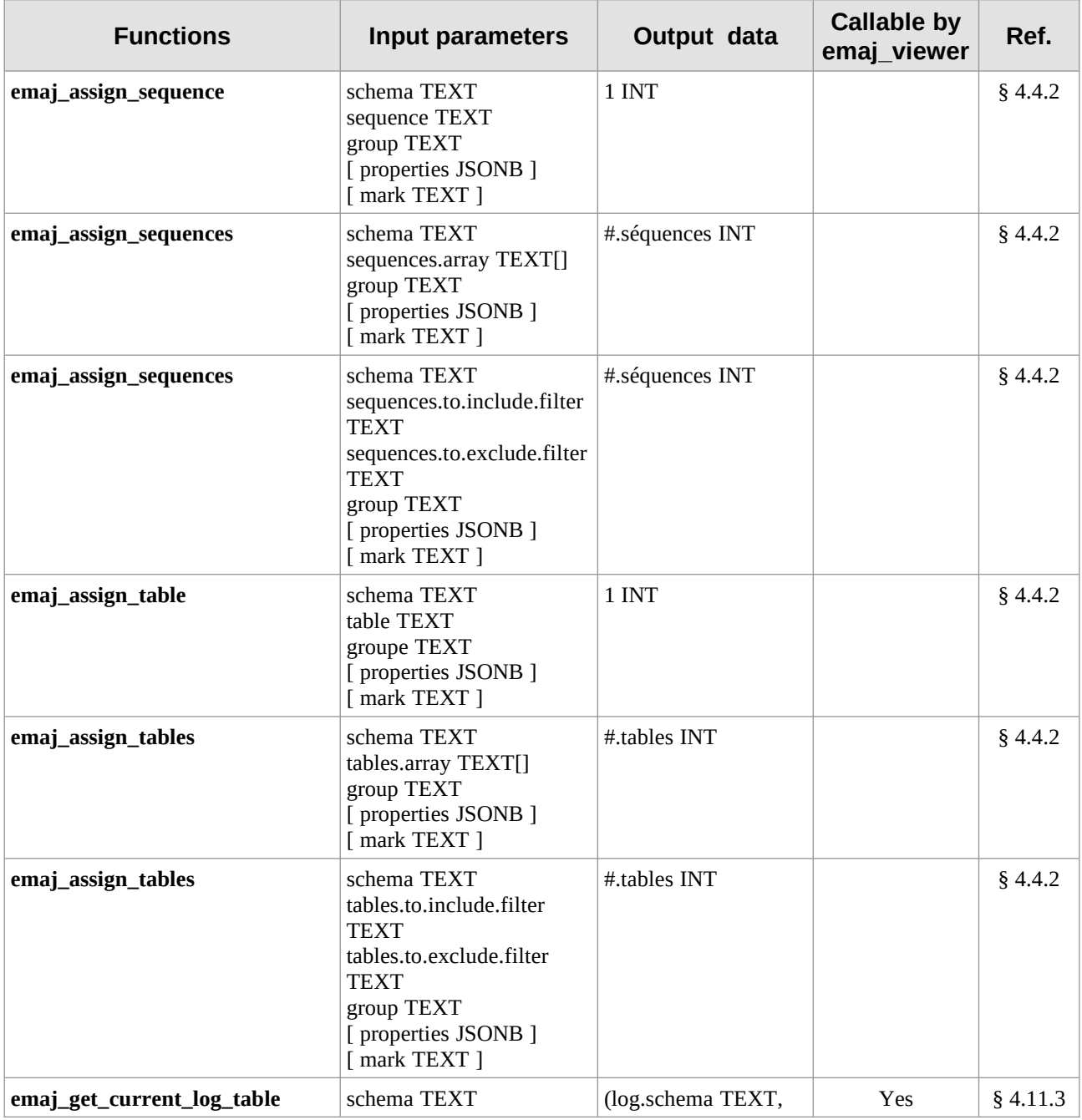

*E-Maj Reference Guide – version 4.3.0 Page 139 / 147*

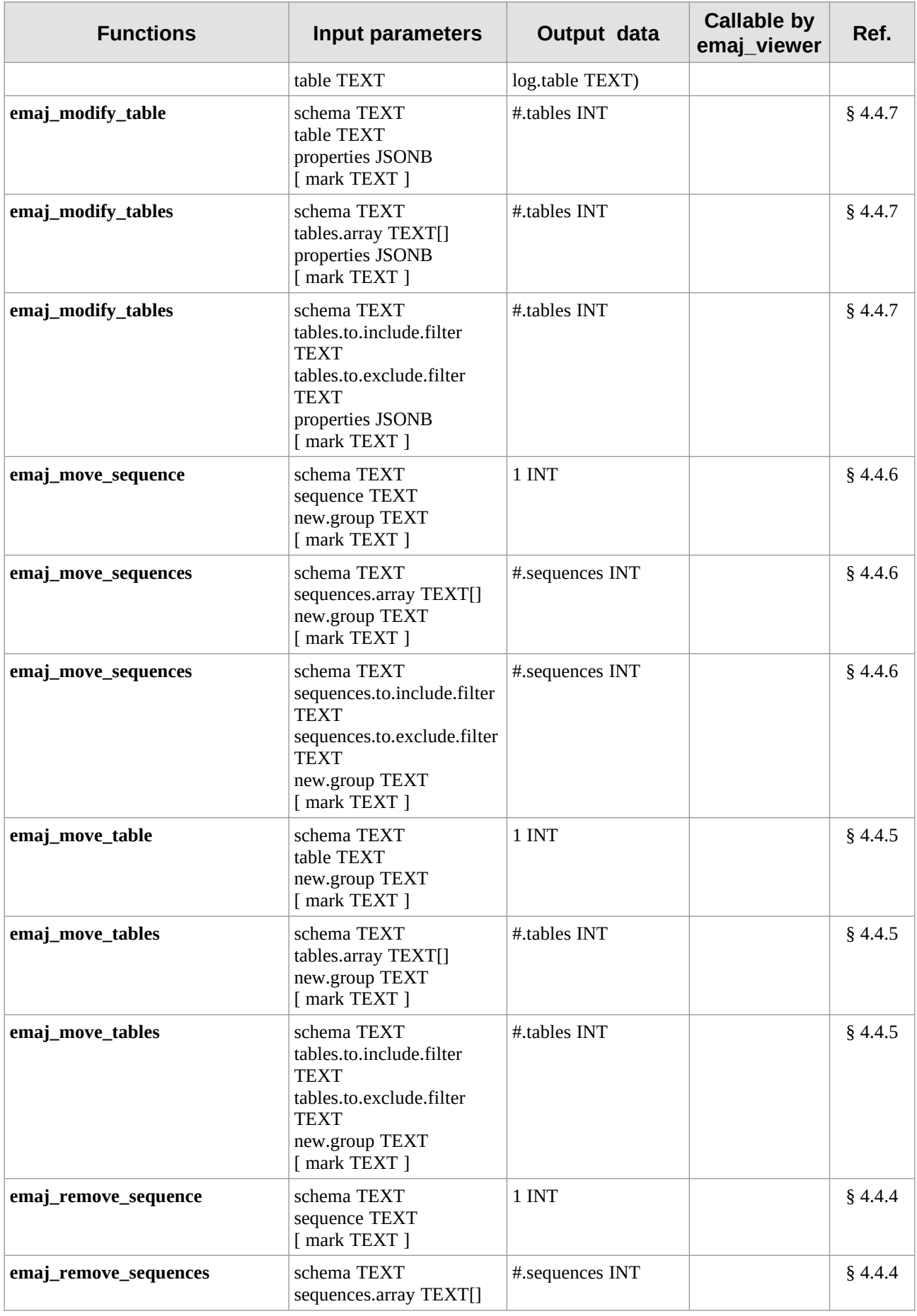

*E-Maj Reference Guide – version 4.3.0 Page 140 / 147*

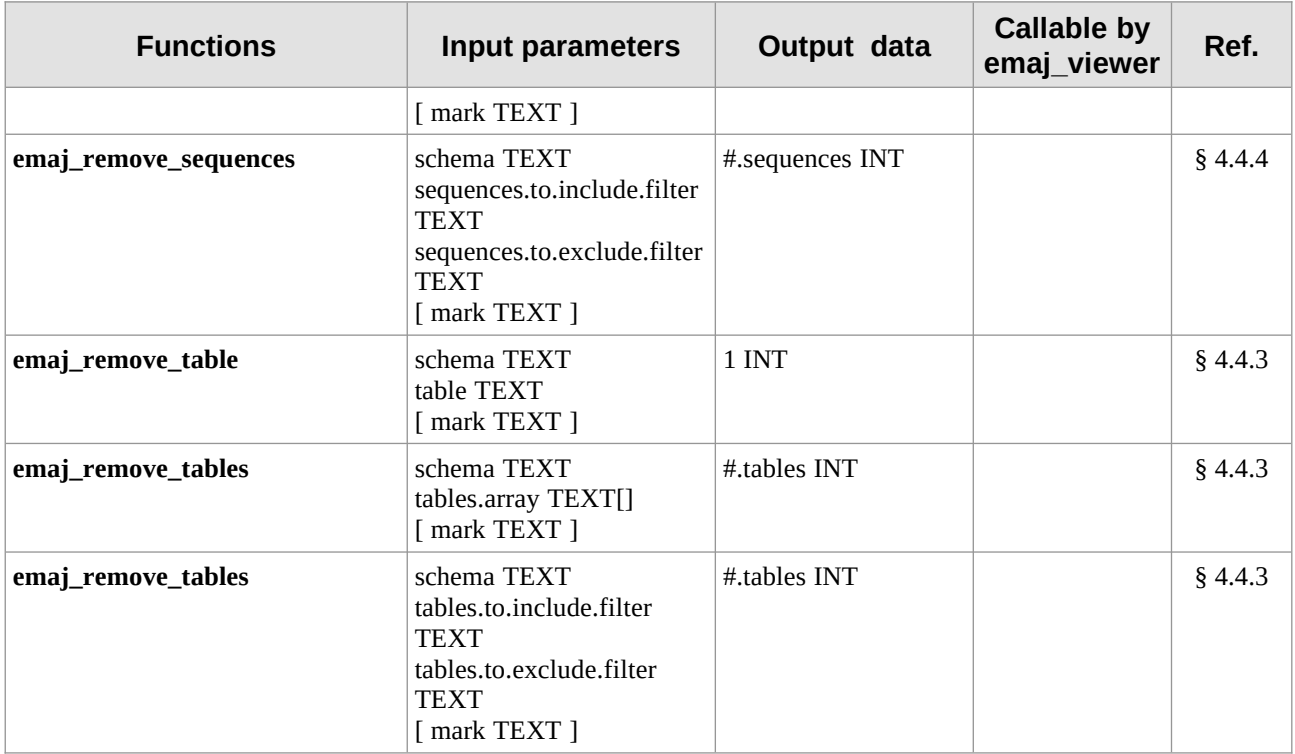

# **8.1.2 Groups level functions**

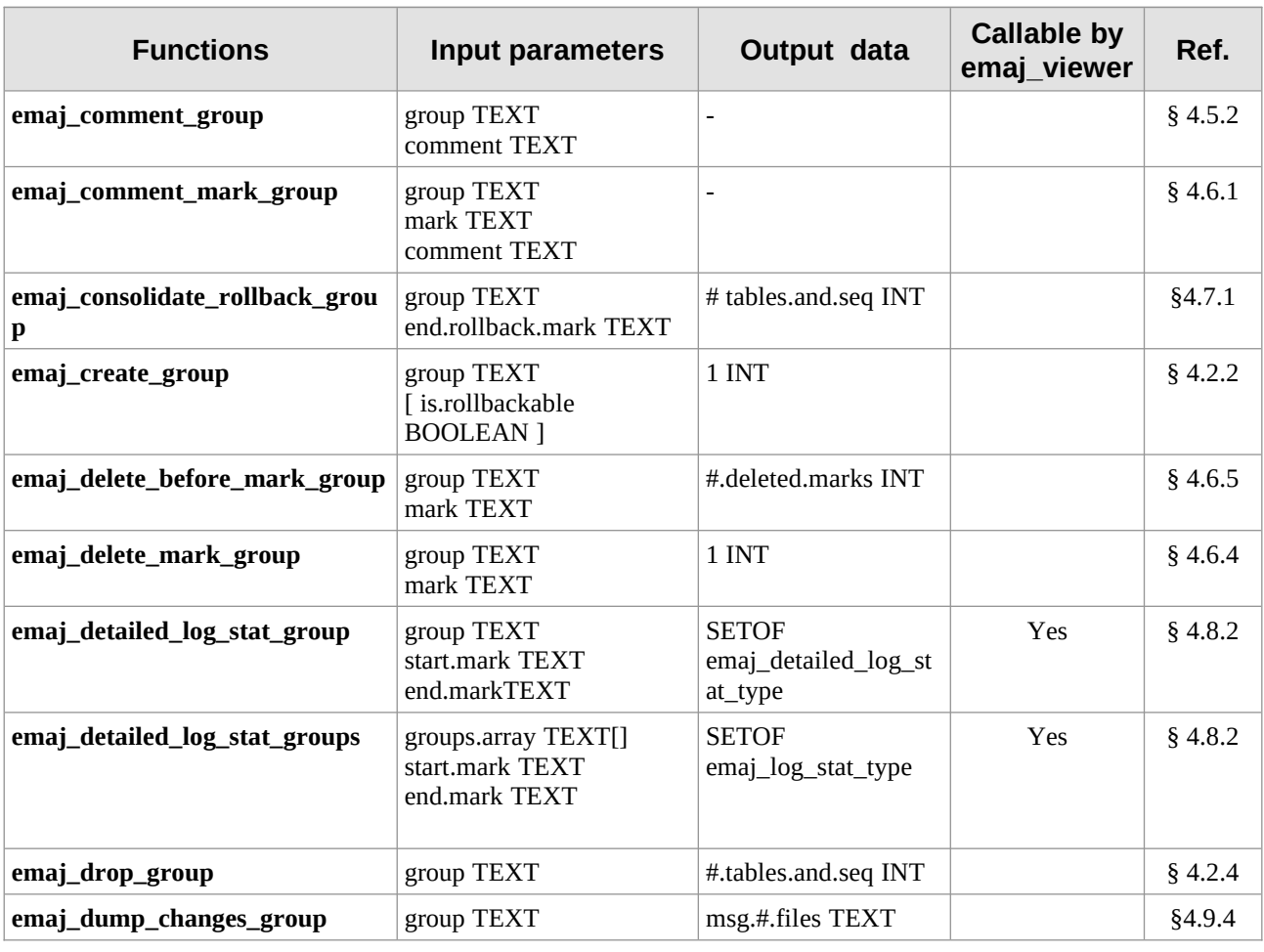

*E-Maj Reference Guide – version 4.3.0 Page 141 / 147*

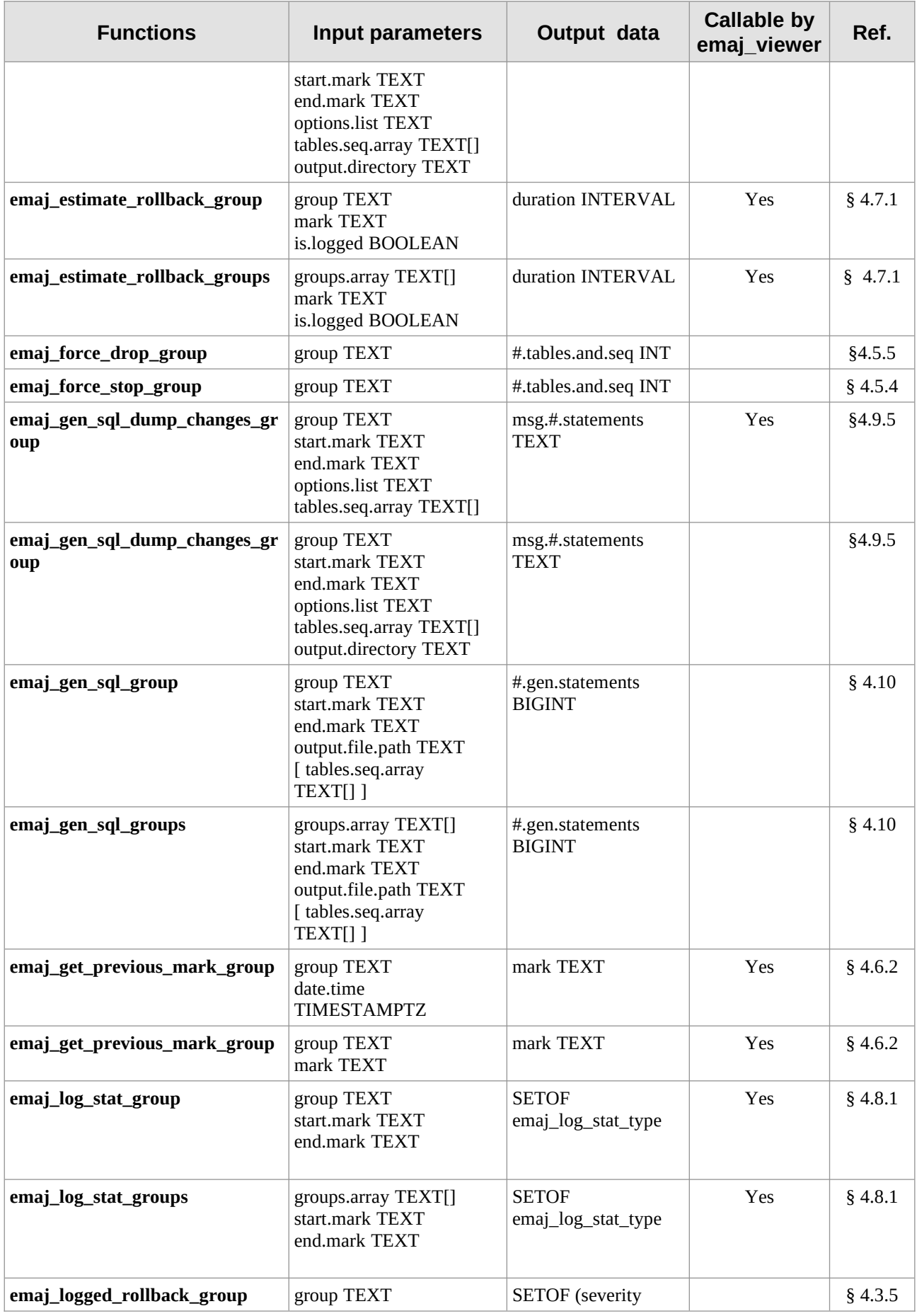

*E-Maj Reference Guide – version 4.3.0 Page 142 / 147*

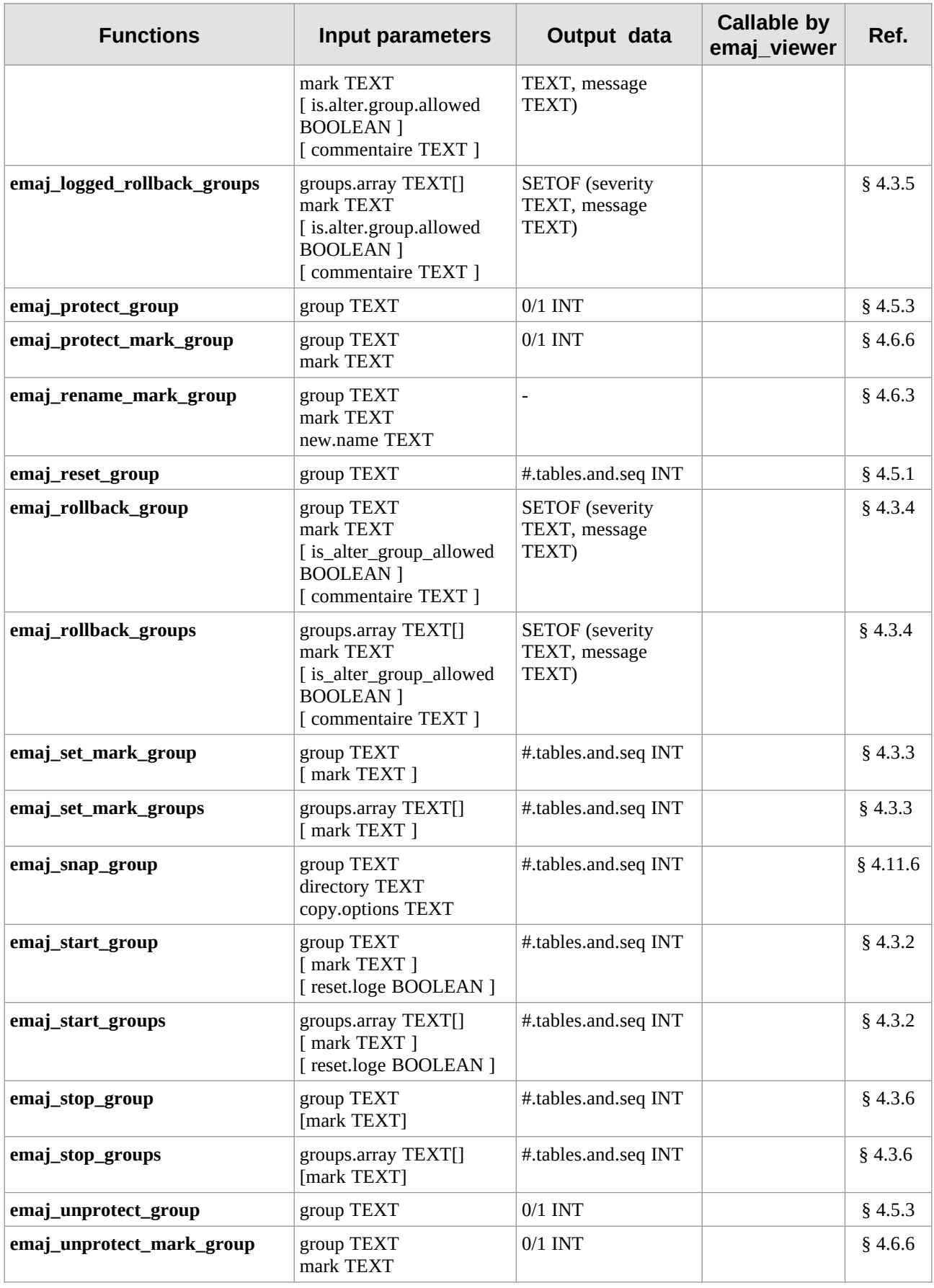

# **8.1.3 General purpose functions**

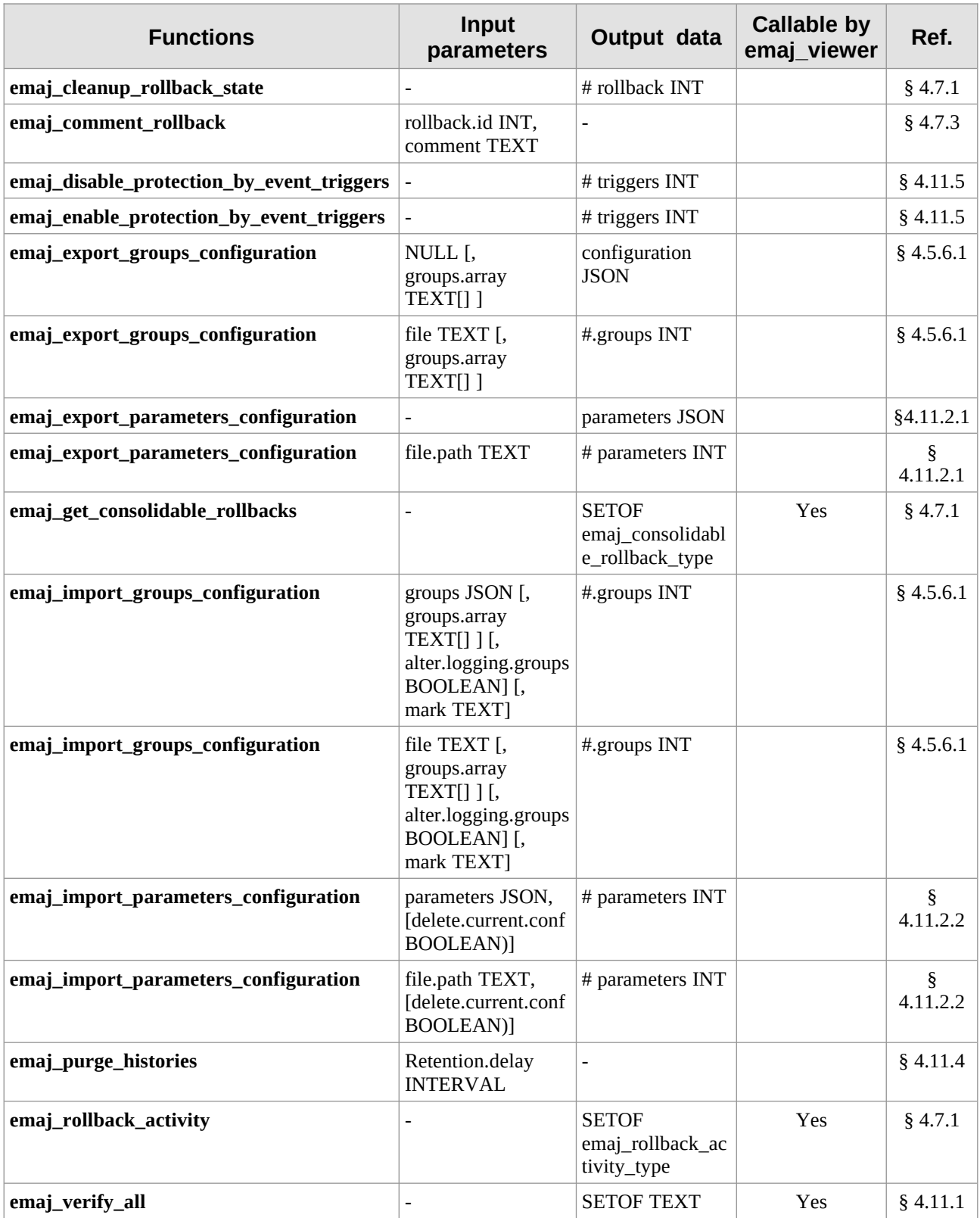
## **8.2 E-MAJ DISTRIBUTION CONTENT**

Once installed (see §[3\)](#page-13-0), an E-Maj version contents the following files.

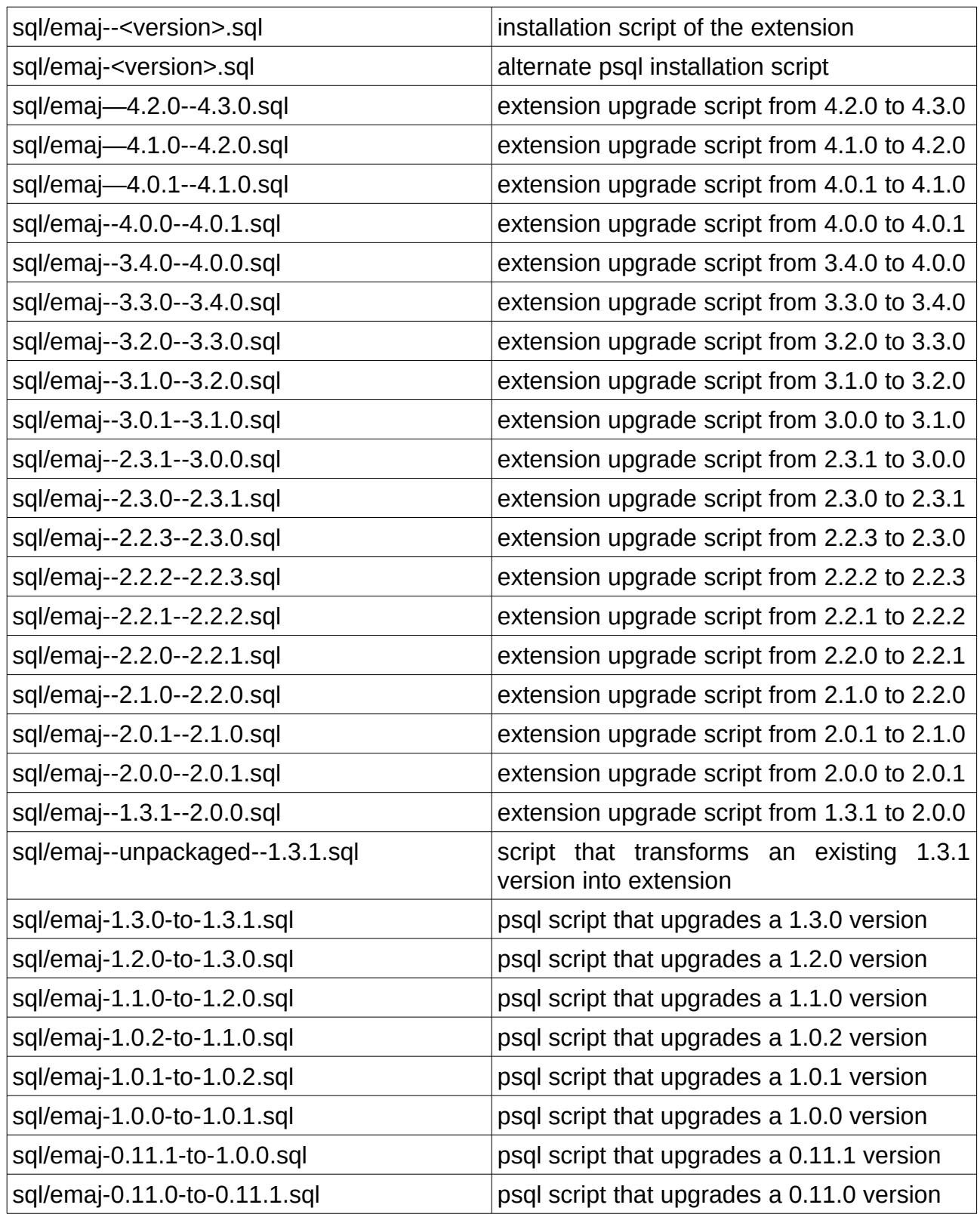

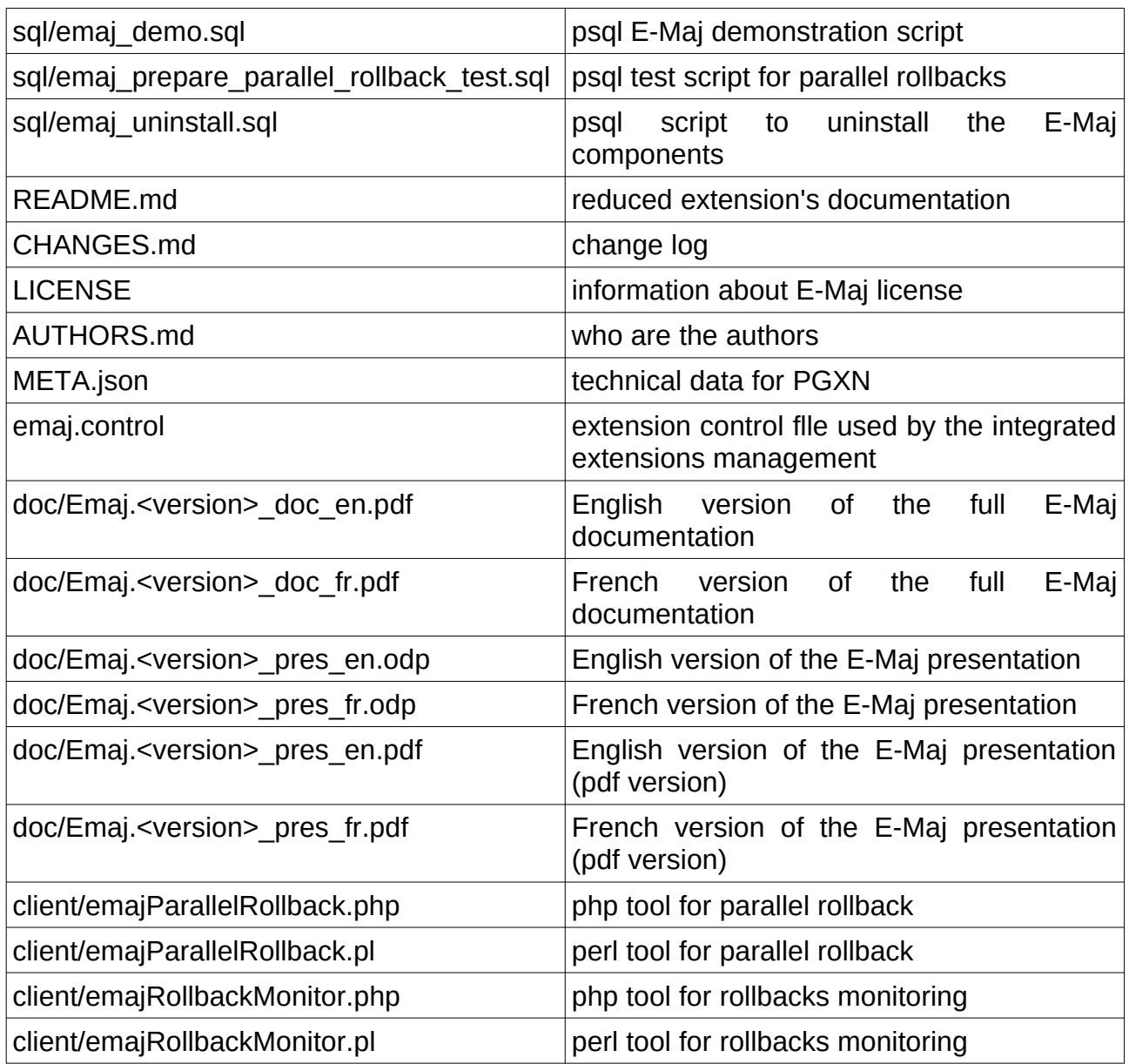

## **8.3 POSTGRESQL AND E-MAJ VERSIONS COMPATIBILITY MATRIX**

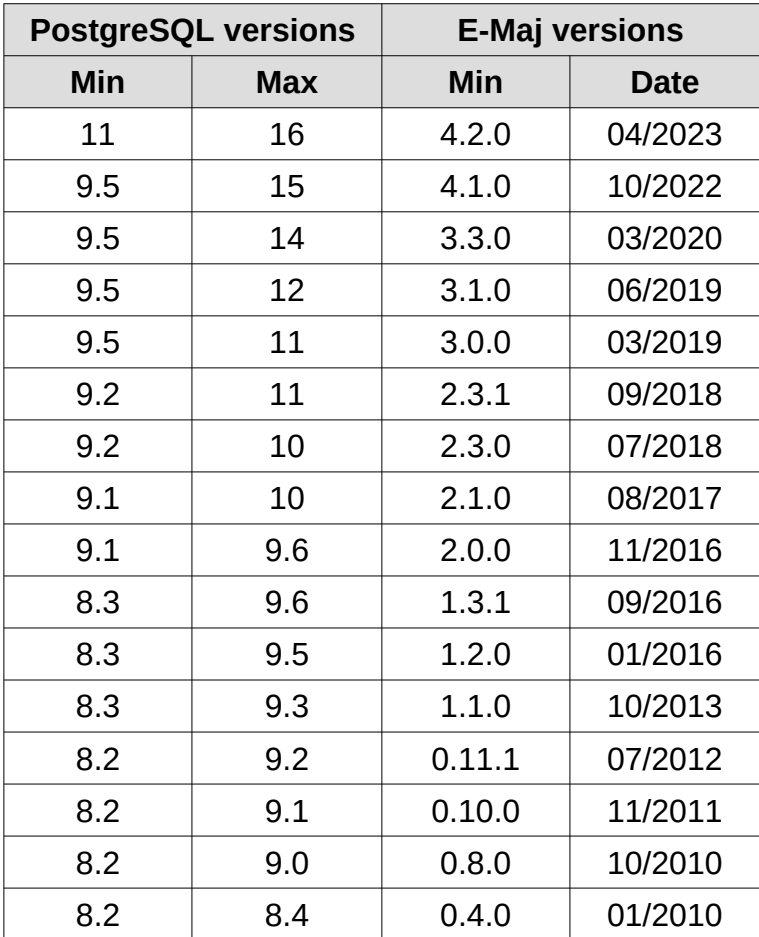